# CONTENU DE PATCH

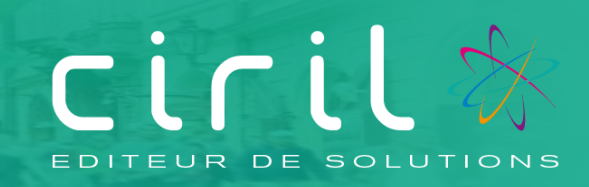

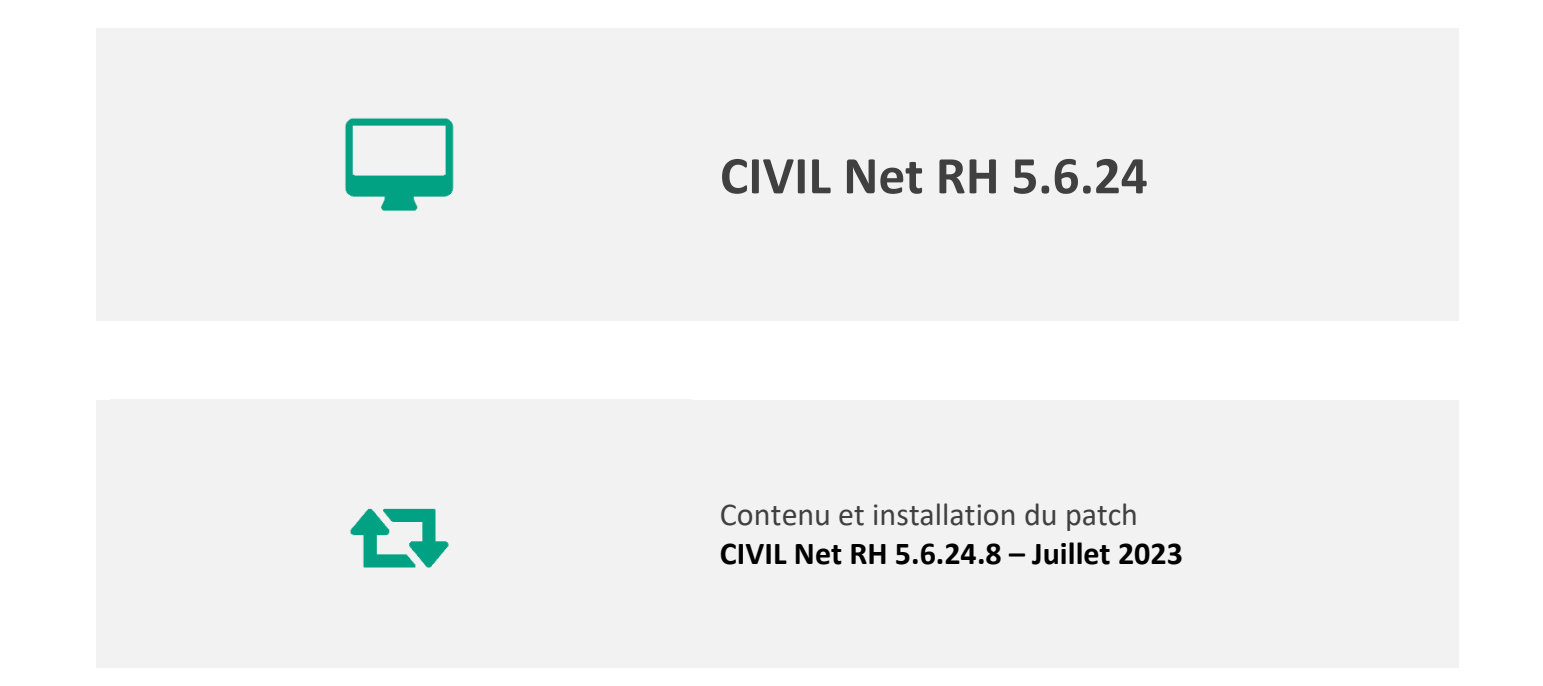

# **SOMMAIRE**

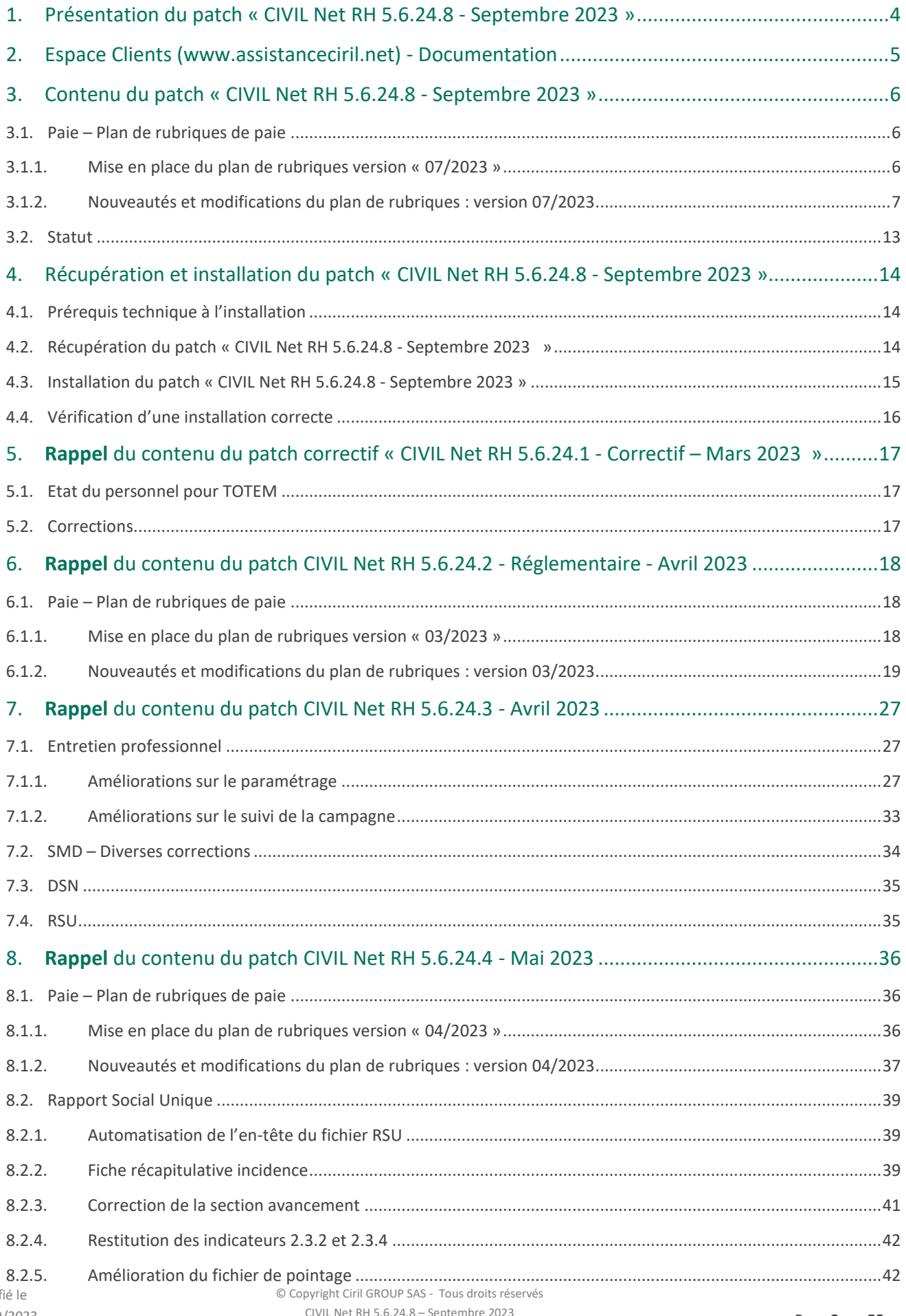

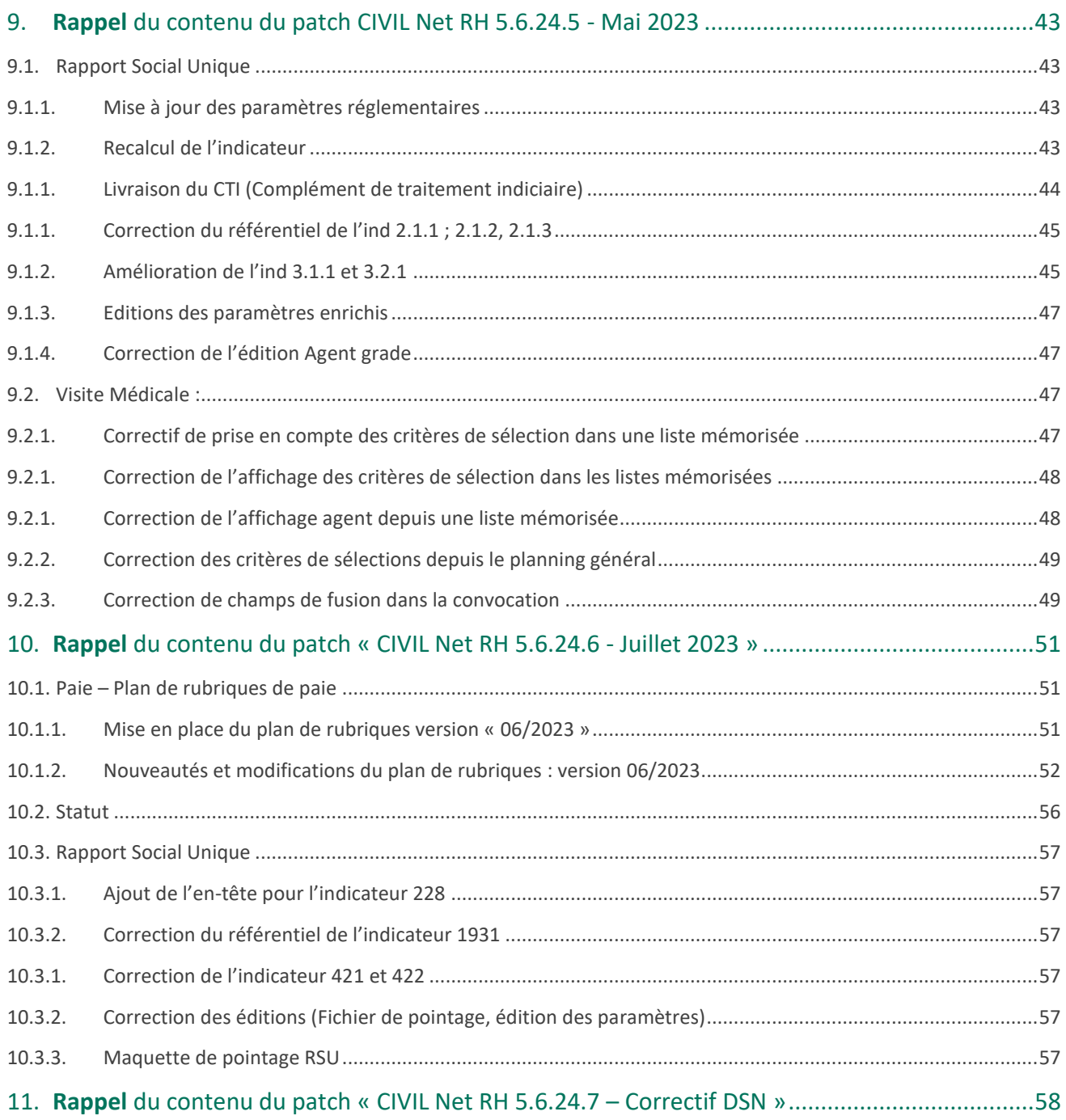

# <span id="page-3-0"></span>1. Présentation du patch « CIVIL Net RH 5.6.24.8 - Septembre 2023 »

Le patch « **CIVIL Net RH 5.6.24.8 - Septembre 2023 »** intègre les évolutions suivantes :

#### **Paie - Evolution du plan de rubriques :**

- **Constantes** : Mise à jour des constantes concernant la GIPA et le remboursement transport au 01/09/2023, et des constantes pour la rémunération hors échelle au 01/01/2024.
- **Rupture conventionnelle** : Création d'une rubrique de contribution patronale de 30%.
- **Sapeur-pompier** : Mise en place de l'indemnité de mobilisation opérationnelle suite au décret no 2023-543 du 30 juin 2023, et ajout de la totalisation B\_PRIMFEU dans les rubriques « Prime de feu P2 et P3 ».
- **Elus** : Suite à l'augmentation de la valeur du point des modifications ont été apportées pour le calcul des frais d'emploi et de l'écrêtement.
- **Plafond sécurité sociale** : Modification de la rubrique 1748 pour proratiser le plafond si le temps de travail de l'agent a la valeur « Sans » dans le DAA.
- **Médecin** : Remise à niveau du profil des médecins du régime général avec ou sans l'abattement de 30%, et création d'une rubrique « Complément Maladie » spécifique pour les médecins pour la déclaration en DSN.
- Paramétrage DSN : Prise en compte des demandes de l'Urssaf-CN pour l'alimentation des blocs 22/23 et 78.

#### **Remarque concernant la prime du pouvoir d'achat**

[https://www.fonction-publique.gouv.fr/etre-agent-public/ma-remuneration/le-regime-indemnitaire](https://www.fonction-publique.gouv.fr/etre-agent-public/ma-remuneration/le-regime-indemnitaire-variable/publication-du-decret-relatif-la-creation-dune-prime-de-pouvoir-dachat-exceptionnelle)[variable/publication-du-decret-relatif-la-creation-dune-prime-de-pouvoir-dachat-exceptionnelle](https://www.fonction-publique.gouv.fr/etre-agent-public/ma-remuneration/le-regime-indemnitaire-variable/publication-du-decret-relatif-la-creation-dune-prime-de-pouvoir-dachat-exceptionnelle)

Le décret portant création d'une prime de pouvoir d'achat exceptionnelle pour certains agents publics civils de la fonction publique de l'État et de la fonction publique hospitalière ainsi que pour les militaires a été publié au Journal officiel du 1er août 2023.

La prime pouvoir d'achat concerne les agents de la fonction publique de l'État et de la fonction publique hospitalière, ainsi que les militaires. **La fonction publique territoriale, compte tenu du principe de libre administration des collectivités locales notamment, fera l'objet d'un texte spécifique prochainement**.

Nous attendons les textes spécifiques pour la FPT, ainsi que les consignes pour la déclaration en DSN avant de mettre à disposition cette nouvelle prime.

#### **Statut :**

Mise à disposition du barème indiciaire au 01/01/2024.

# <span id="page-4-0"></span>2. Espace Clients [\(www.assistanceciril.net\)](http://www.assistanceciril.net/) - Documentation

Depuis notre Espace Clients [www.assistanceciril.net,](http://www.assistanceciril.net/) un ensemble de documents est mis à disposition. Ils sont accessibles depuis le menu/bouton « Documentations & FAQ ».

Il est possible d'obtenir pour un domaine/sous-domaine précisé l'ensemble des documents associés (FAQ, Contenu des versions, Textes réglementaires, Guides utilisateur, Fiches de procédure).

**Tout document,** disponible depuis le menu/bouton « Documentations & FAQ », types de document « FAQ », « Guides utilisateurs » et « Fiches de procédures », **est associé obligatoirement à un domaine**.

#### **Documentation du patch**

Depuis le menu « Téléchargement », application « CIVIL Net RH Intranet », type de téléchargement « **Correctifs et mises à jour** », sont disponibles :

- CIVIL Net RH 5.6.24.8 Septembre 2023 Patch
- CIVIL Net RH 5.6.24.8 Septembre 2023 Contenu et installation

#### **Fiches de procédure**

Depuis le menu/bouton « Documentations & FAQ », application « CIVIL Net RH Intranet », type de document « **Fiches de procédures** », ont été ajoutés ou modifiés les documents suivants :

- Domaine « Carrière », sous-domaine « Carrière » :
	- o Revalorisation indiciaire 01/2024 suite décret n° 2023-519 du 28 juin 2023 *(CivilNetRHIntranet\_FP\_Revalorisation012024.pdf).*
- Domaine « Paie », sous-domaine « Paie » :
	- o Mise en place de la GIPA 2023 *(CivilNetRHIntranet\_FP\_Paie\_GIPA2023.pdf).*

# <span id="page-5-0"></span>3. Contenu du patch « CIVIL Net RH 5.6.24.8 - Septembre 2023 »

# <span id="page-5-2"></span><span id="page-5-1"></span>3.1. Paie – Plan de rubriques de paie

## 3.1.1. Mise en place du plan de rubriques version « 07/2023 »

Afin de prendre en compte le nouveau plan de rubriques de paie mis à disposition avec le patch CIVIL Net RH 5.6.24.8 - Septembre 2023, il est nécessaire de lancer la mise à jour des rubriques de paie depuis l'application Structure, brique Paie, page Rubriques de paie. Cliquer sur le bouton « Action » de la barre d'outils et sélectionner l'option « **Mise à jour du paramétrage de la paie** ».

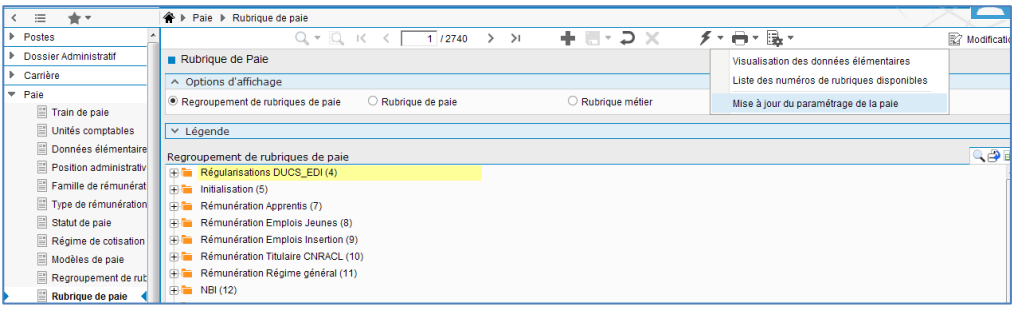

Pour lancer **la mise à jour,** sélectionner « **Mise à jour » de l'option « Mode de lancement »**. Nous vous conseillons de conserver le compte rendu de la mise à jour.

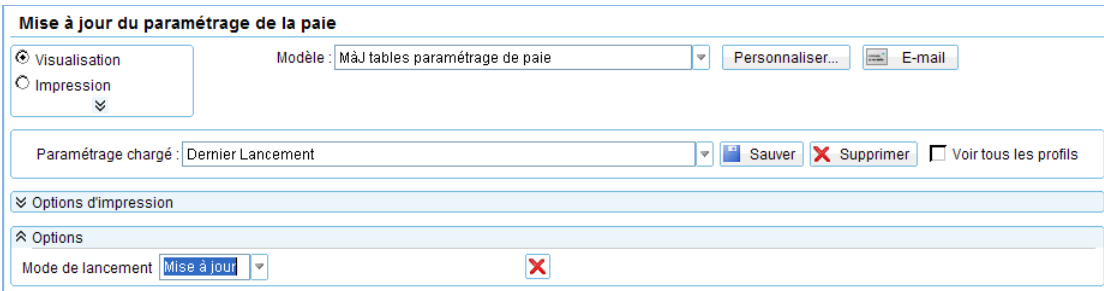

**Attention**, la mise à jour des rubriques de paie doit s'effectuer de préférence en début de paie, **avant le lancement du calcul global**. Il est conseillé d'éditer un bulletin de salaire pour chaque catégorie d'agent ou alors un bulletin de salaire global avec une rupture sur le régime de cotisation après le calcul global pour vérification.

Si le calcul de paie a déjà été lancé, et si vous voulez prendre en compte les modifications pour la paie en cours, il convient d'annuler le calcul global, de faire la mise à jour des rubriques et de relancer le calcul global.

#### **Vérification de la mise à jour du plan de rubriques de paie**

La rubrique 6999 doit afficher « **Vers. 07/2023 (partmajref.083)** ».

Si le traitement ne s'est pas déroulé correctement, relancer la mise à jour comme indiqué ci-dessus, en cochant « Non » à l'option « Sauvegarde si mise à jour ».

**Attention,** après cette mise à jour, il est nécessaire de sortir du menu « Rubrique de paie », puis y revenir pour pouvoir consulter la rubrique 6999 mise à jour.

## <span id="page-6-0"></span>3.1.2. Nouveautés et modifications du plan de rubriques : version 07/2023

#### **Mise à jour des constantes**

#### GIPA (au 01/09/2023)

Le décret no 2023-775 du 11 août 2023 et l'arrêté du 11 août 2022 fixent au titre de l'année 2023 les éléments à prendre en compte pour le calcul de la GIPA.

Les constantes 3173, 3174 et 3175 concernant la GIPA 2023 sont livrées :

- 3173 VAL\_ANDEB Valeur du point année 2018 : 56,2323
- 3174 VAL\_ANFIN Valeur du point année 2022 : 57,2164
- 3175 TX INFLAT Taux inflation: 8,19.

Les paramètres « GIPA\_xx » disponibles depuis la brique Personnalisation, page Paramètres généraux, table « Reptdonmo6 », ont été modifiés pour prendre en compte les exercices 2018 et 2022.

Une fiche de procédure « Mise en place de la GIPA 2023 » est disponible depuis l'Espace Clients [www.assistanceciril.net,](http://www.assistanceciril.net/) menu/bouton « Documentations & FAQ », application « CIVIL Net RH Intranet », type de document « Fiches de procédures », domaine Paie / sous-domaine **Paie**.

Remboursement transport (au 01/09/2023)

Le décret no 2023-812 du 21 août 2023 modifie le taux de prise en charge partielle du prix des titres d'abonnement correspondant aux déplacements effectués par les agents publics entre leur résidence habituelle et leur lieu de travail. Cette prise en charge est de 75 % de la valeur annuelle mensualisée du titre de transport à compter du 1er septembre 2023

La constante « 3228 - CT\_REMTRANS » est modifiée au 01/09/2023 avec la valeur 75.

#### Revalorisation des valeurs hors échelle et de certains indices au 01/01/2024

Le décret n° 2023-519 du 28 juin 2023 portant majoration de la rémunération des personnels civils et militaires de l'Etat, des personnels des collectivités territoriales et des établissements publics d'hospitalisation, augmente les valeurs hors échelle au 01/01/2024.

Les constantes 179 - CT\_REMHOREC1, 381 - CT\_REMHOREC2 et 895 - CT\_REMHOREC3 pour les groupes hors échelle sont livrées avec les valeurs du tableau ci-dessous.

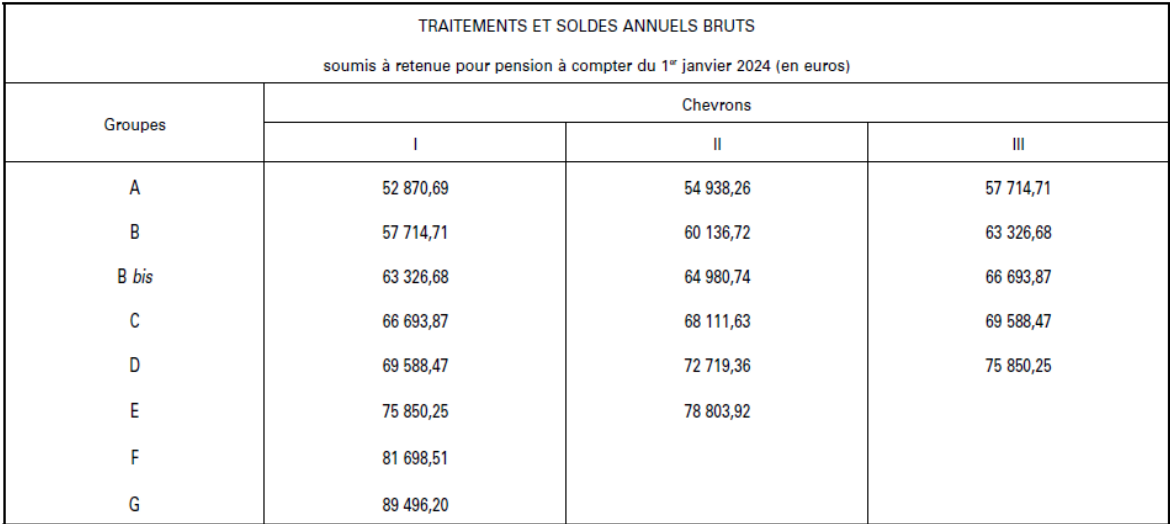

Les constantes concernant les indices plancher ou plafond suivantes sont livrées au 01/01/2024 :

- « 214 CTI\_INDPLAN Indice Plancher Trt Indiciaire » avec la valeur 366
- « 236 CTI\_IRPLAN Indice Plancher Indemnité Résidence » avec la valeur 366
- « 256 CTI\_SFTPLAN S.F.T. Plancher » à 454
- « 257 CTI\_SFTPLAF SFT Plafond » à 722
- « 466 CTI\_INDICELU Indice élus » à 835

#### **Rupture conventionnelle**

#### <https://entreprendre.service-public.fr/actualites/A16711>

Dans le cadre de la réforme des retraites, les contributions payées par l'employeur sur les indemnités versées à l'occasion d'une rupture conventionnelle et d'une mise à la retraite seront unifiées à compter du 1er septembre 2023. Le taux de cette contribution unique est fixé à 30 % de l'indemnité versée.

Réunion GIP-MDS

#### Contribution L.137-12

Taux de 30%

Indemnités de rupture conventionnelle pour la part exclue de l'assiette des cotisations

Elargissement aux indemnités de rupture conventionnelle

Concerne les indemnités versées à l'occasion des ruptures de contrat de travail intervenant à compter du 1er septembre 2023

**CTP 719** 

La constante « 3657 - TXP CONTRUP - Tx Cont PP Ind rupture retraite » a été créée. Elle est livrée à 30% au 01/09/2023.

La rubrique de paie « 1678 - Contr. Ind.rupture-retraite PP » a été créée sur le CTP 719. Elle a été ajoutée dans les paramètres DSN pour bloc 81, type « 093 - Contribution sur indemnités de mise à la retraite ». Elle doit être ajoutée dans les données du mois avec la base de cotisation.

#### **Sapeur-pompier**

#### Indemnité de Mobilisation Opérationnelle

Le décret no 2023-543 du 30 juin 2023 institue une indemnité de mobilisation opérationnelle dédiée aux engagements des sapeurs-pompiers professionnels lors de renforts demandés par l'Etat et hors de leurs services d'incendie et de secours ainsi que pour les dispositifs préventifs liés à la protection des forêts.

Art. 1<sup>er</sup>. - Le taux horaire brut maximum applicable à l'indemnité de mobilisation opérationnelle définie aux articles 6-8 et 6-9 du décret du 25 septembre 1990 susvisé est fixé, selon le grade, à :

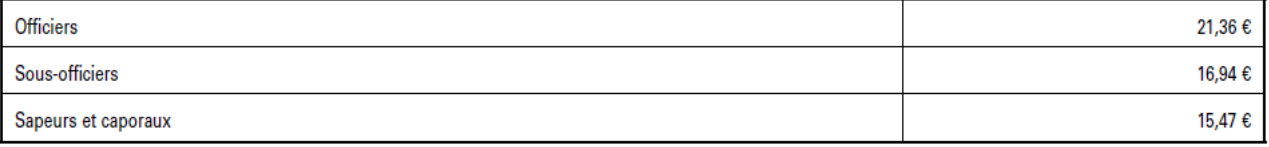

Le montant de l'indemnité de mobilisation opérationnelle est déterminé par l'application à la durée de la mobilisation du taux horaire brut maximum applicable au grade de l'agent concerné.

Art. 2. - Le montant journalier maximum applicable à l'indemnité de mobilisation opérationnelle forfaitaire prévu au deuxième alinéa de l'article 6-8 du décret du 25 septembre 1990 susvisé est fixé à seize fois le taux horaire brut correspondant au grade du sapeur-pompier concerné par période de vingt-quatre heures de renfort effectif.

Art. 3. - Le montant journalier maximum applicable à l'indemnité de mobilisation opérationnelle forfaitaire prévu au deuxième alinéa de l'article 6-9 précité est fixé à dix fois le taux horaire brut correspondant au grade du sapeur-pompier concerné par période de vingt-quatre heures de mobilisation préventive effective.

Les constantes « 3659 - CT\_IMOSP - Tx horaire IMO SPP », « 3660 - CT\_IMOSP2 - Tx horaire IMO SPP P2 » et « 3661 -CT\_IMOSP3 - Tx horaire IMO SPP P3 » ont été créées avec les valeurs en fonction du grade.

Les rubriques de paie « 1990 - Indemnité mobilis. opérat. SP », 2990 et 3990 ont été créées, ainsi que la rubrique métier « ISPIMO - Indemnité mobilis. opérat. SP ».

Cette dernière doit être saisie dans les données du mois avec le nombre de jours de mobilisation à prendre en considération dans la zone base.

#### Prime de feu

La totalisation « 3189 – B\_PRIMFEU » a été ajoutée au niveau des rubriques de paie « 2360 - Indemnité de feu SP2 » et « 3360 - Indemnité de feu SP3 ».

**Elus**

#### Ecrêtement

Suite à l'augmentation de la valeur du point au 01/07/2023, la constante « 172 - CT\_MAXREMELU - Elu ecret-mt parl de base\*1.5 » a été modifiée, la valeur 8861 a été ajoutée au 01/07/2023.

#### Frais d'emploi des élus

Suppression de l'arrondi

Le calcul du montant des frais d'emploi des élus a été revu. Il est maintenant calculé au centime près à l'identique du tableau du BOFIP ci-dessous.

Remarque : dans le tableau, il s'agit des montants pour 2022. Suite à l'augmentation de la valeur du point au 01/07/2023, les montants mensuels revalorisés sont respectivement :

- 1583.29 € pour les élus des communes de moins de 3500 habitants,
- **694,60** € pour les élus autres que ceux des communes de moins de 3500 habitants (mandat unique),
- **1041.90** € pour les élus autres que ceux des communes de moins de 3500 habitants (pluralité des mandats).

[https://bofip.impots.gouv.fr/bofip/10855-PGP.html/identifiant=BOI-BAREME-000035-](https://bofip.impots.gouv.fr/bofip/10855-PGP.html/identifiant=BOI-BAREME-000035-20230608#V._Fraction_representative_d_9) 20230608#V. Fraction representative d 9

# V. Fraction représentative des frais d'emploi des indemnités de fonction des élus locaux

#### $80$

Le montant de la fraction représentative des frais d'emploi exonérée est le suivant :

Fraction représentative des frais d'emploi des indemnités de fonction des élus locaux exonérée d'impôt sur le revenu : montant exonéré

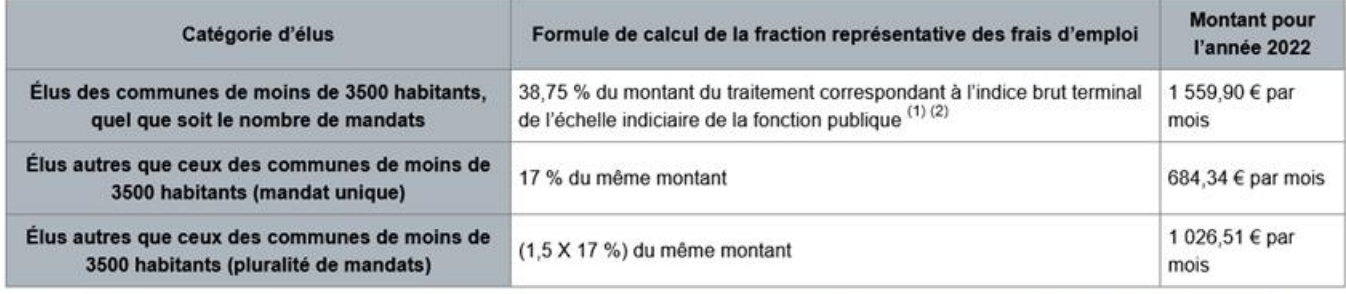

(1) Pour l'année 2022, l'indice brut terminal de l'échelle indiciaire de la fonction publique est l'indice 1027, auquel correspond l'indice majoré 830 (décret n° 82-1105 du 23 décembre 1982 modifié relatif aux indices de la fonction publique).

(2) Le traitement annuel brut correspondant est de 48 306,33 € (décret n° 85-1148 du 24 octobre 1985 modifié relatif à la rémunération des personnels civils et militaires de l'État, des personnels des collectivités territoriales et des personnels des établissements publics d'hospitalisation).

Cas où le montant imposable est inférieur au montant des frais d'emploi

Dans le cas où le net imposable de l'élu est inférieur au montant des frais d'emploi, le montant affiché au niveau de la rubrique de paie « 791 - Frais Emploi Elu » est maintenant le montant réel des frais d'emploi. Celui-ci n'est plus plafonné au montant du net imposable. Le montant du net imposable reste lui à 0 dans ce cas.

#### **Plafond sécurité sociale**

Depuis la mise en place de la version des rubriques 03/2023 livrée dans le patch 5.6.24.2 au mois d'avril 2023, le plafond sécurité sociale pour les agents « sans » temps de travail dans les événements administratifs, était calculé comme pour les agents à temps complet.

Une modification de la rubrique « 1748 - Init Plaf prorat.part si TC » a été apportée. Elle ne se déclenche plus si l'agent est « sans » temps de travail. Le plafond est ainsi proratisé.

#### **Membres des professions médicales -Médecin**

#### Médecin à temps partiel taux réduit

[https://www.urssaf.fr/portail/home/employeur/calculer-les-cotisations/les-taux-de-cotisations/taux-reduits-cas](https://www.urssaf.fr/portail/home/employeur/calculer-les-cotisations/les-taux-de-cotisations/taux-reduits-cas-particuliers/les-membres-des-professions-medi.html)[particuliers/les-membres-des-professions-medi.html](https://www.urssaf.fr/portail/home/employeur/calculer-les-cotisations/les-taux-de-cotisations/taux-reduits-cas-particuliers/les-membres-des-professions-medi.html)

Les cotisations prélevées sur la partie de la rémunération limitée au plafond de Sécurité sociale des professions médicales sont réduites.

Bénéficient du taux réduit de cotisations, les membres des professions médicales et les médecins qui exercent leur activité à temps partiel régulièrement et simultanément pour plusieurs employeurs relevant du régime général.

La position administrative « MEDEC » concerne les médecins à temps partiel et à taux réduit déclarés sur le CTP 336. Les médecins peuvent être indiciaires ou rémunérés à la vacation.

Des modifications ont été apportées au niveau de :

- La famille de rémunération « 320 »
	- o Le libellé est maintenant « Médecin Abat 30 »
	- o Le type de rémunération « 40 Rémunération Diverse » est remplacé par « 60 Auxiliaire Horaire » afin de pouvoir saisir une rémunération indiciaire (rubrique métier « RHORAUXH ») dans les données du mois. Il est toujours possible de saisir des vacations
- La position administrative « MEDEC »
	- o Le libellé « Médecin » est maintenant « Médecin RG Tx réduits »
	- o L'unité de mesure « 33 à la tâche » est remplacée par « 10 heure » : si le médecin est rémunéré à la vacation, il conviendra de modifier l'unité de mesure dans les informations DSN au niveau de l'événement de l'agent pour indiquer « 33 – à la tâche ».

#### Médecin à temps complet des centres de santé

Pour prendre en compte les médecins à temps complet des centres de santé dont les cotisations sont celles du régime général sans abattement, déclarées sur le CTP 346 :

- La position administrative « MEDCSC Médecin centre de santé TC » a été créée.
	- o L'unité de mesure est « 10 heure » : si le médecin est rémunéré à la vacation, il conviendra de modifier l'unité de mesure dans les informations DSN au niveau de l'événement de l'agent pour indiquer « 33 – à la tâche ».
- Le statut « MEDC Médecin temps complet » a été créé.
- La famille de rémunération « 322 Médecin temps complet » a été créée.
- Le modèle de paie « 542 RGMC Régime Général Médecin TC » a été créé.
- Afin de prendre en compte le CTP 346, les rubriques de paie concernées ont été ajoutées dans l'écran STRUCTURE/ Paie / Niveau de rupture - position administrative, pour la position administrative « MEDCSC ».

#### Prise en compte d'un taux Accident du travail différent

Le taux AT de la rubrique de paie « 657 - Urssaf AT Med » est par défaut celui de la constante « TXP\_ATRG ».

La rubrique de paie « 1991 - Initialisation Taux AT » a été créée. Elle permet de saisir un taux AT différent pour un médecin. Il suffit d'ajouter la rubrique dans les données du mois en indiquant le taux AT dans la zone base.

### Médecin à la vacation

Si l'intéressé est rémunéré à la vacation, la cotisation est prélevée pour chaque vacation dans la limite du salaire plafond horaire, en fonction de nombre d'heures de chaque vacation.

Pour un médecin rémunéré à la vacation, il est nécessaire de vérifier :

- Au niveau de l'événement administratif, dans les informations DSN,
	- o l'unité de mesure doit avoir la valeur « 33 à la tâche »,
	- o la modalité d'exercice du temps de travail est dans ce cas « 99 Salarié non concerné ».
- Dans l'événement administratif, le temps de travail doit avoir la valeur « Sans ».
- Pour calculer un plafond horaire en fonction du nombre d'heures de chaque vacation, il convient d'ajouter dans les données du mois la rubrique de paie « Plafond horaire », en indiquant le nombre d'heures dans la zone base.

Si les cotisations doivent être déclarées sur le CTP 100, il est possible d'utiliser la position administrative « NIVAC - Non Indiciaire Vacataire »

#### Complément maladie médecin

#### Réponse de l'URSSAF CN

Un nouveau CTP 309 a été implémenté dans la dernière version du guide Urssaf et du tableur DI/DA, il concerne le personnel médical dont les cotisations de sécurité sociale sont déclarées par le biais des CTP 346 ou 336. Il a été créé avec une date d'effet au 01/01/2019 car il pourra être utilisé à l'avenir en cas de régularisation sur période antérieure. Toutefois, aucune régularisation n'est attendue pour les correctes déclarations déjà effectuées sous le CTP 635 COMPLEMENT COTISATION MALADIE.

Afin de prendre en compte le nouveau CTP 309, la rubrique de paie « 4074 - Urssaf Maladie compl PP Med » a été créée :

- Elle est active dans les modèles « 540 Régime Général Médecin 30% » et « 542 Régime Général Médecin TC ». La rubrique de paie « 4050 - Urssaf Maladie compl PP RG » a été supprimée de ces modèles.
- Elle a été ajoutée dans les paramètres DSN, pour le bloc 81 type 907.

Afin de prendre en compte les dernières valeurs des CTP dont le code 309, il est **nécessaire** d'importer la table des types de personnel,

Il convient, depuis la page Paie – DSN – Structure – Organisme de Protection Sociale - Type de personnel :

De télécharger la table type de personnel depuis le bouton

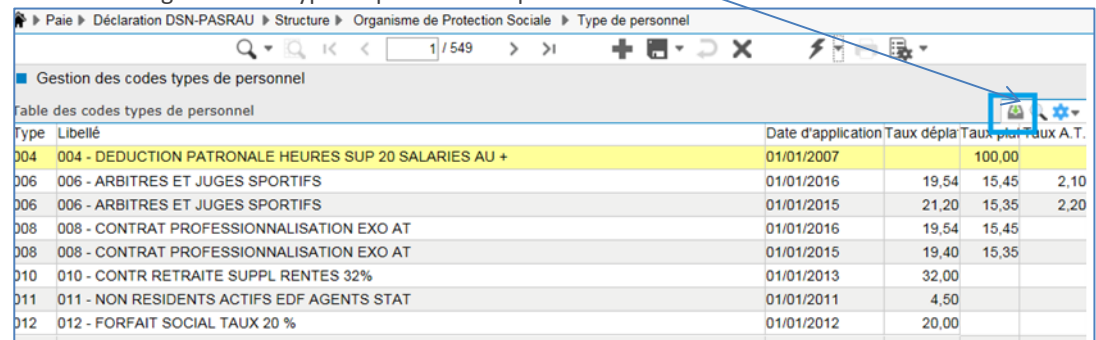

Puis de sélectionner la table des codes types de personnel XML

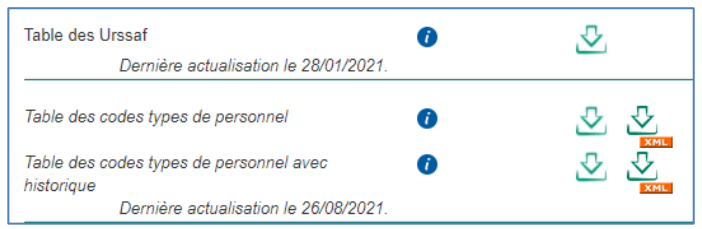

- Cliquer bouton droit et sélectionner l'option « Enregistrer sous » (par exemple, sur c:/temp)
	- Depuis le bouton Action de la barre d'outils, choisir l'option « Importer la liste des types de personnel »

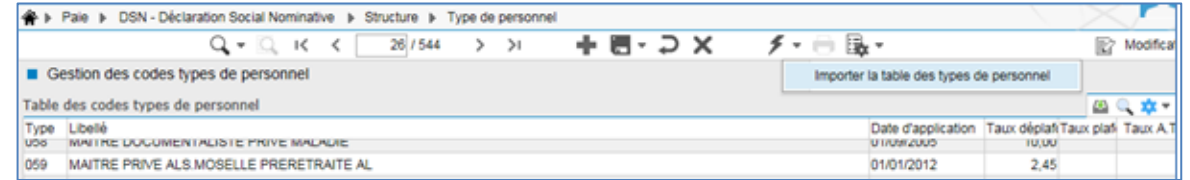

 Sélectionner le fichier dans le répertoire c:/temp, et cliquer sur le bouton « Valider » pour sélectionner le fichier :

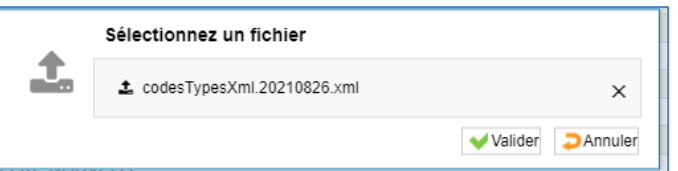

Cliquer sur le bouton « Oui » pour importer les données :

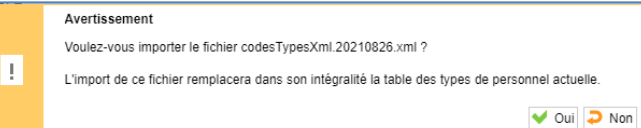

Cliquer sur le bouton « Continuer » puis sur le bouton « Mise à jour » de la barre d'outils :

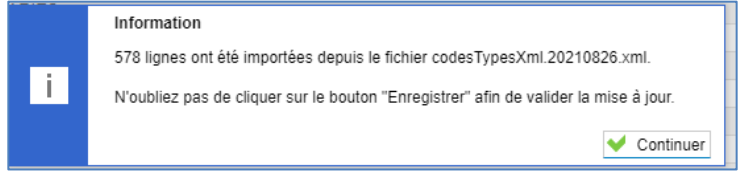

#### **DSN**

#### Apprentis

La fiche de consigne [https://net-entreprises.custhelp.com/app/answers/detail/a\\_id/831](https://net-entreprises.custhelp.com/app/answers/detail/a_id/831) précise :

Au niveau nominatif, les éléments attendus par l'URSSAF sont les suivants :

Un bloc « Base assujettie - S21.G00.78 » dont la rubrique « Code de base assujettie - S21.G00.78.001 » est valorisée à « 02 - Assiette brute plafonnée ».

La rubrique de paie « 429 - Base Cotisation Apprenti » a été remplacée par la rubrique « 1270 - Urssaf AT Apprenti » pour l'alimentation du bloc 78 de type « 02 – Base plafonnée ».

#### Animateurs

#### Réponse de l'URSSAF CN

Pour les populations dont les cotisations sont assises sur une base forfaitaire, la base assujettie de type 11 vient se substituer aux bases assujetties de type 02/03, ainsi ces deux dernières ne sont pas attendues.

- La rubrique de paie « 1950 Urssaf FNAL Anim RG » pour le bloc 78 type 02 a été supprimée.
- La rubrique de paie « 1945 Urssaf solid.autoPP Anim RG » pour le bloc 78 type 03 a été supprimée.

#### Réponse de l'URSSAF CN

Pour les animateurs, dont les cotisations sont calculées sur une base forfaitaire, il faut-déclarer toutes les cotisations et contributions sous le bloc 78 de type 11, à l'exception de celles qui ont une base assujettie dédié (CSG, VM etc…).

Le code base assujettie a été modifié avec la valeur « 11 - Base forfaitaire soumise aux cotisations de Sécurité Sociale » pour les rubriques de paie suivantes : « 1941 - Urssaf Mal compl PP Anim RG » , « 1948 - Urssaf AF Compl Anim RG » , « 1949 - Urssaf FNAL totalité Anim RG », « 1950 - Urssaf FNAL Anim RG », « 1953 - CNFPT Anim RG », « 1955 - CNFPT Majo Anim RG »

# <span id="page-12-0"></span>3.2. Statut

Le décret n° 2023-519 du 28 juin 2023 attribue **5 points d'indice majoré à compter du 1er janvier 2024.**

Un nouveau barème indiciaire applicable à compter du 01/01/2024 est mis à disposition.

Afin de mettre en place la revalorisation indiciaire en date du 1er janvier 2024 **dans le module Prévisions budgétaires**, une fiche de procédure détaillée « Revalorisation 01/2024 : Mise en œuvre de la revalorisation indiciaire applicable aux fonctionnaires de catégories C et B suite décret n° 2023-519 du 28 juin 2023 » (CivilNetRHIntranet\_FP\_Revalorisation012024.pdf) est disponible depuis l'espace Clients, menu/bouton « Documentations & FAQ », application « CIVIL Net RH Intranet », type de document « Fiches de procédures », domaine « Carrière ».

Remarque : nous vous demandons d'attendre la fin de l'année pour mettre en œuvre la revalorisation du 01/01/2024 dans la base de production.

# <span id="page-13-0"></span>4. Récupération et installation du patch « CIVIL Net RH 5.6.24.8 - Septembre 2023 »

# <span id="page-13-1"></span>4.1. Prérequis technique à l'installation

Le patch « CIVIL Net RH 5.6.24.8 - Septembre 2023 » intègre le patch précédent « CIVIL Net RH 5.6.24.7 - Correctif DSN ».

Exceptionnellement, le patch «CIVIL Net RH 5.6.24.8 - Septembre 2023 » n'est pas cumulatif. Il s'installe uniquement et impérativement sur **la seule version concernée « CIVIL Net RH 5.6.24 »**.

- **Si vous avez déjà installé le patch « CIVIL Net RH 5.6.24 – Mars 2023 »** mis à disposition sur l'espace Clients, alors vous pouvez **installer le patch « CIVIL Net RH 5.6.24.8 - Septembre 2023 »** (il n'est pas nécessaire d'installer le patch précédent CIVIL Net RH 5.6.24.7 - Correctif DSN).
- **Si vous n'avez pas encore installé le patch « CIVIL Net RH 5.6.24 – Mars 2023 »**, alors veuillez :
	- o dans un premier temps **installer le patch « CIVIL Net RH 5.6.24 – Mars 2023 »** mis à disposition sur l'espace Clients.
	- o puis **installer le patch « CIVIL Net RH 5.6.24.8 - Septembre 2023 »** (il n'est pas nécessaire d'installer le patch précédent CIVIL Net RH 5.6.24.7 - Correctif DSN).

*L'installation du patch « CIVIL Net RH 5.6.24.8 » nécessite que les utilisateurs de CIVIL Net RH soient déconnectés de l'application le temps de la mise à jour.*

# <span id="page-13-2"></span>4.2. Récupération du patch « CIVIL Net RH 5.6.24.8 - Septembre 2023 »

Depuis notre site [www.assistanceciril.net](http://www.assistanceciril.net/) :

- saisir votre code « Utilisateur » ainsi que votre « Mot de passe » de l'Espace Clients, le code « Utilisateur » devant être **Administrateur** du site,
- sur la page d'accueil, cliquer sur le menu « **Téléchargement** », type de téléchargement « Correctifs et mises à jour », application « CIVIL Net RH Intranet »,
- cliquer sur le lien « Télécharger » de la ligne « **CIVIL Net RH 5.6.24.8 - Septembre 2023** »,
- enregistrer sous c:\temp,
- quitter Internet.

# <span id="page-14-0"></span>4.3. Installation du patch « CIVIL Net RH 5.6.24.8 - Septembre 2023 »

A partir de l'Explorateur Windows,

- se positionner sur c:\temp,
- double-cliquer sur « **patch\_civilrh\_5\_6\_24\_8\_regl04092023.exe**»,

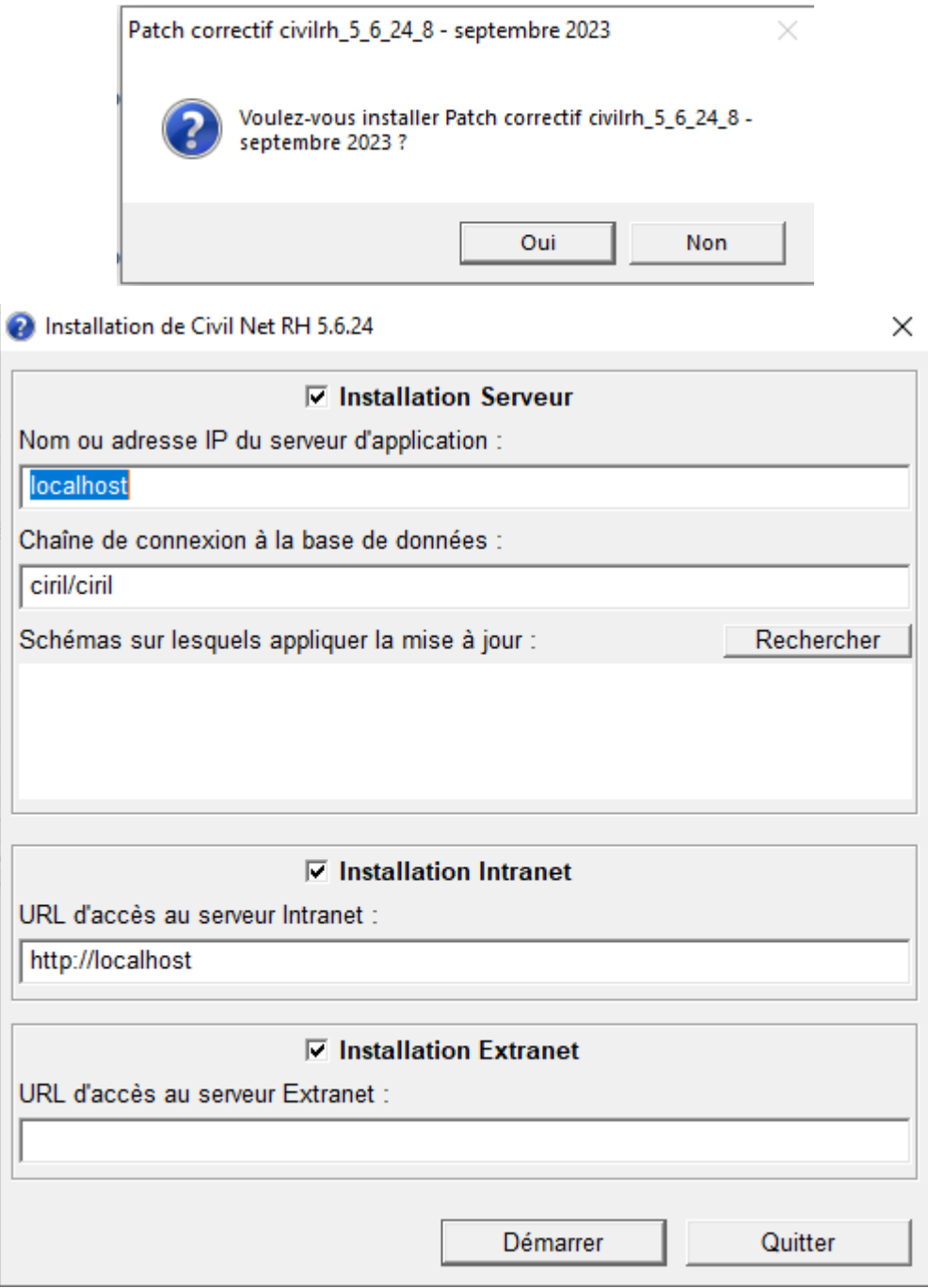

#### **« Installation Serveur »**

- o cocher « Installation Serveur »,
- o saisir le nom ou l'adresse IP du serveur (ou laisser 127.0.0.1 si vous êtes sur le serveur),
- o la chaine de connexion à la base de données par défaut « ciril/ciril » s'affiche,
- o cliquer sur le bouton « **Rechercher** » afin d'obtenir la liste des schémas installés sur le serveur **(\*)**,
- o sélectionner le schéma à mettre à jour,

**(\*)** *Dans le cas où aucun schéma ne s'affiche, saisir dans la zone « Chaîne de connexion à la base de données » : « ciril/ciril@ciri ».*

#### **« Installation Intranet »**

- o cocher « Installation Intranet »,
- o saisir le nom ou l'adresse du serveur intranet (ou laisser 127.0.0.1 si vous êtes sur le serveur intranet) **(\*\*)**,

*(\*\*) Il est impératif de bien vérifier l'adresse du serveur intranet. Cette adresse est visible à partir de la page de lancement de l'application intranet. Il convient de préciser l'adresse renseignée en ne saisissant pas le dernier caractère « / ».*

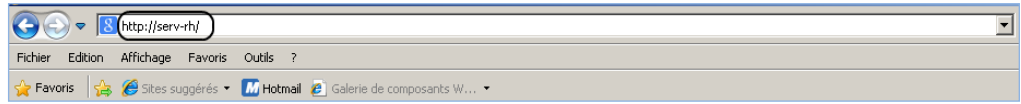

#### **« Installation Extranet »**

- o cocher « Installation Extranet »,
- o saisir l'URL d'accès au serveur **(\*\*\*)**,

*(\*\*\*) L'adresse URL n'est à renseigner que dans le cas où, si vous disposez de l'application SMD, celle-ci est installée sur un autre serveur que celui du serveur intranet. Dans le cas où vous ne disposez pas de l'application SMD ou que cette application est installée sur le serveur intranet, laisser la zone « URL d'accès au serveur Extranet » vide.*

- cliquer sur le bouton « Démarrer »,
- une nouvelle fenêtre d'installation s'ouvre alors.

#### **Remarques**

Il est impératif **de ne pas fermer la fenêtre d'installation** ouverte ni d'appuyer sur une touche tant que l'installation n'est pas terminée. Le message suivant doit apparaître. Il convient alors de cliquer sur le bouton « Quitter » de la fenêtre de lancement.

Le compte-rendu d'installation du Patch **« CIVIL Net RH 5.6.24.8 – septembre 2023 »** est à transmettre au service Assistance **uniquement si l'installation s'est terminée en erreur**. Pour cela, le bouton « Copier » permet de dupliquer l'ensemble du compte-rendu affiché dans la fenêtre ; il convient alors de coller ce contenu dans un fichier texte.

# <span id="page-15-0"></span>4.4. Vérification d'une installation correcte

Afin de s'assurer que l'utilitaire « **CIVIL Net RH 5.6.24.8 - Septembre 2023 »** est correctement installé, il convient de vérifier, depuis la brique Personnalisation, page Paramètres généraux, que le paramètre « **PATCH** » de la table « Général » est valorisé par « **5.6.24.8** ». Le bandeau d'informations de l'application affiche quant à lui la version « **CIVIL Net RH 5.6.24** ».

# <span id="page-16-0"></span>5. **Rappel** du contenu du patch correctif « CIVIL Net RH 5.6.24.1 - Correctif – Mars 2023 »

Le patch « **CIVIL Net RH 5.6.24.1 – Correctif - Mars 2023 »** intègre :

# <span id="page-16-1"></span>5.1. Etat du personnel pour TOTEM

Suite aux différentes communications de l'équipe ACTES BUDGETAIRES de la DGCL au sujet des anomalies détectées dans le schéma 105 des documents budgétaires, **un nouveau schéma (n° 107)** a été mis à jour par la DGCL impliquant une gestion différente de l'annexe au budget – Etat du personnel pour les budgets en norme M57.

Ainsi, pour la norme M57, **et uniquement pour cette norme**, la nomenclature des types de contrats évolue par rapport aux années précédentes ainsi que la balise XML contenant cette information (nouvelle balise CodMotifRecrutement à la place de la balise CodMotifContrAgent).

De nouvelles fonctionnalités ont donc été ajoutées afin d'intégrer cette nouvelle gestion.

La fiche de procédure « Etats du personnel » (CivilNetRHIntranet FP\_DAA\_EtatsPersonnel.pdf), disponible sur l'espace clients, a été mise à jour.

**Attention**, cette évolution de nomenclature ne concerne que les budgets en Norme M57. Pour les autres normes, les fichiers générés avec l'ancienne nomenclature, sont donc corrects.

**Attention**, pour que les états du personnel générés depuis CIVIL NET RH intra puissent être correctement pris en compte dans le flux PES, il est nécessaire que le schéma 107 **soit au minimum** celui sur lequel s'appuie le Flux PES en finance. Si le flux s'appuie sur le schéma 105, il est nécessaire de créer un nouveau Flux.

# <span id="page-16-2"></span>5.2. Corrections

#### **SMD – Page d'accueil**

Un problème de temps de réponse sur la page d'accueil des SMD a été constaté. Une correction a été apportée.

#### **Carrière : Traitement d'avancement de grade**

Après avis de transmission des tableaux et avis de la CAP, les prochaines étapes étaient grisées. Une correction a été apportée.

#### **Frais de mission**

- **SMD - Duplication d'un ordre de mission :** Lors de la duplication d'un ordre de mission, le message « Aucune date de duplication n'a été saisie » apparaissait à tort (la date avait bien été saisie).Une correction a été apportée.
- **SMD - Saisie Ordre de mission et Frais :** Lors de la saisie des Ordre de mission et des Frais, les heures n'étaient plus enregistrées. Une correction a été apportée.
- **SMD - Frais de retour :** lors de l'enregistrement d'un frais de retour, une erreur se produisait. Une correction a été apportée.
- L'interface des frais de mission se terminait en erreur. Une correction a été apportée.

#### **Entretien professionnel**

Lorsque l'on ne sélectionnait pas de ligne dans le tableau des convocations à l'entretien, le lancement de l'édition ou l'envoi des convocations lançait le programme sans sélection (temps de traitement très long). Une correction a été apportée.

# <span id="page-17-0"></span>6. **Rappel** du contenu du patch CIVIL Net RH 5.6.24.2 - Réglementaire - Avril 2023

# <span id="page-17-2"></span><span id="page-17-1"></span>6.1. Paie – Plan de rubriques de paie

# 6.1.1. Mise en place du plan de rubriques version « 03/2023 »

Afin de prendre en compte le nouveau plan de rubriques de paie mis à disposition avec le patch CIVIL Net RH 5.6.24.2 -Réglementaire - Avril 2023, il est nécessaire de lancer la mise à jour des rubriques de paie depuis l'application Structure, brique Paie, page Rubriques de paie. Cliquer sur le bouton « Action » de la barre d'outils et sélectionner l'option « **Mise à jour du paramétrage de la paie** ».

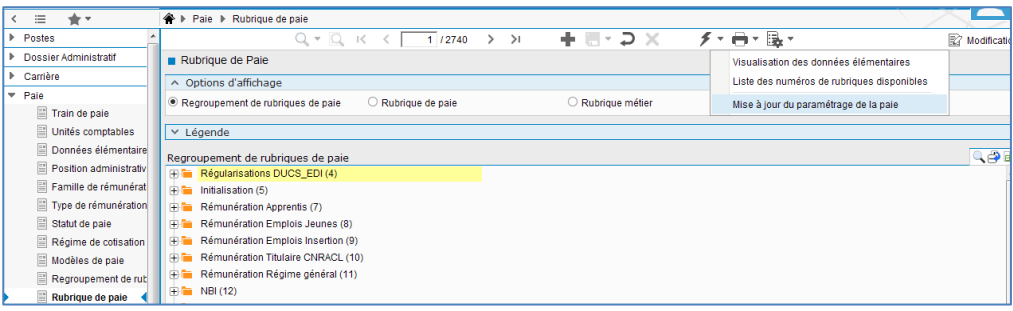

Pour lancer **la mise à jour,** sélectionner « **Mise à jour » de l'option « Mode de lancement »**. Nous vous conseillons de conserver le compte rendu de la mise à jour.

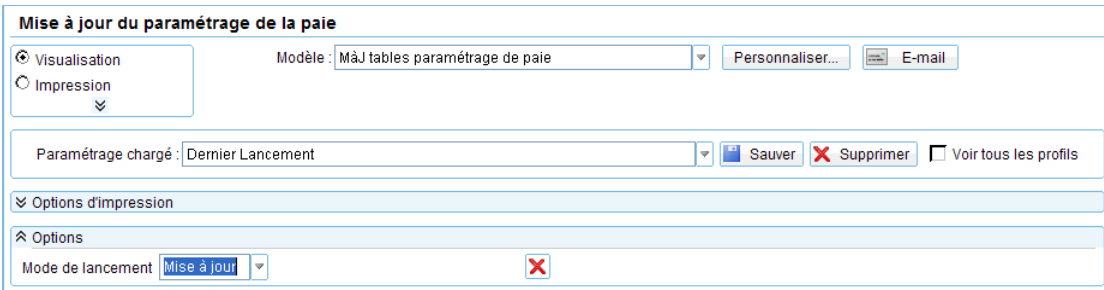

**Attention**, la mise à jour des rubriques de paie doit s'effectuer de préférence en début de paie, **avant le lancement du calcul global**. Il est conseillé d'éditer un bulletin de salaire pour chaque catégorie d'agent ou alors un bulletin de salaire global avec une rupture sur le régime de cotisation après le calcul global pour vérification.

Si le calcul de paie a déjà été lancé, et si vous voulez prendre en compte les modifications pour la paie en cours, il convient d'annuler le calcul global, de faire la mise à jour des rubriques et de relancer le calcul global.

#### **Vérification de la mise à jour du plan de rubriques de paie**

La rubrique 6999 doit afficher « **Vers. 03/2023 (partmajref.082)** ».

Si le traitement ne s'est pas déroulé correctement, relancer la mise à jour comme indiqué ci-dessus, en cochant « Non » à l'option « Sauvegarde si mise à jour ».

**Attention,** après cette mise à jour, il est nécessaire de sortir du menu « Rubrique de paie », puis y revenir pour pouvoir consulter la rubrique 6999 mise à jour.

## <span id="page-18-0"></span>6.1.2. Nouveautés et modifications du plan de rubriques : version 03/2023

#### **ARE**

Suite à la mise en place de l'alimentation automatique des individus non-salariés en DSN depuis le patch 5.6.24, des anomalies concernant l'absence du taux et du type de taux apparaissaient lors du calcul des indemnités chômage en rappel.

Les rubriques de paie « 1745 - Init. PAS indiv non sal » et « 1746 - Type taux PAS non sal » ont été modifiées, elles se déclenchent dorénavant si les indemnités chômage sont en rappel.

#### **CTI**

La rubrique de paie « 1930 - CTI Titulaire » se calculait à tort pour les agents détachés FPCM, à la place de la rubrique « 1934 - CTI Détaché ». La condition des 2 rubriques a été modifiée.

#### **Transfert primes/points**

La rubrique de paie « 1734 - Initialis prime point CNR » a été modifiée pour prendre en compte un nombre d'heures de grève pour le calcul du montant de l'abattement.

#### **Pôle emploi - Bonus-malus**

Afin de déclarer le taux de la cotisation Pôle emploi Bonus-malus dans le bloc 23 en DSN, le CTP de la rubrique de paie « 417 - Pôle Emploi Bonus-Malus » a été modifié. La valeur est maintenant « 725DA » au lieu de « 725DN ».

#### **Base brute assurance chômage**

Pour le FCTU, le document<https://www.net-entreprises.fr/media/documentation/correspondances-dsn-ae.pdf>a été modifié le 12/12/2022 avec l'ajout du paragraphe suivant en page 41, G, :

ATTENTION : les primes et indemnités déclarées sous un code précis de la DSN (bloc 52) ne doivent en aucun cas être ajoutées aux salaires soumis à contributions assurance chômage (bloc 51 de type 002), à l'exception des codes 034 et 046 que Pôle emploi n'exploite pas.

Le montant du bloc 51 de type 002 est alimenté depuis la base de la rubrique de paie « 1580 - Base brute assurance chômage ».

Ce montant ne doit pas prendre en compte les rubriques déclarées dans le bloc 52.

Les rubriques de paie suivantes déjà déclarées dans le bloc 52 ont été modifiées au 01/04/2023. La totalisation « 3578 – B\_PRIMAC » en += montant salarial a été ajoutée, afin de ne pas prendre en compte le montant de ces rubriques dans la base brute assurance chômage :

- 292 Indem. Administ. Technicité RG
- 1304 Indem. Technicité Médecin RG
- 2292 Indem.Admin Technicité RG P2
- 2304 Indem. Technicité Médec RG P2
- 3292 Indem. Admin Technicité RG P3
- 3304 Indem. Technicité Médec RG P3
- 1164 Indemnité GIPA RG
- 17 Indemnité de Résidence RG
- 213 Indemnité résidence RG
- 725 IR travail non effectué RG
- 925 Indemnité Résidence Animat. RG
- 1412 IR retenue carence RG
- 1439 IR retenue carence auxh RG
- 1444 IR retenue carence auxh animRG
- 2017 Indem. de Résidence RG P2
- 2213 Indem. de Résidence RG P2
- 2412 IR retenue carence RG P2
- 2439 IR retenue carence auxh RG P2
- 2444 IR retenue carence auxh animP2
- 2725 IR travail non effectué RG P2
- 3017 Indemnité de Résidence RG P3
- 3213 Indemnité résidence RG P3
- 3412 IR retenue carence RG P3
- 3439 IR retenue carence auxh RG P3
- 3444 IR retenue carence auxh animP3
- 3725 IR travail non effectué RG P3
- 16 Supplément Familial RG
- 212 Supplément Familial RG
- 1134 Supplément Familial /HC RG
- 1405 Supplément Familial Tit.IRC
- 2016 Supplément Familial RG P2
- 2134 Supplément Familial /HC RG P2
- 2212 Supplément Familial Auxh P2
- 2405 Supplément Familial Tit.IRC P2
- 3016 Supplément Familial RG P3
- 3134 Supplément Familial /HC RG P3
- 3212 Supplément Familial RG P3
- 3405 Supplément Familial Tit.IRC P3
- 1592 IFSE RG
- 1599 Retenue IFSE RG
- 2592 IFSE RG P2
- 3592 IFSE RG P3
- 1594 Compl. Indemnitaire Annuel RG

Attention : si vous avez des rubriques de paie spécifiques (numéro >6999) concernant le SFT, L'Indemnité de Résidence, l'IAT, l'IFSE, l'indemnité de technicité des médecins, pour le régime général, nous vous demandons :

De vérifier que la rubrique de paie spécifique apparaît bien dans le paramétrage des rubriques en DSN pour le bloc 52.

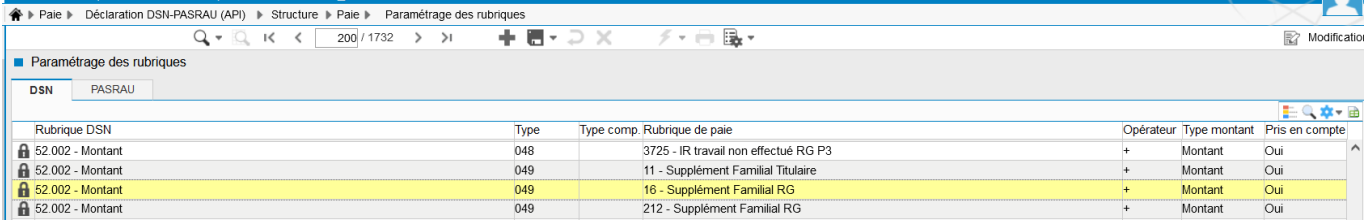

D'ajouter la totalisation « 3578 – B\_PRIMAC » en += montant salarial si la totalisation « 319 – B\_UNEDIC » apparaît au niveau de la rubrique spécifique, depuis l'application STRUCTURE, Paie, Rubriques de paie.

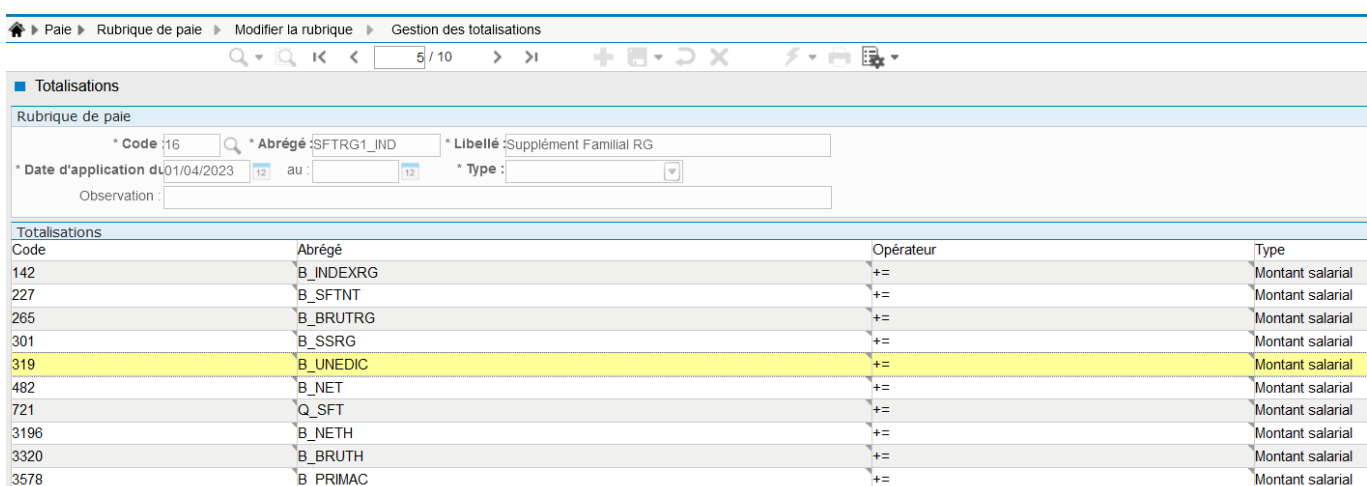

#### **Plafond sécurité sociale**

#### La fiche [https://net-entreprises.custhelp.com/app/answers/detail/a\\_id/2621](https://net-entreprises.custhelp.com/app/answers/detail/a_id/2621) a été mise en ligne le 17/02/2023.

Ces consignes sont à mettre en place dès que possible, et au plus tard avant la fin du mois de juin 2023, sans qu'il ne soit nécessaire de corriger rétroactivement des déclarations précédentes erronées

#### Déclaration du plafond de Sécurité Sociale appliqué

Lorsqu'une proratisation du plafond de Sécurité Sociale est appliquée lors de l'établissement de la paie à un salarié à temps partiel ou forfait jour réduit au titre de la possibilité offerte par les paragraphes 800 et 830 de la rubrique « Assiette générale » du BOSS pour le calcul du plafond applicable au calcul des cotisations de Sécurité Sociale, le déclarant doit transmettre cette information en utilisant le bloc « Composant de base assujettie - S21.000.79 », déclaré sous un bloc « Base assujettie -\$21.000.78 » de code « 02 - Assiette brute plafonnée », avec les informations suivantes

- ▶ Type de composant de base assujettie S21.G00.79.001 : valorisé avec « 07- Plafond de Sécurité Sociale appliqué » ;
- Montant de composant de base assujettie S21.G00.79.004 : montant du plafond de Sécurité Sociale appliqué par le déclarant.

En revanche, lorsqu'aucune proratisation du plafond n'est appliquée lors de l'établissement de la paie au titre de la possibilité offerte par les paragraphes 800 et 830 de la rubrique « Assiette générale » du BOSS, ce composant de base assujettie de type « 07 - Plafond de Sécurité Sociale appliqué » ne doit pas être déclaré en DSN.

La présence d'un bloc « Composant de base assujettie - S21.G00.79 » de type « 07 - Plafond de Sécurité Sociale appliqué » est considérée par les organismes partenaires comme un indicateur que l'employeur a appliqué volontairement, lors de l'établissement de la paie, la proratisation du plafond de Sécurité sociale au titre de la possibilité offerte pour les salariés à temps partiel ou en forfait jour réduit.

#### Par conséquent :

- > Lorsque le bloc « Composant de base assujettie S21.000.79 » de type « 07 Plafond de Sécurité Sociale appliqué » est déclaré, il sera considéré que l'employeur a appliqué la proratisation du plafond de Sécurité Sociale au titre de la possibilité offerte par les paragraphes 800 et 830 de la rubrique « Assiette générale » du BOSS.
- > Lorsque le bloc « Composant de base assujettie S21.C00.79 » de type « 07 Plafond de Sécurité Sociale appliqué » n'est pas déclaré, il sera considéré que l'employeur n'a pas appliqué la proratisation du plafond de Sécurité Sociale au titre de la possibilité offerte par les paragraphes 800 et 830 de la rubrique Assiette générale » du BOSS.

#### Déclaration du plafond de sécurité sociale appliqué

Pour rappel, des modifications ont été apportées dans la version des rubriques 01/2023, pour pouvoir prendre en compte un plafond non proratisé pour les agents à temps partiel ou à temps non complet.

La constante « 3654 - IN PLAFTP - Indic plafond temps partiel » a été créée :

- La valeur « 0 » signifie que le plafond sécurité sociale ne prend pas en compte le taux d'emploi.
- La valeur « 1 » signifie que le plafond sécurité sociale est proratisé en fonction du taux d'emploi pour les agents à temps partiel ou à temps non complet.

Afin de ne pas changer le mode de calcul du plafond en cours d'année, la constante « 3654 - IN\_PLAFTP - Indic plafond temps partiel » est livré avec la valeur « 1 » depuis le 01/01/2019.

Si vous ne souhaitez pas appliquer la proratisation du plafond, nous vous conseillons d'attendre le début d'année 2024 pour ajouter la valeur « 0 » au 01/01/2024.

La rubrique de paie « 1600 – Init Plaf prorat.temps partiel » se déclenche automatiquement avec la valeur de la constante « 3654 - IN\_PLAFTP - Indic plafond temps partiel » dans la zone base. Elle est visible en visualisation du bulletin de paie avec l'option rubriques traitées. Il est possible de modifier la base dans les données du mois pour un agent en particulier.

La rubrique de paie « 1747 - Plafond temps partiel prorat » a été créée pour prendre en compte le plafond proratisé pour les agents à temps partiel ou à temps non complet.

Les agents CNRACL n'ayant pas de cotisations plafonnées., la rubrique 1747 ne se calcule pas pour cette catégorie d'agents.

Dans la DSN la rubrique de paie « 1760 – Plafond du mois » a été supprimée dans les paramètres DSN. La rubrique de paie « 1747 - Plafond temps partiel prorat » a été ajoutée pour le code « 07 – Plafond de sécurité sociale » du bloc 79. Le bloc 79 de type 07 est rattaché au code « 02 - Assiette brute plafonnée » du bloc 78.

Déclaration du nombre de jours calendaires pris en compte dans le calcul du plafond de sécurité sociale

[https://net-entreprises.custhelp.com/app/answers/detail/a\\_id/2621](https://net-entreprises.custhelp.com/app/answers/detail/a_id/2621)

Déclaration du nombre de jours calendaires pris en compte dans le calcul du plafond de Sécurité Sociale

En cas de journée entière d'absence non rémunérée, d'entrée ou sortie de l'individu au cours du mois principal déclaré, le bloc « Activité - S21.C00.53 » permet de déclarer le nombre de jours calendaires qui ont été pris en compte dans le calcul du plafond de Sécurité Sociale appliqué

- ▶ Type S21.C00.53.001 : Type d'activité avec utilisation de la valeur « 01 Travail rémunéré » ;
- Mesure S21.000.53.002 : Nombre de jours calendaires pour lesquels l'individu est rémunéré :
- Unité de mesure S21.G00.53.003 : Unité d'expression du volume de l'activité avec l'utilisation de la valeur « 40 jours calendaires de la période d'emploi pris en compte dans le calcul du plafond de Sécurité Sociale »

Pour plus de précisions sur l'utilisation de cette valeur, vous pouvez vous reporter à la fiche consigne 2007 : Rubrique « Unité de mesure - S21.G00.53.003 » - Valeur 40.

#### [https://net-entreprises.custhelp.com/app/answers/detail/a\\_id/2007](https://net-entreprises.custhelp.com/app/answers/detail/a_id/2007)

Pour appliquer cette réglementation via la DSN et éviter ainsi tout écart de détermination du PMSS opérée par l'employeur et les organismes, il est indispensable de déclarer avec la nouvelle valeur d'unité de mesure S21.C00.53.003 = '40 - jours calendaires de la période d'emploi pris en compte dans le calcul du plafond de Sécurité Sociale' le nombre de jours retenus pour le calcul du PMSS en rubrique S21.C00.53.003.

Pour rappel, la rubrique de paie « 1759 - Init nb jours trav calend » permet d'alimenter la valeur « 40 - Jours calendaires de la période d'emploi pris en compte dans le calcul du plafond de Sécurité sociale » dans le bloc 53. La rubrique de paie 1759 donne le nombre de jours calendaires en fonction des entrées/sortie de l'agent sur le mois.

La rubrique de paie « 1749 - nb jours trav calend forcé » a été créé. Elle permet de forcer le nombre de jours calendaires, dans les données du mois, en renseignant la base.

#### Cas des vacataires

[https://boss.gouv.fr/portail/accueil/regles-dassujettissement/assiette-generale.html#titre-chapitre-6---le-plafond-de-la](https://boss.gouv.fr/portail/accueil/regles-dassujettissement/assiette-generale.html#titre-chapitre-6---le-plafond-de-la-se)[se](https://boss.gouv.fr/portail/accueil/regles-dassujettissement/assiette-generale.html#titre-chapitre-6---le-plafond-de-la-se)

#### D. Rémunérations spécifiques

#### 1. Salariés rémunérés à la pige

1070 Pour les salariés rémunérés à la pige, sans durée de travail, le plafond à retenir est calculé à due proportion du nombre de jours rémunérés au cours de la période de paie, s'il est possible de déterminer le nombre de jours ayant donné lieu au versement.

Dans tous les autres cas, il est fait application d'une valeur mensuelle du plafond entière.

Par défaut, le plafond sécurité sociale est calculé en fonction de la date d'entrée et de la date de sortie de l'agent.

Si le vacataire a un contrat sur plusieurs mois, il est possible de forcer dans les données du mois, le nombre de jours calendaires pour le calcul du plafond dans la rubrique de paie « 1749 - nb jours trav calend forcé ».

**IJ Brutes**

La règle de calcul des IJ brutes a été modifiée pour prendre en compte :

- Le plafond proratisé pour les temps partiels.
- Le taux maladie supplémentaire Alsace Moselle :
- Les rubriques de paie « 1910 Indicateur Alsace » et « 1456 Initialis. taux cotis totalité » ont été modifiées au 01/01/2023 afin de prendre en compte le taux de 1.30 dans la détermination du taux de cotisation sur la totalité de la rémunération (variable VI\_TXTOT).
- Pour les collectivités concernées par la cotisation « Maladie supplémentaire Alsace Moselle », il convient de vérifier le coefficient de la rubrique de paie « 832 - Indemnités Journalières Brut » pour les agents concernés.
- La correction d'une anomalie en cas de jours de carence.
- **Montant Net Social**

<https://www.net-entreprises.fr/dsn-pasrau-publication-des-textes-encadrant-la-notion-de-montant-net-social/>

## DSN-PASRAU : Publication des textes encadrant la notion de « Montant net social »

Le montant net social (MNS) est le revenu net après déduction de l'ensemble des prélèvements sociaux obligatoires. Sa définition est explicitée dans l'arrêté modifiant les libellés, l'ordre et le regroupement des informations figurant sur le bulletin de paie : Arrêté du 31 janvier 2023 modifiant l'arrêté du 25 février 2016 fixant les libellés, l'ordre et le regroupement des informations figurant sur le bulletin de paie mentionnées à l'article R. 3243-2 du code du travail - Légifrance (legifrance.gouv.fr).

- > Cet arrêté rend obligatoire son affichage au sein des bulletins de paie à partir du ler juillet 2023.
- Il sera par ailleurs possible de le déclarer au sein de la DSN dès 2023, puis obligatoire au sein des DSN (et des déclarations PASRAU) à partir du 1er janvier 2024.
- Enfin, les montants déclarés en DSN et/ou PASRAU seront restitués aux assurés sur le Portail Numérique des Droits Sociaux dès janvier 2024.

Ce nouvel affichage du montant net social (MNS) a pour objectif de faciliter la compréhension par les usagers (déclarants, bénéficiaires ou encore chargés d'attribuer les aides) de la ressource ou rémunération prise en compte pour le calcul de leurs prestations sociales.

Le MNS a également pour vocation, à terme, à devenir un montant de référence pour le calcul de différentes prestations sociales.

Pour toute précision complémentaire :

- Relative aux modalités de détermination de ce MNS : consultez la FAQ du Ministère du Travail, du Plein emploi et de **l'Insertion**
- ▶ Relative aux modalités déclaratives en DSN 2023-2024 : consultez la fiche consigne DSN.

[https://net-entreprises.custhelp.com/app/answers/detail\\_dsn/a\\_id/2605/](https://net-entreprises.custhelp.com/app/answers/detail_dsn/a_id/2605/)

#### <https://www.service-public.fr/particuliers/actualites/A15465?xtor=EPR-100>

Le « montant net social » à mentionner sur les fiches de paie deviendra obligatoire pour les employeurs à compter du **1 er juillet 2023**. Il est calculé en tenant compte de l'ensemble des revenus versés (salaires, primes, rémunération des heures supplémentaires, avantages en nature, indemnités de rupture...) et des cotisations et contributions à déduire.

[https://travail-emploi.gouv.fr/droit-du-travail/la-remuneration/article/le-montant-net-social-sur-le-bulletin-de-paie](https://travail-emploi.gouv.fr/droit-du-travail/la-remuneration/article/le-montant-net-social-sur-le-bulletin-de-paie-foire-aux-questions)[foire-aux-questions](https://travail-emploi.gouv.fr/droit-du-travail/la-remuneration/article/le-montant-net-social-sur-le-bulletin-de-paie-foire-aux-questions)

Extrait des points 2.11 et 2.12

**L'ensemble de la rémunération brute du salarié est pris en compte**, indépendamment des exonérations, déductions, abattements ou franchises applicables et de l'assujettissement fiscal ou social.

De manière non exhaustive les éléments les plus courants à prendre en compte sont les suivants :

- Le montant brut des revenus d'activité (salaire de base, gratifications, primes de toutes natures) ;

- La totalité des avantages en nature assujettis, évalués sur une base réelle ou forfaitaire ;

- La participation des employeurs aux chèques-vacances et au financement des services à la personne (y compris la part exemptée socialement) ;

- Le montant brut des heures supplémentaires, complémentaires et JRTT monétisés ;

- La part patronale pour le financement de toutes les autres garanties de protection sociale complémentaire qui ne sont pas des garanties visant à la couverture des « frais de santé » du salarié (notamment prévoyance, retraite supplémentaire), qu'elles soient facultatives ou rendues obligatoires par accord ou décision unilatérale de l'employeur ; - Les indemnités de rupture de toutes natures ;

- Les revenus de remplacement versés directement par l'employeur, à l'exception des indemnités journalières de sécurité sociale (par exemple les indemnités légales d'activité partielle, les indemnités versées dans le cadre d'un congé de reclassement, les avantage de pré-retraite, les allocations de chômage intempérie, les indemnités de cessation d'activité versées aux salariés exposés à l'amiante, *etc.*).

#### - …

**L'ensemble de ces revenus sont pris en compte même en cas de saisies sur salaire et créances de pension alimentaire**. Il en va de même du **supplément familial de traitement**, qui est pris en compte y compris dans le cas où il est reversé en partie ou en totalité au parent ex-conjoint de l'agent.

Les éléments qui n'entrent pas en ligne de compte sont soit des **données de paie qui ne sont pas des revenus** soit, **par exception, certains éléments de revenus qui restent totalement non pris en compte**.

Ainsi, n'entrent pas dans le calcul du montant net social :

- Les **remboursements de frais professionnels** (au réel ou forfaitaires) dans la limite de chacun de leurs plafonds d'exonération (ex : nourriture, grand déplacement, trajet domicile-travail, indemnité forfaitaire de télétravail, les indemnités d'entretien des assistants maternels, etc.). Les remboursements qui ne respectent pas les conditions pour être regardés comme tels sont, en effet, des éléments de revenu ;

- La **part patronale pour le financement des garanties collectives à la complémentaire santé obligatoire** (couverture des frais occasionnés par une maladie, une maternité ou un accident dits « frais de santé ») prévue au III de l'article L. 911-7 du code de la sécurité sociale, ainsi que le versement santé prévu à l'article L. 911-7-1 du code de la sécurité sociale ;

- Les **indemnités journalières de sécurité sociale (IJSS)**, y compris pour les cas de subrogation de l'employeur (ces indemnités seront intégrées par les caisses primaires d'assurance maladie dans le montant net social des assurés).

Afin de prendre en compte le Montant Net Social (MNS) sur le bulletin de paie et dans la DSN, les modifications suivantes ont été apportées :

- La variable « 3656 B MNSH Montant Net Social » a été créée.
- La rubrique de paie « 1584 MONTANT NET SOCIAL » a été créée au 01/04/2023. Elle apparaît dans le corps du bulletin.

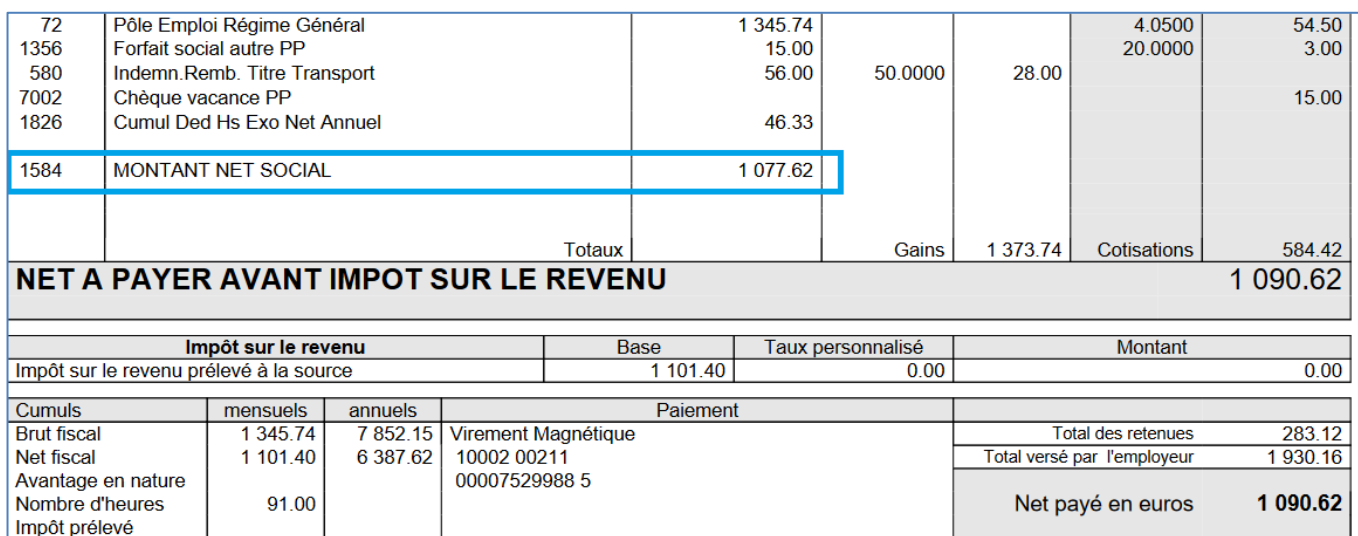

- Les rubriques de paie suivantes ont été modifiées pour ajouter la totalisation 3656-B\_MNSH en += montant salarial
	- o « 1578 Net versé DSN »
	- o « 1983 Prime Partage Valeur exo »
	- o « 1672 Indem specif rupture conv »

Remarque : nous considérons que les rubriques de retenue salariale mutuelle ci-dessous concernent la couverture des « frais de santé ». Le montant de ces rubriques est donc déduit du Montant Net Social.

- o « 168 Mutuelle MNT »
- o « 576 Cotisation MGPCL »
- o « 626 Mutuelle MNT forfaitaire »
- o « 862 Mutuelle MNT base »
- o « 1375 Mutuelle PO »
- Les rubriques de paie suivantes ont été modifiées pour ajouter la totalisation 3656-B\_MNSH en -= montant salarial o « 682 - Indemnité entretien AM»
- Les rubriques de paie suivantes ont été modifiées pour ajouter la totalisation B\_MNSH en += base
	- o « 1675 Mt imposable rupture conv Tit »
	- o « 1676 Mt imposable rupture conv RG »
	- o « 1583 Init. net versé DSN »
- Les rubriques de paie suivantes ont été modifiées pour ajouter la totalisation 3656-B MNSH en -= cotisation patronale
	- o « 248 Cotisation PP CAREL»
	- o « 288 Cotisation PP FONPEL»
	- o « 829 Cotisation Fonpel PP»
	- o « 1520 Cotisation PP CAREL RG»
	- o « 1521 Cotisation PP FONPEL RG».
- La rubrique de paie « 1584 MONTANT NET SOCIAL » a été ajoutée dans les paramètres DSN pour la rubrique DSN 51.013, type « 027 - Montant net social ».

Nous considérons que les rubriques de paie de participation employeur suivantes concernent la couverture des « frais de santé ». Le montant de ces rubriques n'est donc pas ajouté au Montant Net Social.

Participation empl mut Tit(Tx) 1370

- 1372 Participation empl mut RG (Tx)
- 1376 Participation empl mut Tit
- 1377 Participation empl mut RG
- 1380 Participation empl mut Aut(Tx)
- 1381 Participation empl mut Aut
- Particip empl mut DispOff (Tx) 1385
- 1386 Particip empl mut Disp Office
- 1964 Remb. cotis compl santé FPE
- 4016 Prévoyance Non Cadre TA PP
- Prévoyance Non Cadre TB PP 4018
- 4028 Prevoyance Cadre TA PP
- $0.801$ Prevoyance Cadre TB PP

Si vous avez des rubriques spécifiques concernant la participation employeur aux chèques vacances, ou concernant les mutuelles et prévoyance, vous devrez compléter les totalisations de la rubrique spécifique depuis l'application STRUCTURE, Paie, Rubriques de paie pour ajouter la totalisation 3656-B\_MNSH.

- Pour une rubrique de participation des employeurs aux chèques-vacances : en -= Cotisation patronale
- Pour une rubrique de part patronale pour le financement de toutes les autres garanties de protection sociale complémentaire qui ne sont pas des garanties visant à la couverture des « frais de santé » du salarié (notamment prévoyance, retraite supplémentaire), qu'elles soient facultatives ou rendues obligatoires par accord ou décision unilatérale de l'employeur : en -= Cotisation patronale
- Pour une rubrique de participation employeur ne concernant pas la couverture des « frais de santé » : en +=Montant salarial
- Pour une rubrique de retenue salariale concernant la couverture des « frais de santé » : en += Montant salarial.

Le patch « CIVIL Net RH 5.6.24.2 - Réglementaire - Avril 2023 » permet d'éditer le « Montant Net Social » sur le bulletin de paie, dès la paie du mois d'avril 2023.

Cela va permettre de notifier aux agents sans attendre le mois de Juillet 2023, cette nouvelle mention obligatoire et de s'assurer de la bonne détermination du montant à afficher.

Par défaut la rubrique de paie « 1584 – MONTANT NET SOCIAL » apparaît sur le bulletin dès l'installation du plan de rubriques. Si toutefois vous ne souhaitez pas cet affichage dès le mois d'avril, vous pouvez supprimer la rubrique 1584 du modèle 50,

- dans l'application STRUCTURE, brique Paie – Modèle de paie,

- sélectionner le modèle de paie « 50 - Commun », menu contextuel « Modifier les rubriques du modèle »,

- sélectionner dans la grille « Rubriques associées au modèle » la rubrique de paie 1584, puis bouton droit Supprimer,

- puis valider l'écran.

**Attention, il sera alors nécessaire de réactiver la rubrique 1584 pour la paie de Juillet 2023**.

# <span id="page-26-0"></span>7. **Rappel** du contenu du patch CIVIL Net RH 5.6.24.3 - Avril 2023

# <span id="page-26-1"></span>7.1. Entretien professionnel

# <span id="page-26-2"></span>7.1.1. Améliorations sur le paramétrage

#### **Fermeture de la préparation de l'entretien – Nouvelle option du paramétrage (Intranet/SMD)**

Dans l'écran de paramétrage de la campagne (application gestionnaire), une nouvelle option a été ajoutée dans l'onglet « Processus de la campagne ». Si elle est active, cette option permet de fermer l'accès à la préparation d'un entretien (brouillon) à partir du moment où cet entretien est disponible pour l'intervenant.

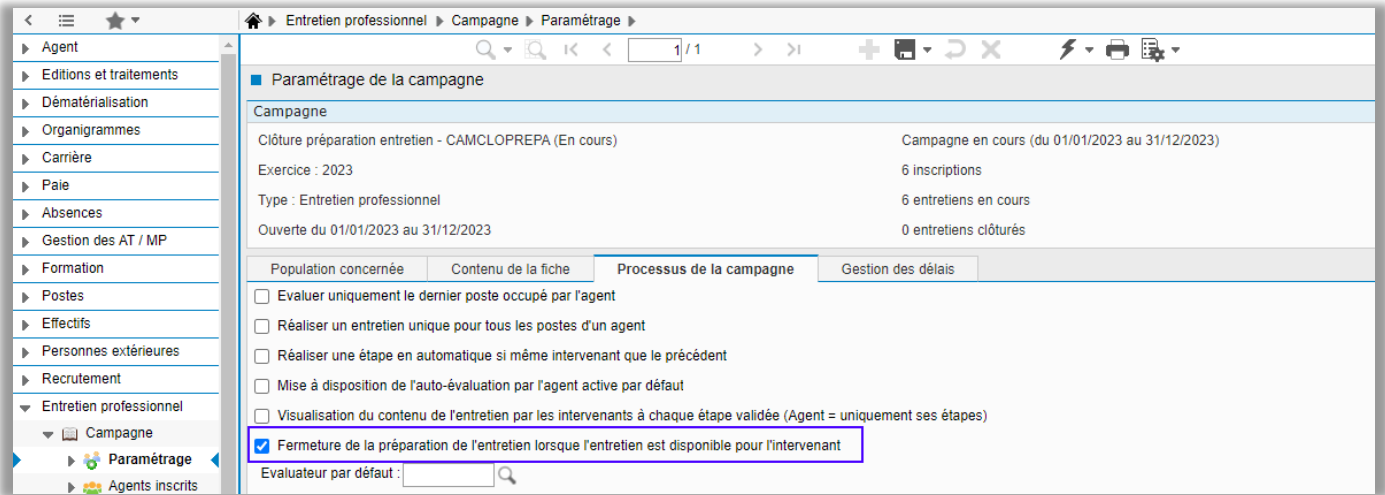

Par défaut l'option n'est pas active.

Si l'option n'est pas active, pour un entretien en cours (deuxième ligne sur l'image suivante), la préparation (brouillon) reste disponible en saisie à n'importe quel instant du processus d'entretien (écran « Préparation de l'entretien ») :

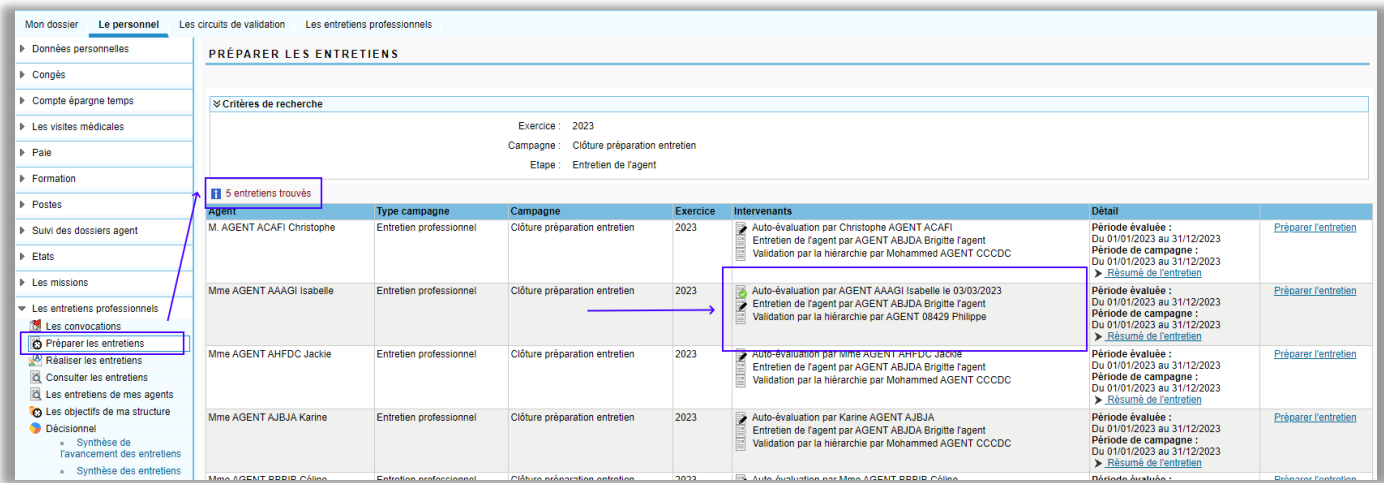

Si l'option est active, à partir de l'instant où l'entretien est disponible pour l'intervenant, la préparation (brouillon) n'est plus accessible à la saisie (écran « Préparation de l'entretien ») :

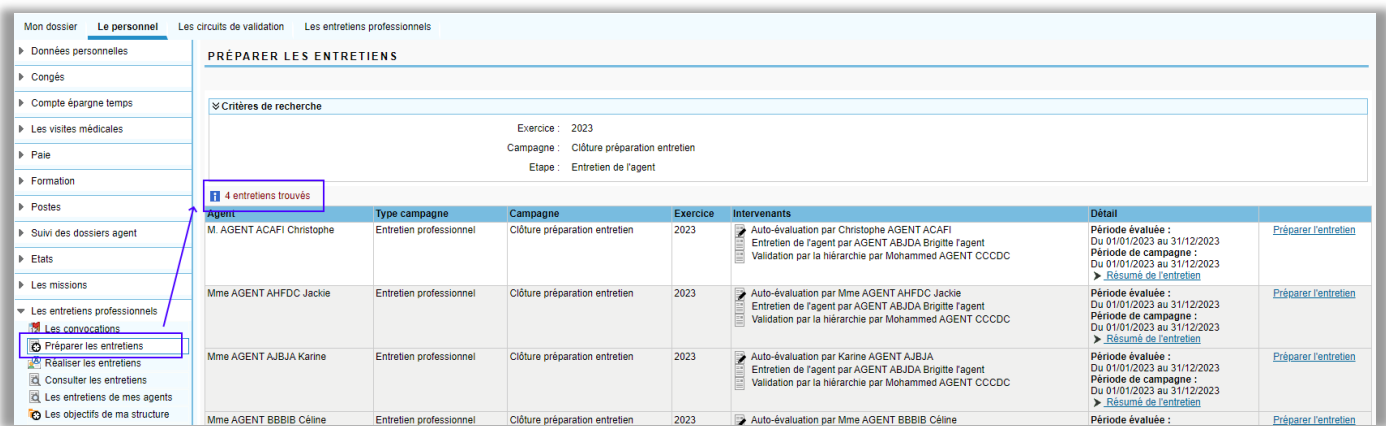

Dans tous les cas, quelle que soit l'état de l'option, la préparation reste disponible dans l'entretien lui-même pour édition ou copie des données vers l'entretien.

#### **Personnalisation des messages d'accord et refus de l'agent sur les étapes accord et notification (SMD)**

Lorsque les étapes « Accord de l'agent » et « Notification » sont paramétrées dans le processus d'entretien, l'agent à la possibilité de signaler son accord ou désaccord sur le contenu de l'entretien par le biais de deux boutons « Valider » ou « Refuser » dans la finalisation de l'étape.

Les messages affichés dans le bilan de l'entretien suite à ses actions étaient figés et les suivants :

- Etape d'accord de l'agent :
	- o Bouton « Valider » : L'agent a donné son accord sur l'entretien
	- o Bouton « Refuser » : L'agent a exprimé son désaccord sur l'entretien
- Etape de notification :
	- o Bouton « Valider » : L'agent a validé la notification de son entretien
	- o Bouton « Refuser » : L'agent a exprimé son désaccord lors de la notification de son entretien

Désormais il est possible de personnaliser par campagne ces messages par l'écran « Personnalisation des écrans » :

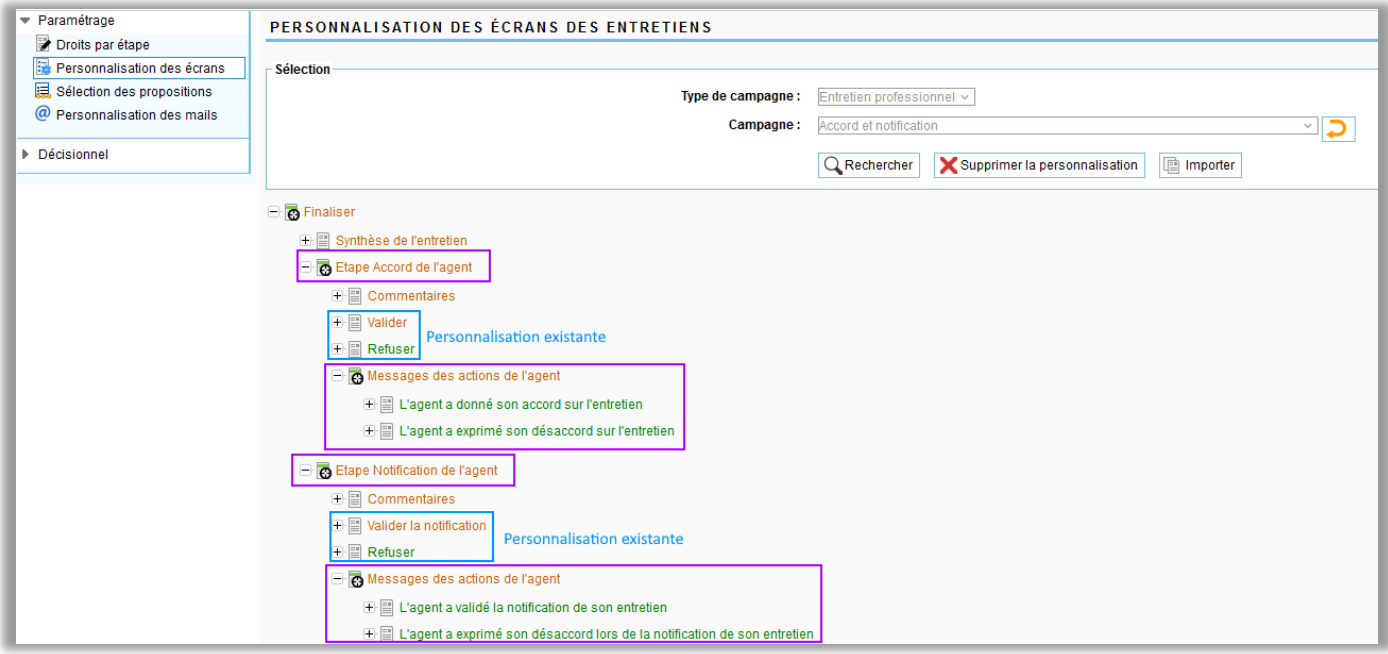

Par défaut les libellés des messages restent les mêmes qu'avant la personnalisation.

A noter que les boutons « Valider » et « Refuser » étaient déjà personnalisables.

Dans l'onglet « Bilan » de l'entretien, les messages personnalisés sont ensuite affichés en fonction des actions de l'agent :

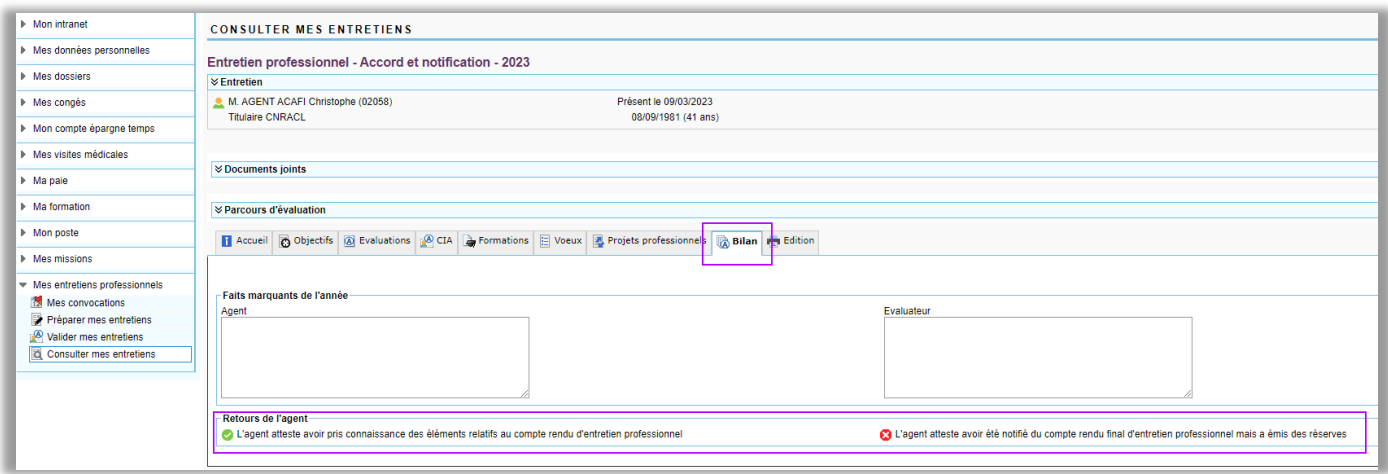

#### ■ Modification de la situation d'inscription de l'agent (Intranet)

Les agents sont inscrits sur une campagne en fonction des critères de population paramétrés en amont de l'inscription. Ils sont inscrits sur un dossier et un poste à une date donnée. On appelle date de situation cette date d'observation de la situation de l'agent pour la campagne (si elle n'est pas renseignée, la date du jour est prise comme date d'observation).

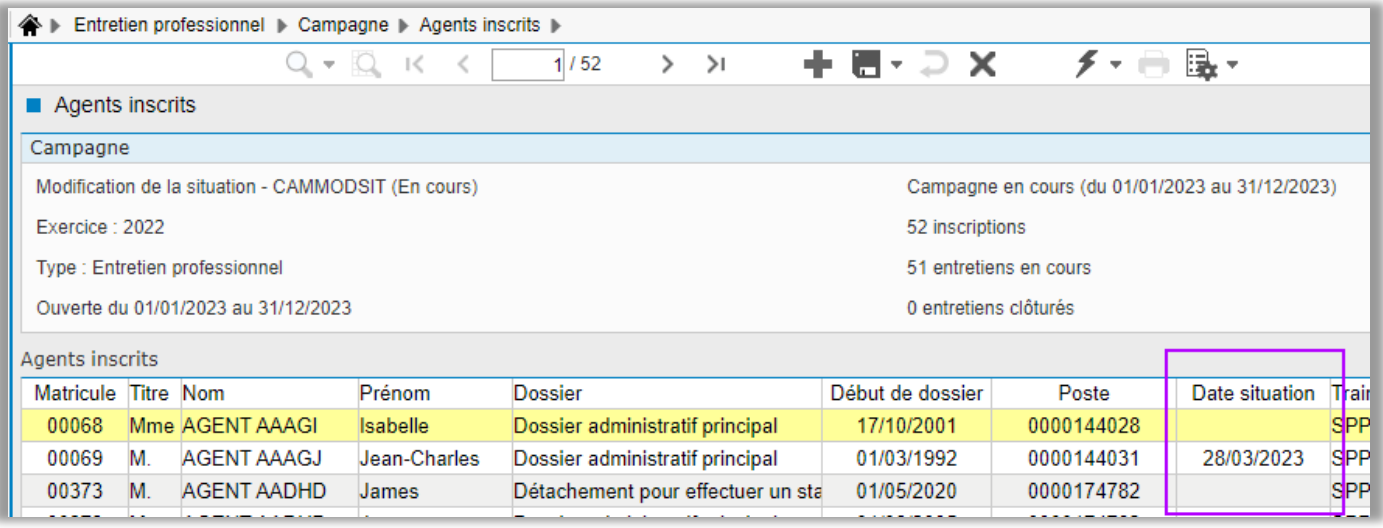

Entre l'inscription des agents à la campagne et le déroulement des entretiens, la situation des agents peut changer et pour cela des options de modification des situations ont été ajoutées à l'écran « Agents inscrits ».

Dans l'écran, par clic droit sur une ligne d'inscription (cf. image suivante), il est désormais possible de :

- Modifier la date de situation calculée à l'inscription
- Modifier la situation d'inscription

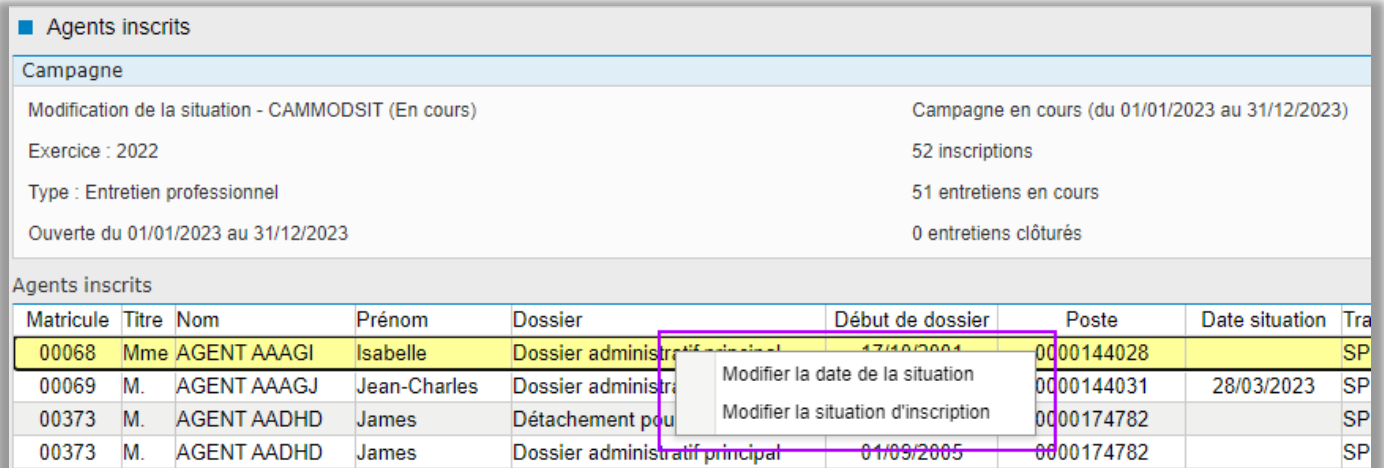

« Modifier la date de situation » permet de définir une date d'observation de la situation de l'agent grâce à laquelle seront notamment affichées les informations dans l'entretien de l'agent. Cette date n'est pas obligatoire :

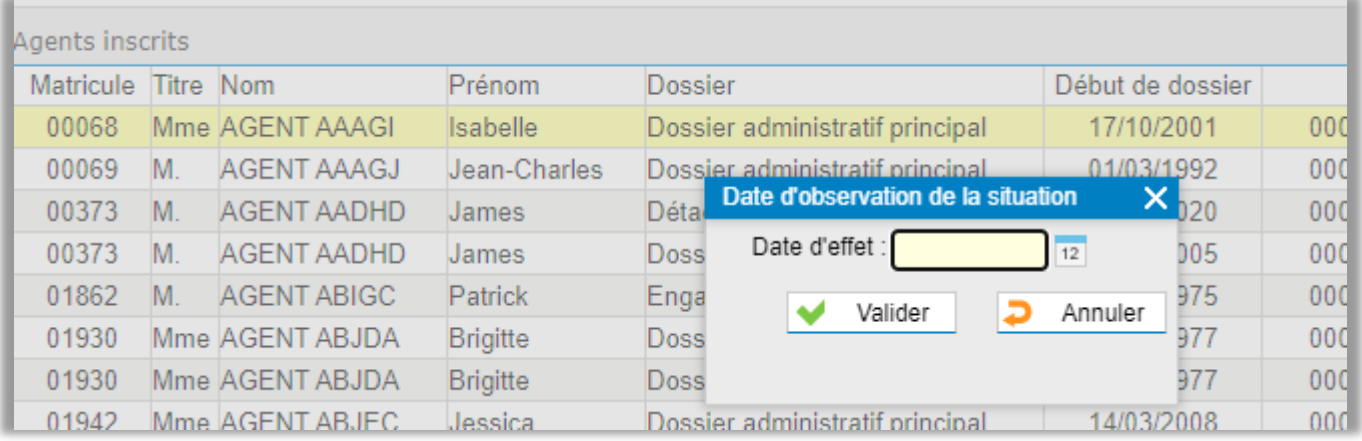

« Modifier la situation d'inscription » permet de modifier la situation sur laquelle a été inscrit l'agent. Cela évite par exemple de devoir refaire tout le processus de préparation d'un entretien d'un agent s'il n'a pas été inscrit sur la bonne situation ou si sa situation a changé depuis son inscription. L'option propose au gestionnaire de sélectionner une nouvelle situation parmi les situations disponibles sur la période évaluée.

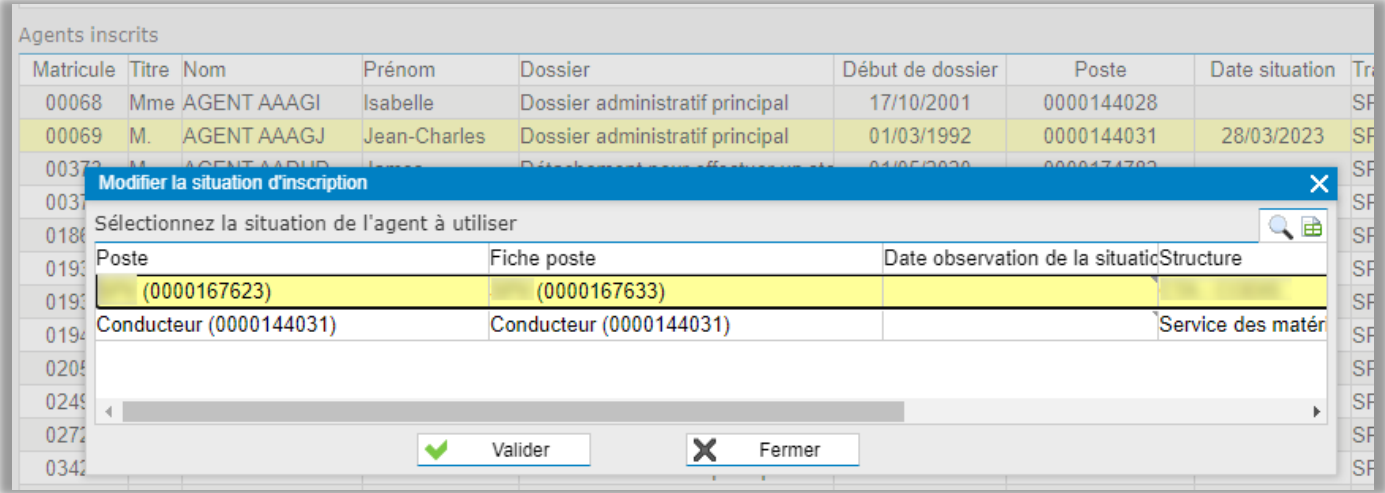

#### **Affectation de gestionnaires aux campagnes – Restriction des accès aux campagnes (Intranet)**

Afin de cloisonner l'accès à certaines campagnes, la notion de « Gestionnaires autorisés » a été ajoutée dans le paramétrage des campagnes.

Un nouvel onglet apparait désormais dans l'écran « Paramétrage » sous le pivot campagne :

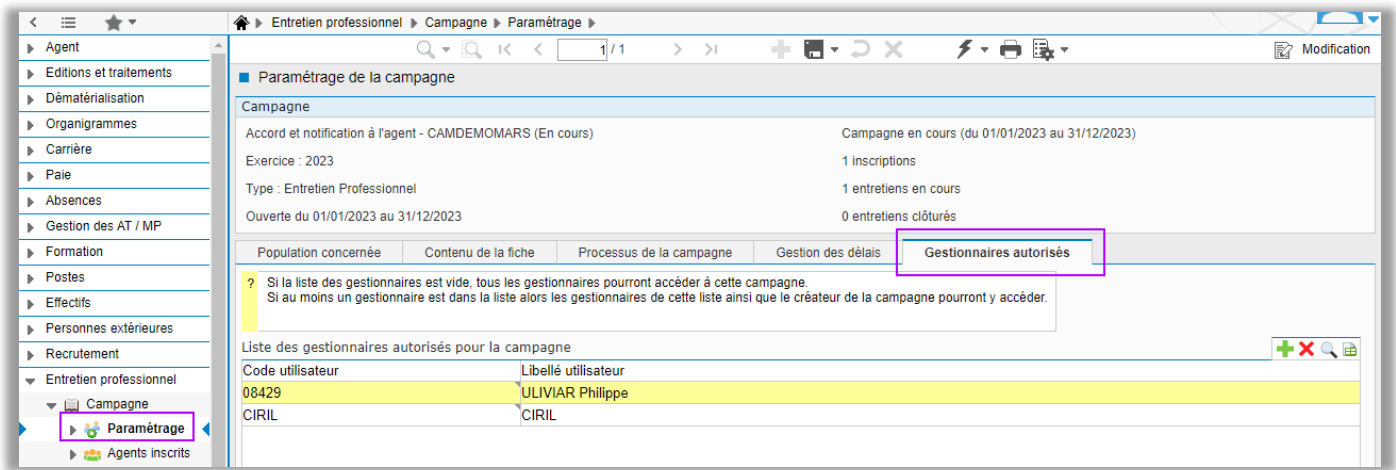

La grille propose la liste des gestionnaires (utilisateurs) qui ont accès à la campagne.

Par défaut la liste des gestionnaires est vide.

Si la liste des gestionnaires est vide, tous les gestionnaires peuvent accéder à la campagne.

Si au moins un gestionnaire est dans la liste alors les gestionnaires de cette liste ainsi que le créateur de la campagne peuvent y accéder.

Le créateur de la campagne y a toujours accès.

L'ajout (ou la suppression) d'un utilisateur autorisé est à réaliser grâce aux boutons à droite de la grille. Pour l'ajout, un assistant permet alors de rechercher tous les utilisateurs qui ont accès au module (pivot Entretien professionnel ou pivot Campagne) :

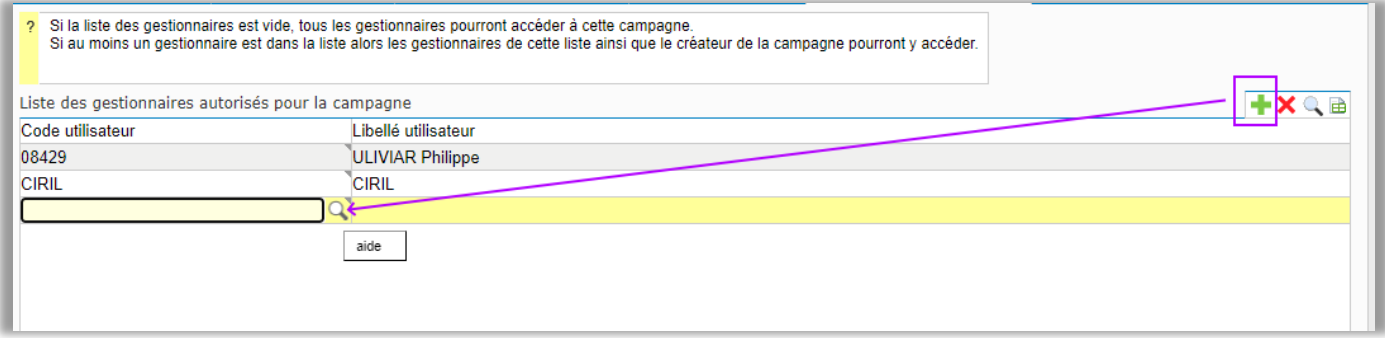

La recherche des campagnes est ensuite directement filtrée dans l'écran pivot campagne. Un utilisateur hors de cette liste ne pourra pas retrouver la campagne quel que soit la recherche effectuée.

#### ■ Restriction des accès aux utilisateurs dans l'administration SMD (SMD)

Auparavant un accès à l'écran des utilisateurs de l'administration des SMD permettait à l'utilisateur connecté de pouvoir gérer ou accéder à tous les utilisateurs sans exception.

Par exemple, un gestionnaire avec des droits (organigramme ou par les données confidentielles) pouvait avoir accès à un utilisateur qui ne correspondait pas aux droits dont il dispose.

Afin de cloisonner l'accès d'un utilisateur à d'autres utilisateurs via l'administration des SMD, une option a donc été ajoutée dans le détail d'un utilisateur. Cette option permet de restreindre les droits de l'utilisateur en fonction de ses droits (organigramme ou par les données confidentielles).

Si cette option est activée, l'utilisateur concerné ne pourra avoir accès qu'aux utilisateurs associés aux agents sur lesquels l'utilisateur a des droits

Par exemple :

- Uniquement aux utilisateurs de sa structure si l'utilisateur connecté est un responsable de structure
- Uniquement aux utilisateurs associés à des agents de l'établissement X si l'utilisateur connecté dispose de droits sur l'établissement X via les données confidentielles.
- Etc ...

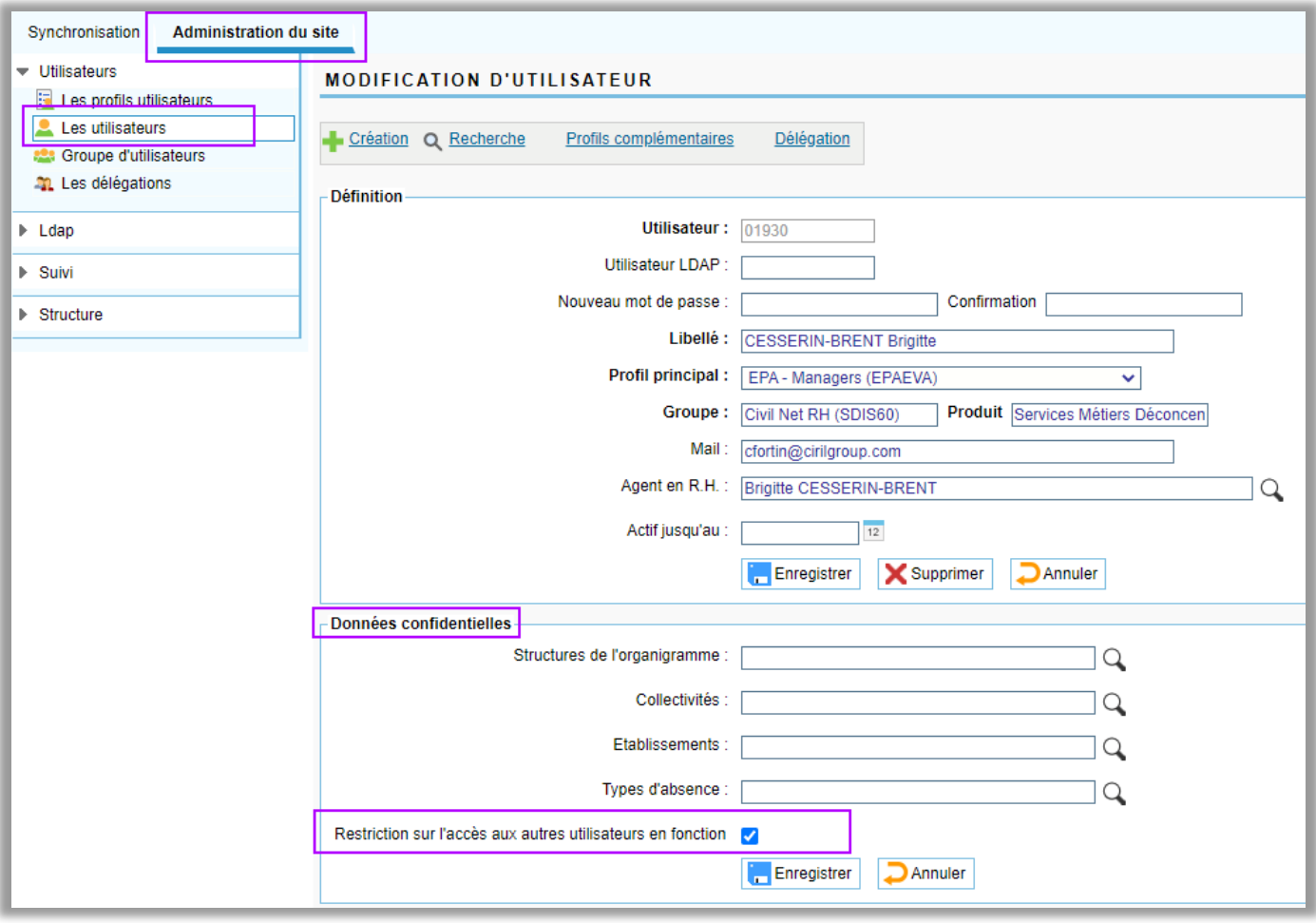

## <span id="page-32-0"></span>7.1.2. Améliorations sur le suivi de la campagne

#### **Décisionnel – Synthèse des entretiens : ajout d'une date d'observation (Intranet)**

Dans l'écran de synthèse des entretiens (Décisionnel) un critère de recherche a été ajouté : la date d'observation. Par défaut cette date est positionnée à la date du jour (fonctionnement précédent).

Cela doit permettre d'extraire les données à une date précise et, par exemple, permettre de suivre l'état d'avancement de la campagne tant du point de vue de la réalisation des étapes que du contenu des entretiens.

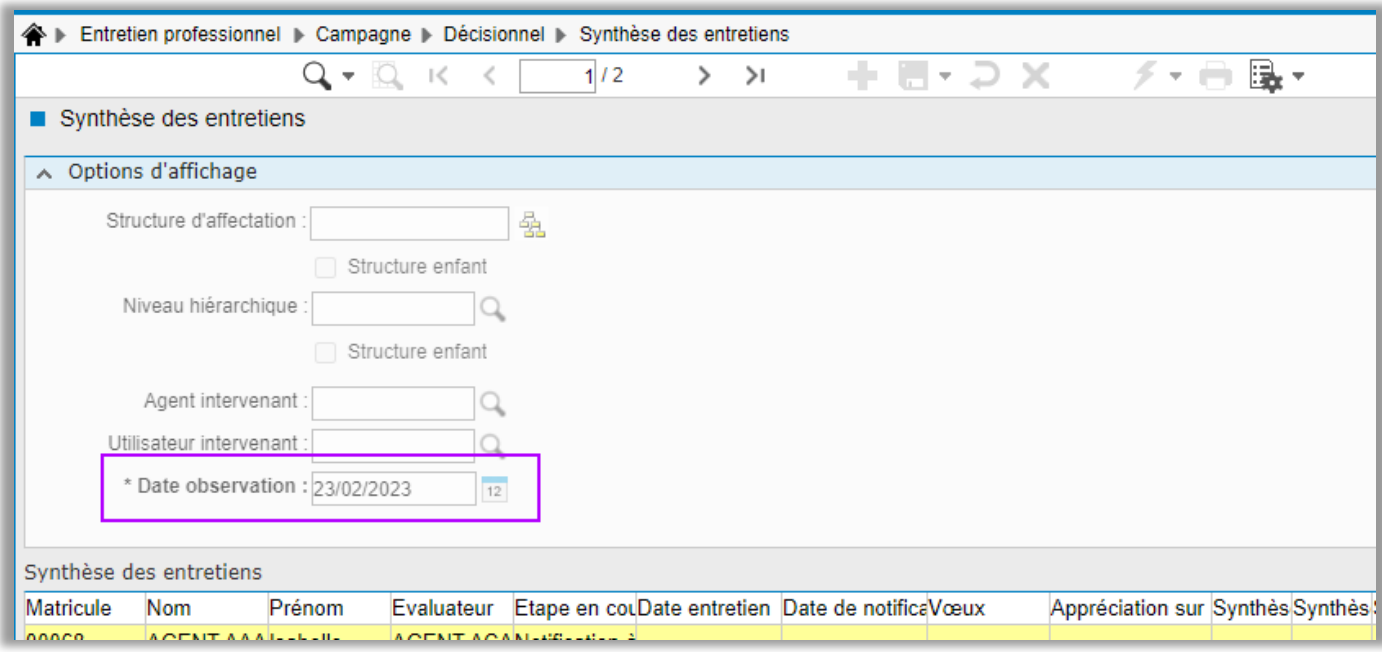

#### **Suivi des délais – Historisation des relances (Intranet)**

L'écran de suivi des délais permet de lister les entretiens pour lesquels une étape a dépassé le délai de validation imparti.

Pour ces entretiens il est possible d'effectuer des relances auprès des intervenants qui n'ont pas validé l'étape en question. Jusqu'ici seule la dernière relance (date de relance) était stockée et pouvait être consultée.

Désormais chaque relance est enregistrée :

- Date de relance
- Etape dans laquelle dans relance a été effectuée
- Intervenant affecté à l'étape lors de la relance
- Agent intervenant affecté à l'étape lors de la relance
- Utilisateur qui a effectué la relance

Les informations affichées dans l'écran de suivi des délais ont donc été modifiées :

- Dans la grille :
	- o La colonne date de la relance a été transformée en date de la dernière relance
	- o Une colonne « Nombre de relances » a été ajoutée
- Sur chaque ligne de la grille, le clic droit permet d'accéder à l'option de consultation du détail des relances. Elle permet d'ouvrir une popup qui liste toutes les relances effectuées pour l'entretien en affichant toutes les informations d'une relance.

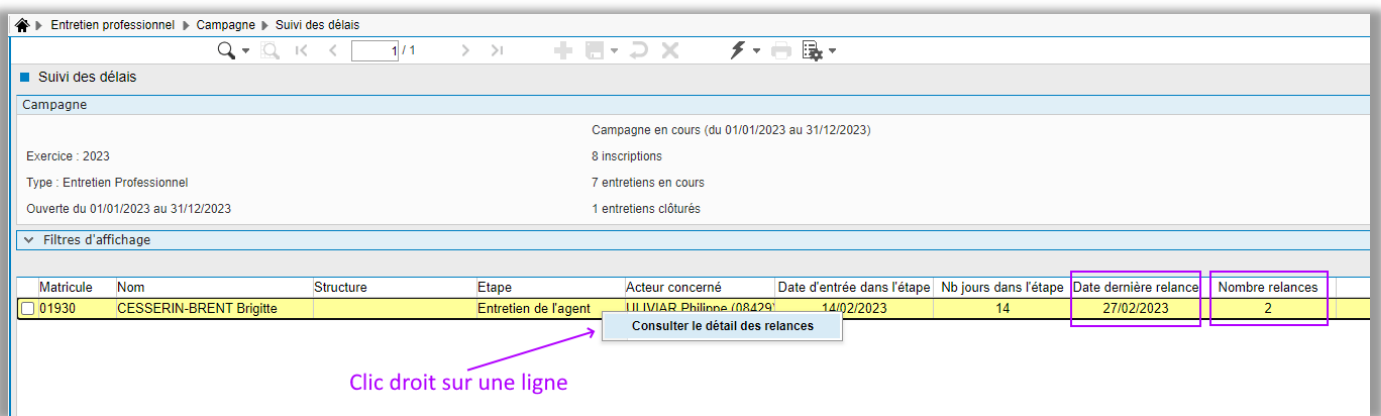

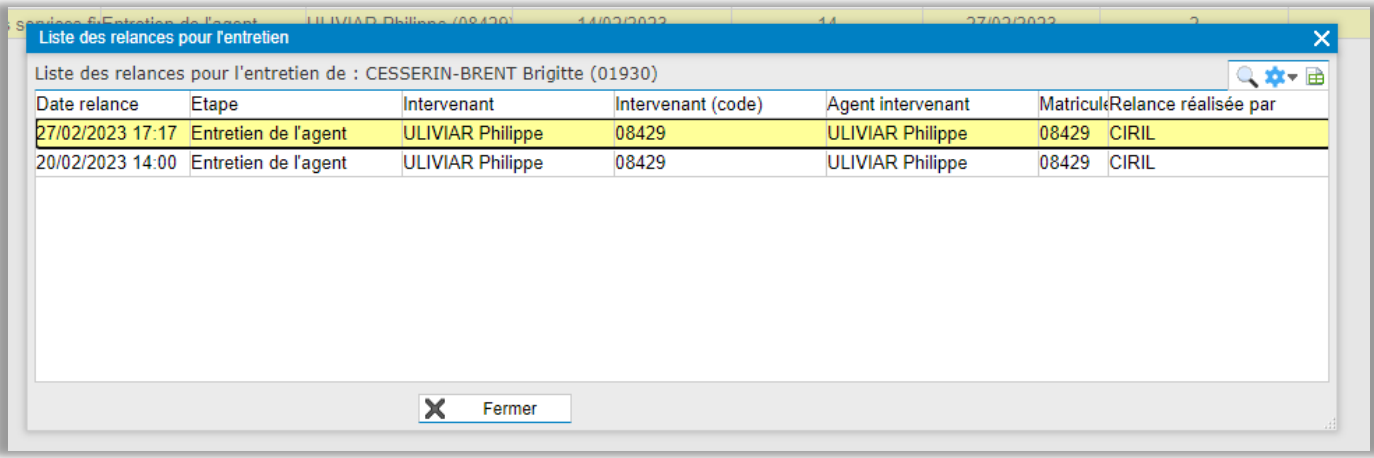

# <span id="page-33-0"></span>7.2. SMD – Diverses corrections

#### **Problème sur les menus**

Lorsque l'on se connecte "en tant que", certains onglet s'affichent à tort.

De plus, les autres onglets comme « Le personnel », « Les congés » (avec accès à d'autres agents) dont l'agent dispose réellement ne sont pas accessibles : « *erreur "Vous n'avez pas les privilèges suffisants pour accéder à cette page" ».* Une correction a été apportée.

#### **Comptes LDAP**

Dans administration du site « \ Structure \ Liaison LDAP », le logiciel ne propose plus de compte LDAP. Une correction a été apportée.

#### **Problème de temps de réponse sur les exports**

Les exports (de l'organigramme ou des utilisateurs) sont anormalement longs et ne fonctionnent plus. Une correction a été apportée.

#### **Echéancier - suivi**

Aucune liste n'est visible, alors qu'elles existent. Une correction a été apportée.

#### **Formulaires**

- Dans la gestion des formulaires, l'icône « Restriction » pour restreindre un élément n'apparait plus.
- Dysfonctionnement à l'enregistrement.

Une correction a été apportée.

#### **Recherche sur le nom de l'agent avec apostrophe**

La recherche sur le nom de l'agent contenant une apostrophe provoque une erreur. Une correction a été apportée.

# <span id="page-34-0"></span>7.3. DSN

#### **Génération du fichier DSN – Agent non salarié**

Dans la génération du fichier, la mise en forme de l'adresse, localité et lieu de naissance pour un individu non salarié a été revue afin de satisfaire aux contrôles de DSN-VAL (tiret, double espace, accent).

#### **Génération des fichiers DSN pour plusieurs envois**

Suite à la génération des fichiers DSN pour plusieurs envois, les déclarations sont maintenant correctement affichées dans le menu Consultation de déclarations, sans affichage multiple pour chaque déclaration.

#### **CRM Urssaf avec anomalie UR\_ANO\_ASS\_PLF\_DIDACD09**

Dans la continuité de l'actualité publiée le 14 avril 2023, suite à l'installation de ce patch, la rubrique de paie « 1219 – Base mensuel SS TA Tit » ne sera plus prise en compte pour l'alimentation du bloc 78 de type « 02 – Base plafonnée » : Dans le menu Paie/Déclaration DSN/Structure/Paie/Paramétrage des rubriques, le paramétrage de cette rubrique est désactivé (Case « Prise en compte » décochée.

# <span id="page-34-1"></span>7.4. RSU

#### **CTP\_EXER (Exercice)**

Pour les nouveaux clients, un message d'erreur bloquait la saisie de l'exercice. Une correction a été apportée

# <span id="page-35-0"></span>8. **Rappel** du contenu du patch CIVIL Net RH 5.6.24.4 - Mai 2023

# <span id="page-35-2"></span><span id="page-35-1"></span>8.1. Paie – Plan de rubriques de paie

## 8.1.1. Mise en place du plan de rubriques version « 04/2023 »

Afin de prendre en compte le nouveau plan de rubriques de paie mis à disposition avec le patch CIVIL Net RH 5.6.24.4 - Réglementaire - Mai 2023, il est nécessaire de lancer la mise à jour des rubriques de paie depuis l'application Structure, brique Paie, page Rubriques de paie. Cliquer sur le bouton « Action » de la barre d'outils et sélectionner l'option « **Mise à jour du paramétrage de la paie** ».

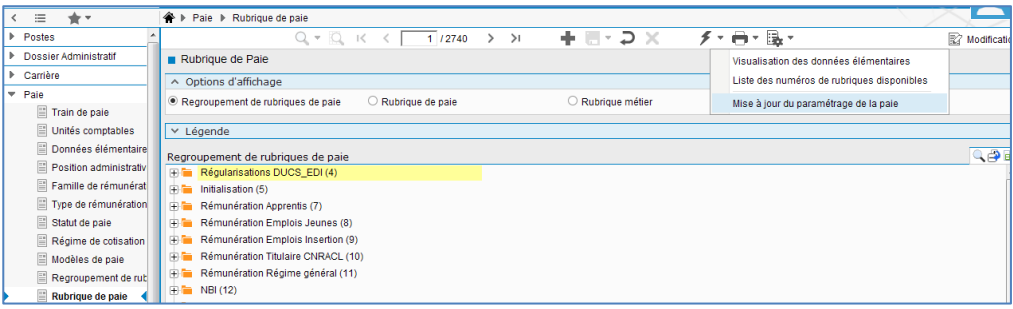

Pour lancer **la mise à jour,** sélectionner « **Mise à jour » de l'option « Mode de lancement »**. Nous vous conseillons de conserver le compte rendu de la mise à jour.

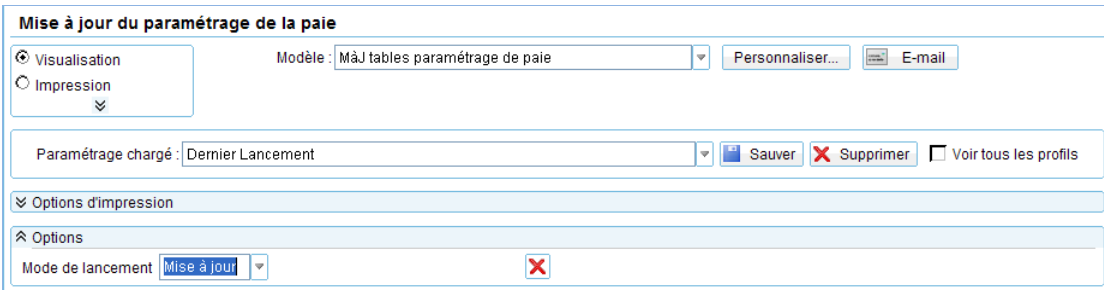

**Attention**, la mise à jour des rubriques de paie doit s'effectuer de préférence en début de paie, **avant le lancement du calcul global**. Il est conseillé d'éditer un bulletin de salaire pour chaque catégorie d'agent ou alors un bulletin de salaire global avec une rupture sur le régime de cotisation après le calcul global pour vérification.

Si le calcul de paie a déjà été lancé, et si vous voulez prendre en compte les modifications pour la paie en cours, il convient d'annuler le calcul global, de faire la mise à jour des rubriques et de relancer le calcul global.

#### **Vérification de la mise à jour du plan de rubriques de paie**

La rubrique 6999 doit afficher « **Vers. 04/2023 (partmajref.082)** ».

Si le traitement ne s'est pas déroulé correctement, relancer la mise à jour comme indiqué ci-dessus, en cochant « Non » à l'option « Sauvegarde si mise à jour ».

**Attention,** après cette mise à jour, il est nécessaire de sortir du menu « Rubrique de paie », puis y revenir pour pouvoir consulter la rubrique 6999 mise à jour.

## <span id="page-36-0"></span>8.1.2. Nouveautés et modifications du plan de rubriques : version 04/2023

#### **Revalorisation du SMIC et du minimum de traitement au 01/05/2023**

L'arrêté du 26 avril 2023 paru au J.O. du 27 avril 2023 fixe le taux horaire du SMIC à **11,52€**, soit 1747,20€ par mois sur la base d'une durée hebdomadaire de travail de 35 heures.

Le décret no 2023-312 du 26 avril 2023 paru au J.O. du 27 avril 2023 fixe le minimum de traitement, à l'indice majoré **361** correspondant à l'indice brut 397.

Il n'y a donc pas d'indemnité différentielle.

Les constantes suivantes sont modifiées :

- 503 CT\_SMIC, à 11,52 au 01/05/2023
- 803 CT\_GRM à 10,33846 au 01/05/2023
- 214 CTI\_INDPLAN à 361 au 01/05/2023
- 236 CTI\_IRPLAN à 361 au 01/05/2023.

#### Remarque :

Si vous souhaitez visualiser l'indice de rémunération 361 dans les événements et sur le bulletin de paie, il convient de procéder à une revalorisation à la date du 1er mai 2023.

Sont concernés notamment les 8 premiers échelons de l'échelle C1, les 5 premiers échelons de l'échelle C2, le 1<sup>er</sup> échelon de l'échelle C3, les 2 premiers échelons de l'échelle 1B, les 4 premiers échelons du grade d'agent de maîtrise, le 1er échelon du grade d'agent de maîtrise principal.

Une fiche de procédure détaillée « Revalorisation : Mise en œuvre de la revalorisation indiciaire (CivilNetRHIntranet\_FP\_Revalorisation052023.pdf) est disponible depuis l'espace Clients, menu/bouton « Documentations & FAQ », application « CIVIL Net RH Intranet », type de document « Fiches de procédures », domaine « Carrière ».

#### **Autres constantes mises à jour au 01/04/2023**

Le montant du RSA (constante 187 – CT\_RMI) est modifié au 01/04/2023.

#### **M57**

Pour la mise en place de la norme M57, les codes imputation de l'agent suivants ont été créés :

- « CH Indemnité chômage »
- « RV Réversion SFT »
- « VA Vacataire »
- « AM Assistant Maternel ».

#### **Avantage en nature élu**

L'IRCANTEC nous a précisé que les avantages en nature des élus sont exclus de l'assiette de cotisations IRCANTEC et DIF. Les rubriques de paie suivantes ont été modifiées afin de ne pas prendre en compte le montant des avantages en nature des élus : « 1977 - Avantage en nature tel Elu », « 247 - CAREL », « 248 - Cotisation PP CAREL », « 287 -FONPEL », « 288 - Cotisation PP FONPEL », « 828 – Fonpel », « 829 - Cotisation Fonpel PP », « 1520 - Cotisation PP CAREL RG », « 1521 - Cotisation PP FONPEL RG », « 1553 - Retenue salariale DIF Elus ».

#### **Congé formation**

La position statutaire livrée pour la position administrative « TITCF » était erronée, elle a été remplacée par « Activité ».

#### **Transfert primes/points**

La rubrique de paie « 1734 - Initialis prime point CNR » a été modifiée pour prendre en compte un nombre de demijournées de grève pour le calcul du montant de l'abattement.

#### **Montant Net Social**

Le montant des indemnités nourriture n'entre pas dans le Montant Net Social. La rubrique de paie « 1710 - Indemnité nourriture AM » a été modifiée, la totalisation 3656-B\_MNSH en -= montant salarial a été ajoutée.

#### Remarques

La mise en place du Montant Net Social sur le bulletin de paie suscite des interrogations notamment en ce qui concerne la cotisation DIF des élus et les cotisations pour la protection sociale complémentaire.

En attendant des réponses précises à ces interrogations, nous vous conseillons de temporiser la modification des rubriques de paie concernant la protection sociale complémentaire (mutuelle, prévoyance…). Nous ne manquerons pas de vous tenir au courant des modifications à apporter dès que nous aurons des réponses.

#### **DSN**

Suite à l'anomalie UR\_ANO\_ASS\_PLF\_DIDACD09 dans le CRM Urssaf, dans les paramètres DSN, les rubriques de paie « 1219 – Base mensuel SS TA Tit » et « 754 - Abattem.Sécu Aide Domicile Tit » ont été supprimées pour l'alimentation du bloc 78 de type « 02 – Base plafonnée » :

# <span id="page-38-1"></span><span id="page-38-0"></span>8.2. Rapport Social Unique

## 8.2.1. Automatisation de l'en-tête du fichier RSU

**Dans paramètres généraux – Bilan social** 

Des paramètres ont été créés afin d'automatiser l'en-tête du fichier d'échange pour le site données sociales.fr.

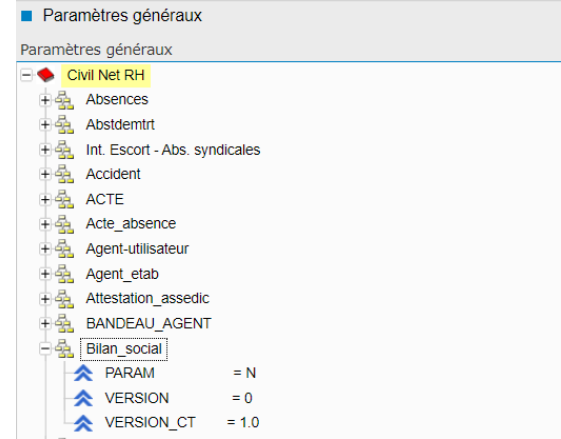

**Les données sont visibles lors de l'export du fichier :**

```
CT RSU 1.0
CIRILGROUP 5.6
111111111111111;2022;114;A;2;0.83;8.28
111111111111111;2022;114;N;3;2.84;18.39
111111111111111;2022;114;C;3;0;2.19
111111111111111;2022;114;T;1;0;0.83
111111111111111;2022;114;T;3;43.4;29.08
111111111111111;2022;114;A;1;0.83;3.61
```
### <span id="page-38-2"></span>8.2.2. Fiche récapitulative incidence

Lors de la modification de la fiche récapitulative, lorsqu'un gestionnaire RH souhaite corriger le grade de son agent, celui-ci devait modifier la filière et devait effectuer cette manipulation sur les différentes grilles.

Une amélioration a été apportée afin de permettre l'incidence du cadre d'emploi et de la filière lors de la modification d'un grade depuis la fiche récapitulative de l'agent.

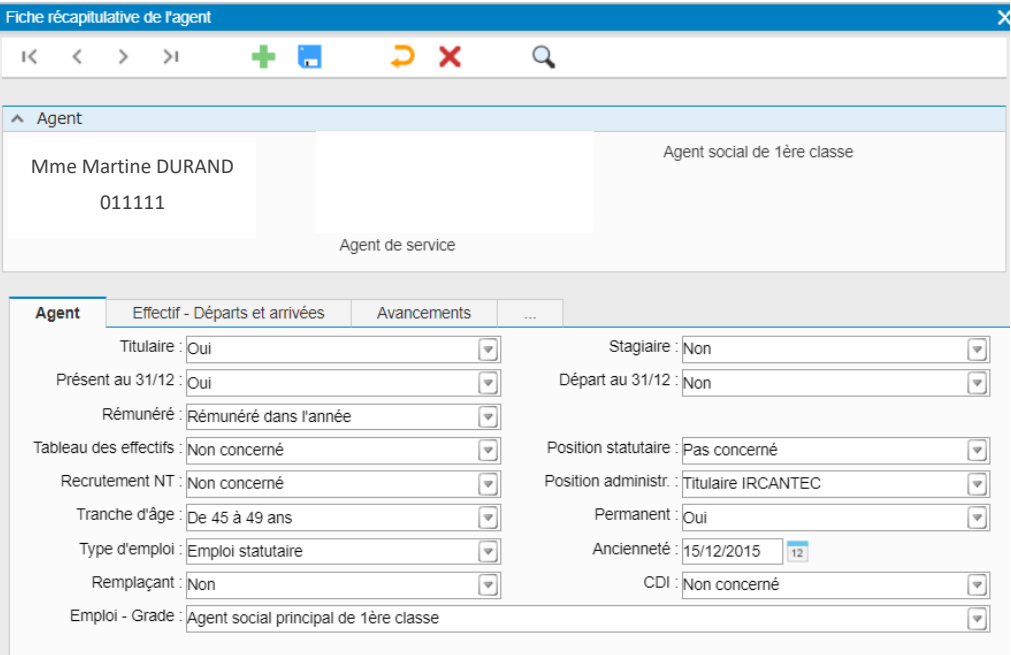

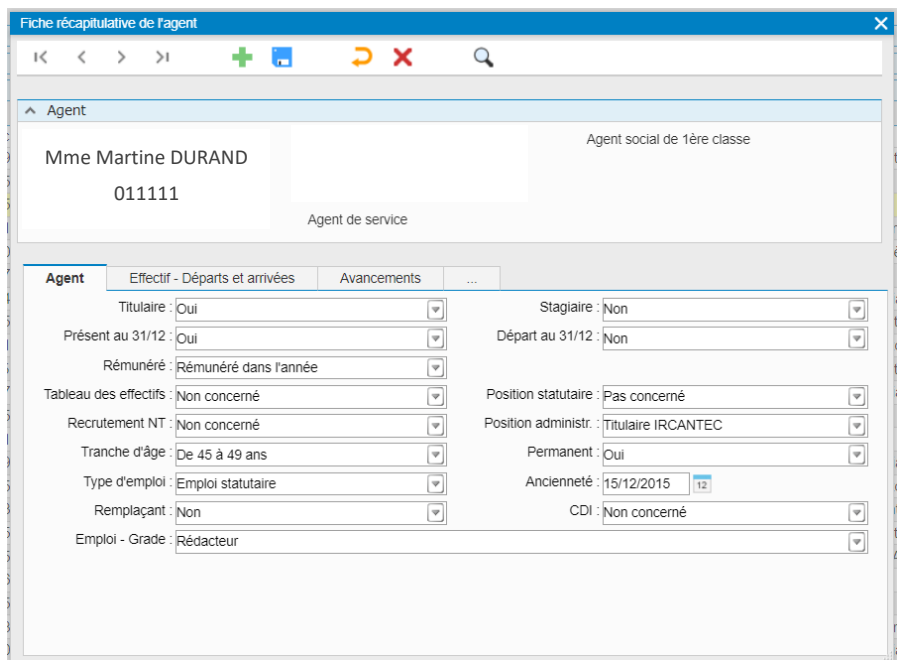

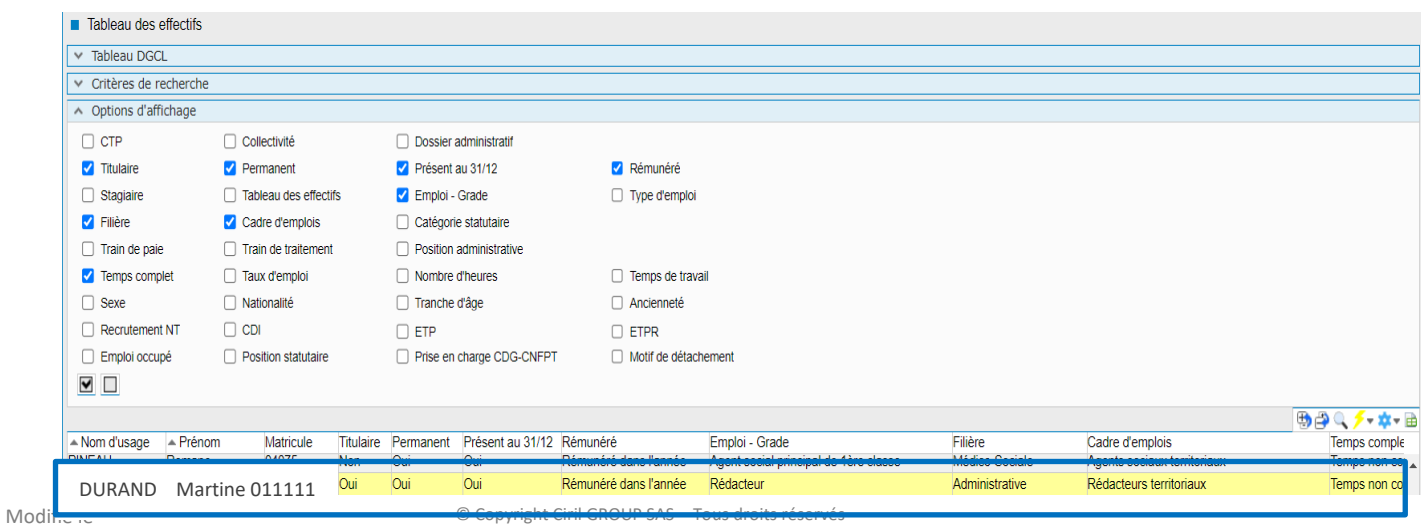

# <span id="page-40-0"></span>8.2.3. Correction de la section avancement

Lorsqu'un agent était détaché pour stage sur un grade différent de son grade d'origine, il apparaissait deux fois dans l'interactif.

Néanmoins celui-ci était comptabilisé une fois dans le fichier d'échange.

Une correction a été apportée afin de visualiser une ligne par agent

# <span id="page-41-0"></span>8.2.4. Restitution des indicateurs 2.3.2 et 2.3.4

Une correction a été apportée afin de restituer dans le fichier final les indicateurs 2.3.2 et 2.3.4.

# <span id="page-41-1"></span>8.2.5. Amélioration du fichier de pointage

La colonne Matricule a été déplacée en première colonne du fichier afin de faciliter les recherches.

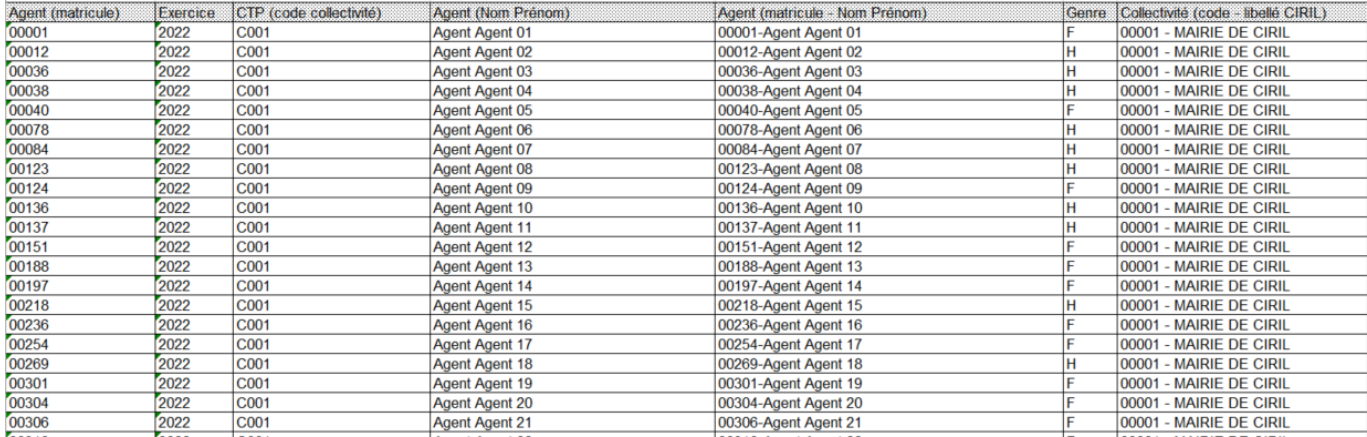

Une modification du fichier a été effectuée afin de prendre en compte les décimales et pouvoir sommer les montants lors de l'élaboration de tableaux croisés dynamiques.

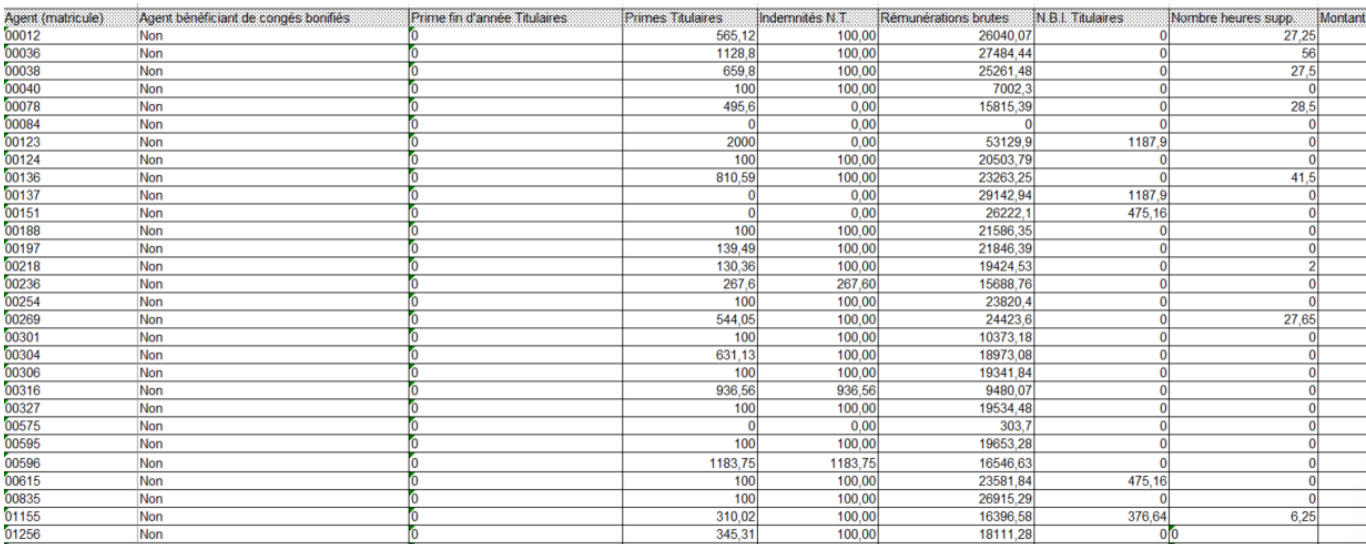

# <span id="page-42-0"></span>9. **Rappel** du contenu du patch CIVIL Net RH 5.6.24.5 - Mai 2023

# <span id="page-42-1"></span>9.1. Rapport Social Unique

## 9.1.1. Mise à jour des paramètres réglementaires

<span id="page-42-2"></span>Certains paramètres ont été complétés et/ou réactualisés en fonction des données: Statut, Carrière, Paie. Ces mises à jour concernent les paramètres CIRIL et sont livrés dans la version 5.6.24.5 Nous recommandons de contrôler vos paramètres via l'édition des paramètres.

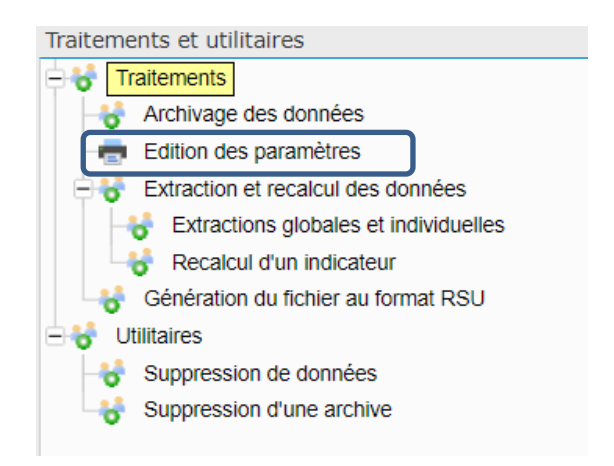

### <span id="page-42-3"></span>9.1.2. Recalcul de l'indicateur

Le recalcul de l'indicateur a été corrigé afin de prendre en compte l'exercice en cours.

Les nouveaux clients débutant leur RSU peuvent à nouveau utiliser le recalcul de l'indicateur.

Des éléments dans le recalcul de l'indicateur ont été ajoutés et sont disponibles dans le recalcul des valeurs :

85 Montant des heures complémentaires 84 Montant des heures supplémentaires

## 9.1.1. Livraison du CTI (Complément de traitement indiciaire)

<span id="page-43-0"></span>Le patch 5.6.24.5 intègre la prise en compte du complément de traitement indiciaire dans la section rémunération par l'ajout de 2 paramètres CTP\_CTI et CTP\_CTINT.

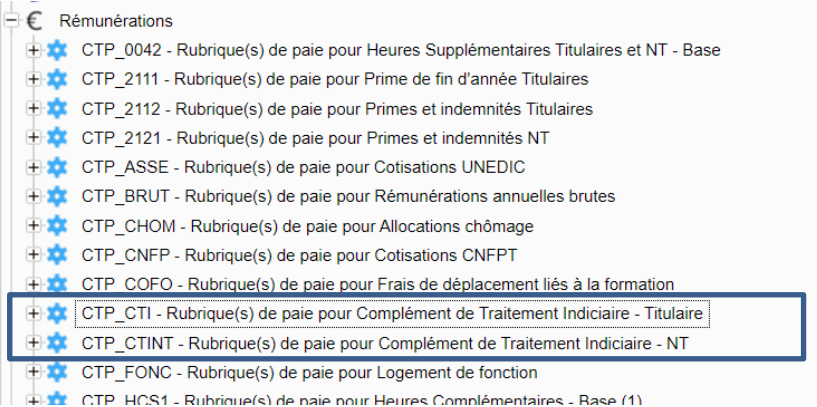

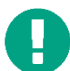

Si votre paramétrage est personnalisé, il convient d'ajouter les rubriques personnalisées (> à 7000) et de les intégrer au paramètres CTI , CTI NT.

La fiche récapitulative de l'agent a été modifiée afin de tenir compte de ces deux nouveaux paramètres :

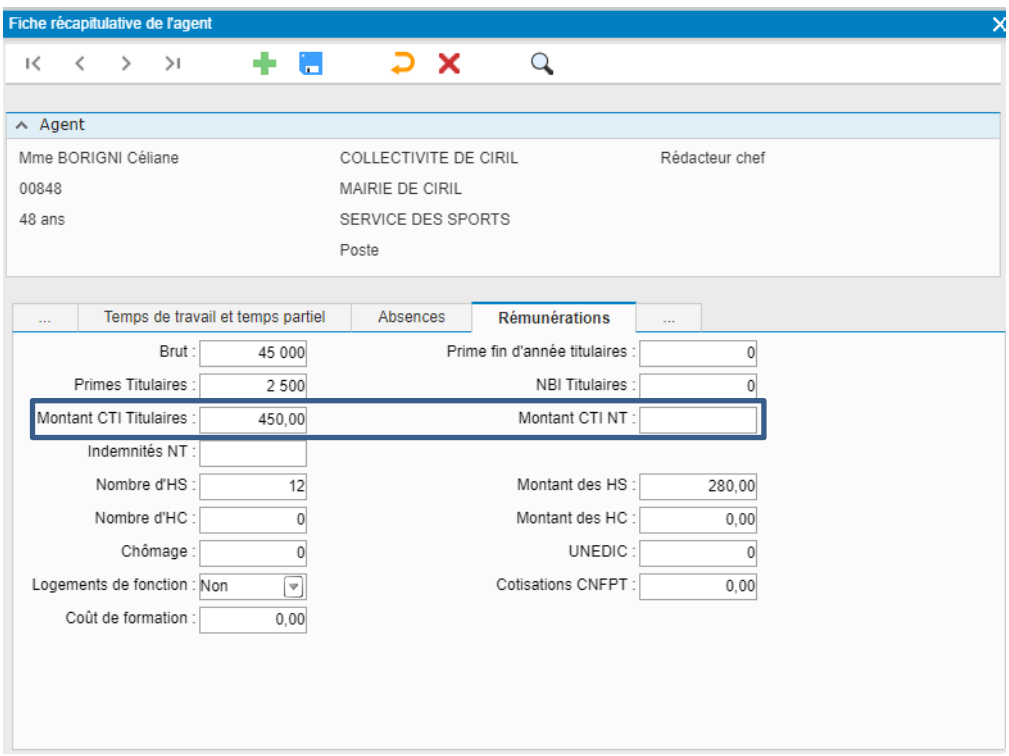

Le fichier de pointage « Export des données RSU » a été amélioré en ajoutant deux colonnes relatives au CTI.

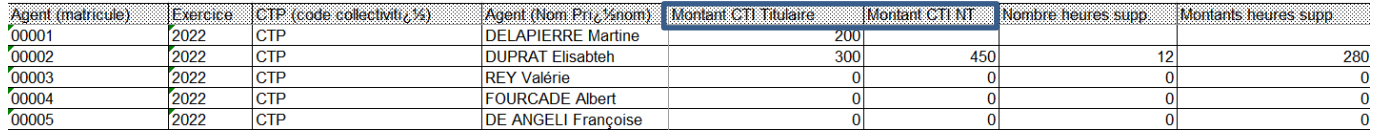

Le tableau standard de la section Rémunération a été amélioré en ajoutant les deux colonnes relatives au CTI.

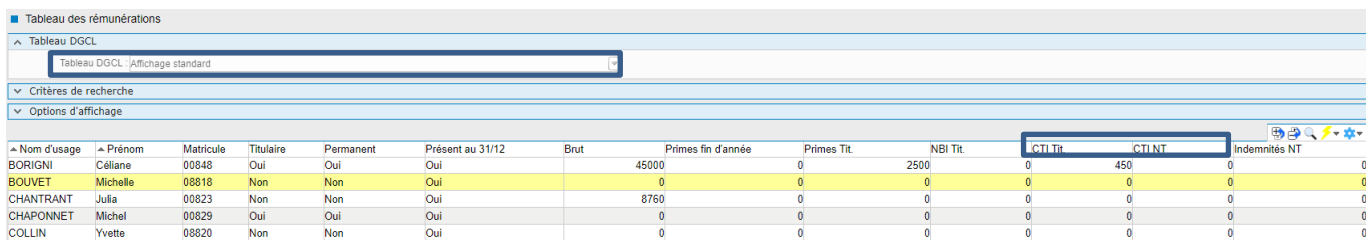

Les tableaux rémunération 311 et 321 ont également été améliorés.

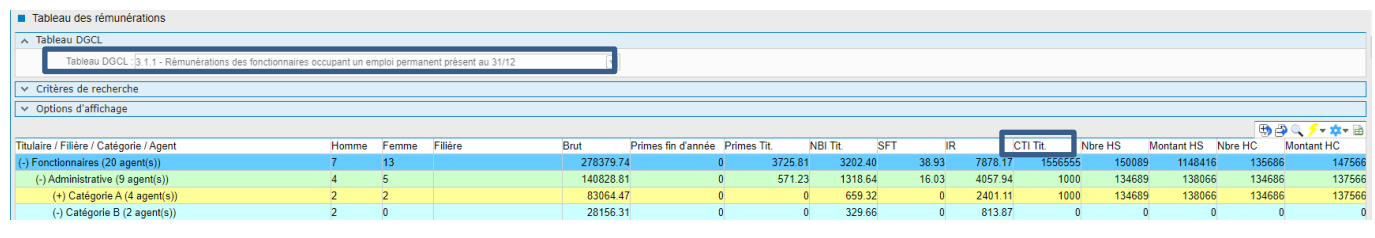

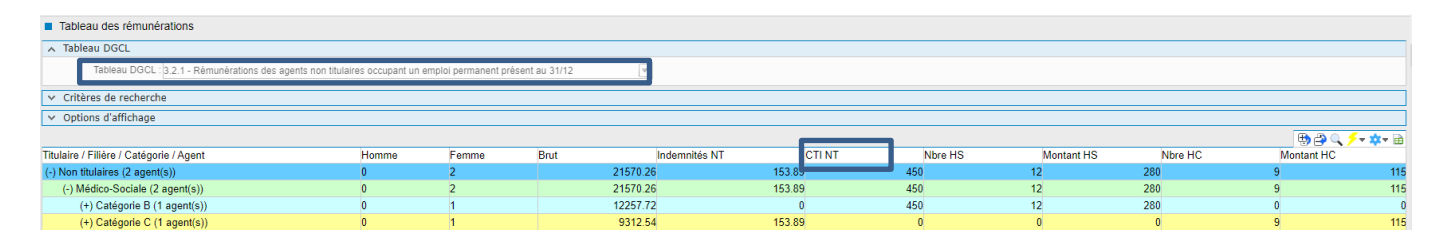

# <span id="page-44-0"></span>9.1.1. Correction du référentiel de l'ind 2.1.1 ; 2.1.2, 2.1.3

Lors de l'import sur le site données sociales un rapport d'erreur affichait les indicateurs suivants : 2111,2112,2113, 2121, 2122, 2123 ,2131,2132,2133. Le cahier technique de la DGCL 2022/2023 ayant évolué, une mise à jour de correspondance Ciril/DGCL a été effectuée (REF\_POSISITA, REF\_CADREMPL ;REF\_MOTIABSE).

Le fichier CSV peut à nouveau être importé sans erreur.

### <span id="page-44-1"></span>9.1.2. Amélioration de l'ind 3.1.1 et 3.2.1

Les indicateurs 3.1.1 et 3.2.1 ont été améliorés en effectuant le distinguo entre le montant des Heures Supplémentaires et le montant des Heures complémentaires.

Sur la fiche récapitulative de l'agent, les informations sont modifiables

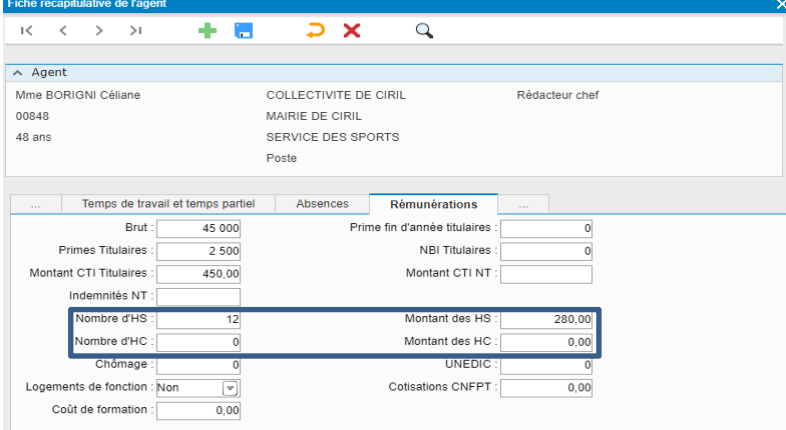

Des colonnes ont également été ajoutées au fichier de pointage « export des données rsu » disponible dans ◈⊩

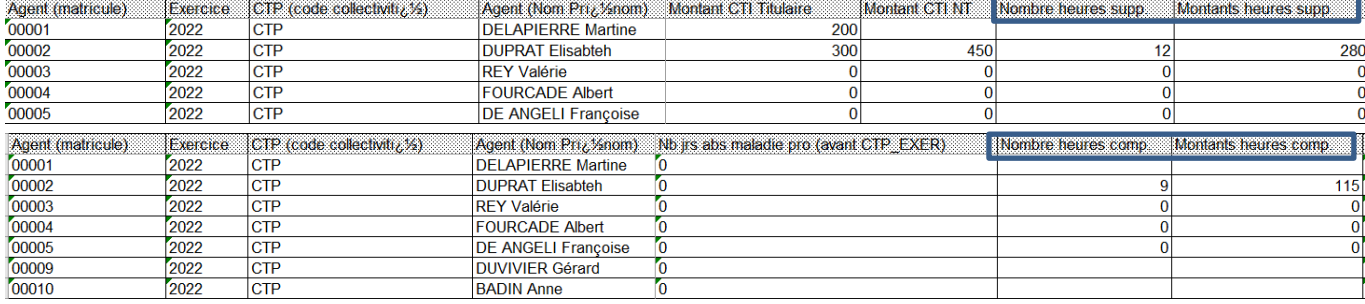

Aide à la décision Bilan social Traitements et utilitaires

Afin d'être en cohérence avec l'indicateur 3.1.1 et 3.2.1, le montant des heures supplémentaires et complémentaires ont été ajoutées dans la section rémunération affichage standard, tableau 3.1.1 et 3.2.1.

Dans les options d'affichage du tableau standard, l'utilisateur rh peut cocher le montant des HS et des HC afin de les visualiser.

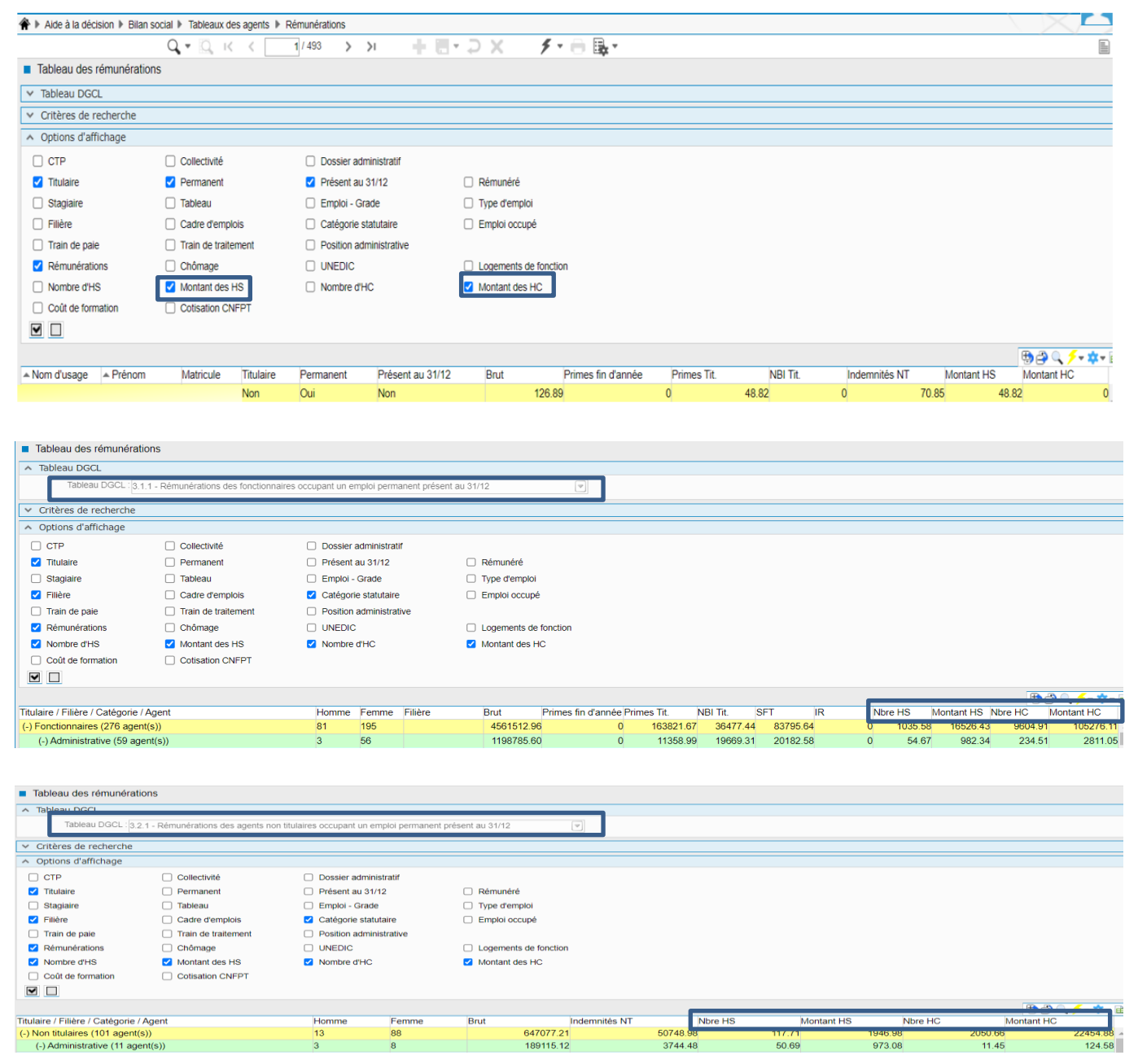

## 9.1.3. Editions des paramètres enrichis

<span id="page-46-0"></span>Le rapport social unique étant un document transverse à la RH, plusieurs utilisateurs métier peuvent effectuer des modifications sur les paramètres impactant les indicateurs dejà traité par d'autres utilisateurs.

Afin de restituer les modifications, l'édition des paramètres a été enrichie des éléments suivants :

- Source du paramètre : Client ou livré par Ciril
- Date de modification : date de dernière modification du paramètre
- Utilisateur : dernier utilisateur ayant modifié le paramètre

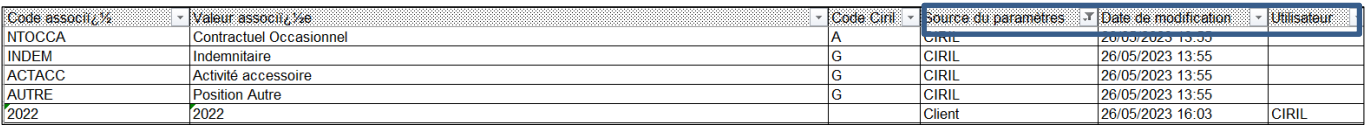

Lors de l'installation du patch 5.6.24.5, les paramètres « Ciril » seront mis à jour à la date et heure de l'installation.

### <span id="page-46-1"></span>9.1.4. Correction de l'édition Agent grade

L'édition des agents dont le grade n'est plus valide a été corrigée en tenant compte de l'exercice du RSU.

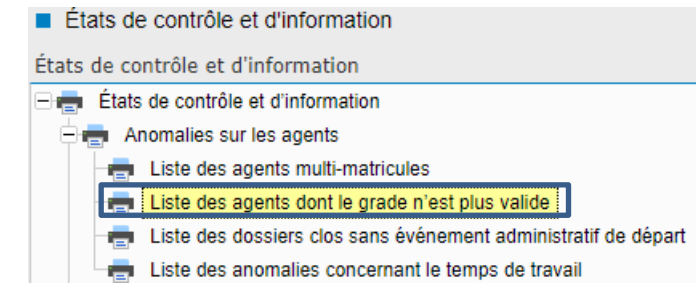

# <span id="page-46-3"></span><span id="page-46-2"></span>9.2. Visite Médicale :

### 9.2.1. Correctif de prise en compte des critères de sélection dans une liste mémorisée

Dans la brique « Visites Médicales – Structure – Listes mémorisées », les critères de sélection de la liste mémorisé n'était pas pris en compte un correctif a été apporté

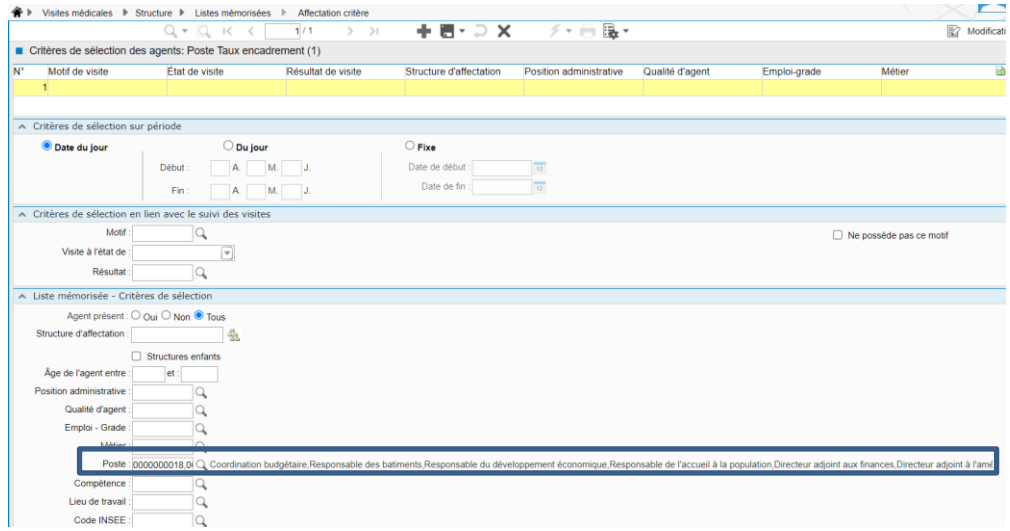

Lorsqu'un agent ne correspond pas aux critères de sélection de la liste mémorisée, le symbole **H** sera affiché à côté du nom de l'agent.

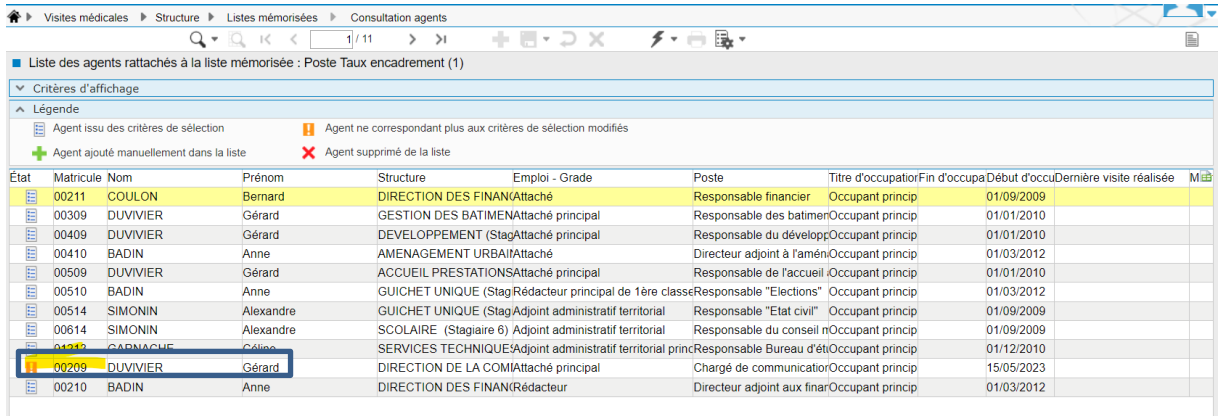

Afin de « supprimer » l'agent, il convient de cliquer sur le bouton « buzz » puis « effacer et régénérer la liste des agents »

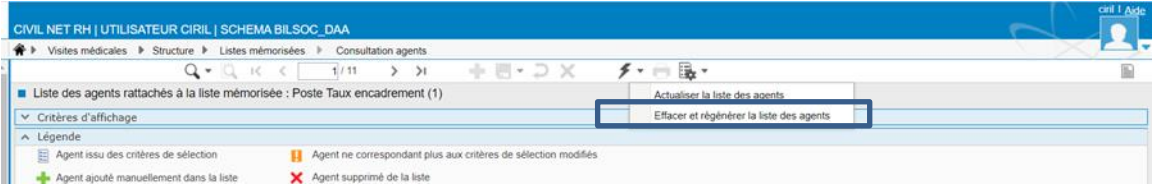

#### Puis cliquer sur « oui » , l'agent ne sera plus disponible dans la liste

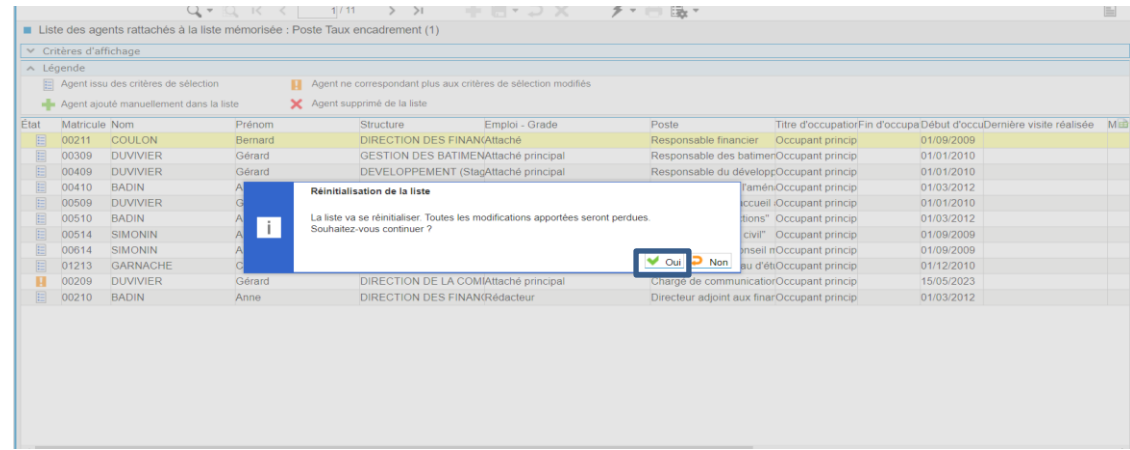

### <span id="page-47-0"></span>9.2.1. Correction de l'affichage des critères de sélection dans les listes mémorisées

Le critère de sélection d'une liste était dupliqué sur une autre liste créé à postériori.

Cette réplique était visible sur toutes les autres listes.

Un correctif a été apporté

### <span id="page-47-1"></span>9.2.1. Correction de l'affichage agent depuis une liste mémorisée

Un message d'erreur apparaissait lorsqu'un agent était consulté depuis une liste mémorisée. Un correctif a été apporté

## 9.2.2. Correction des critères de sélections depuis le planning général

<span id="page-48-0"></span>Lorsque le gestionnaire souhaitait créer un échéancier avec un critère de sélection puis planifier une visite médicale dans  $\bigcirc$   $\blacktriangleright$  Visites médicales  $\blacktriangleright$  Planning général  $\blacktriangleright$  Consultation agents , un message d'erreur apparaissait.

### Un correctif a été apporté.

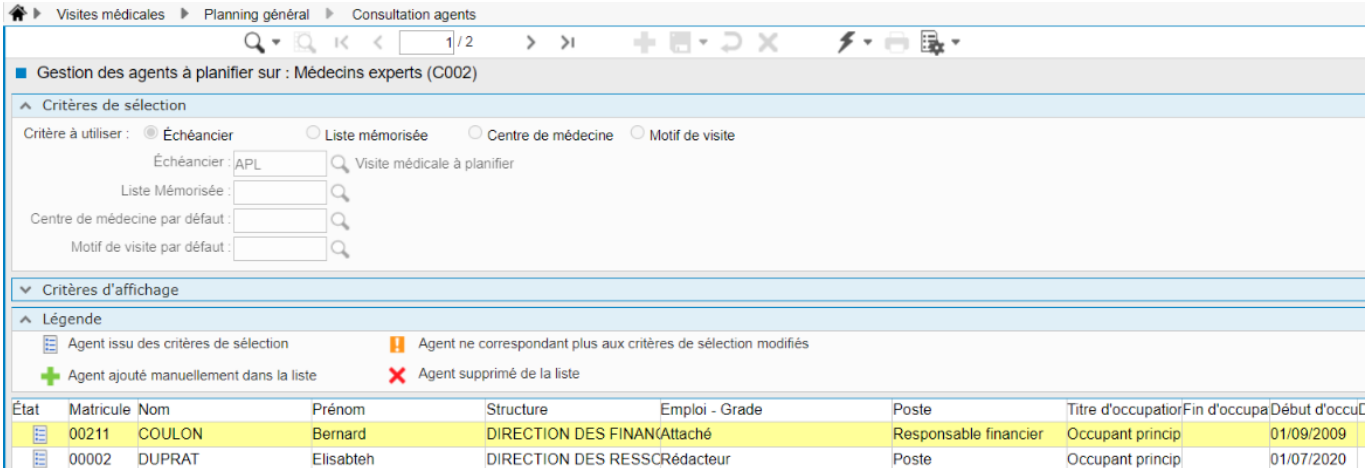

# <span id="page-48-1"></span>9.2.3. Correction de champs de fusion dans la convocation

Lorsqu'une convocation pour une visite médicale était générée, les informations récupérées tenaient compte de la date du jour et de l'établissement à la date du jour. Un correctif a été apporté pour tenir compte de l'évènement. Le champ « ag\_nomusa » a été corrigé pour tenir compte du nom d'usage de l'agent.

# <span id="page-50-0"></span>10. **Rappel** du contenu du patch « CIVIL Net RH 5.6.24.6 - Juillet 2023 »

# <span id="page-50-2"></span><span id="page-50-1"></span>10.1. Paie – Plan de rubriques de paie

### 10.1.1.Mise en place du plan de rubriques version « 06/2023 »

Afin de prendre en compte le nouveau plan de rubriques de paie mis à disposition avec le patch CIVIL Net RH 5.6.24.6 - Juin 2023, il est nécessaire de lancer la mise à jour des rubriques de paie depuis l'application Structure, brique Paie, page Rubriques de paie. Cliquer sur le bouton « Action » de la barre d'outils et sélectionner l'option « **Mise à jour du paramétrage de la paie** ».

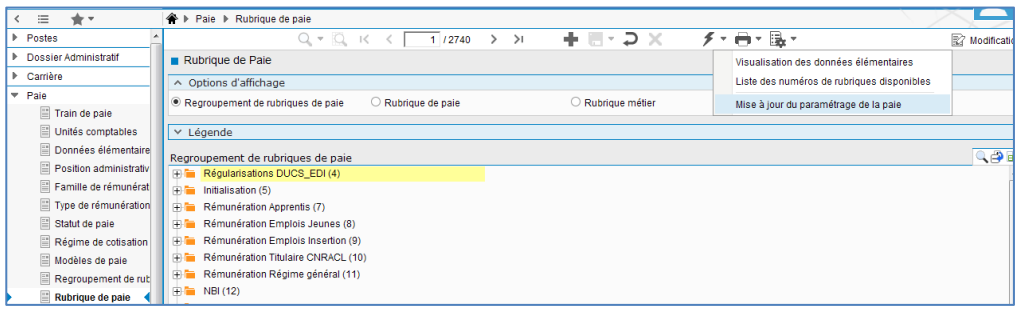

Pour lancer **la mise à jour,** sélectionner « **Mise à jour » de l'option « Mode de lancement »**. Nous vous conseillons de conserver le compte rendu de la mise à jour.

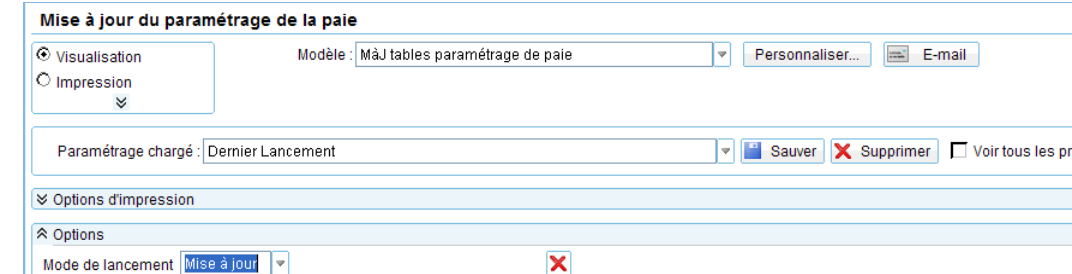

**Attention**, la mise à jour des rubriques de paie doit s'effectuer de préférence en début de paie, **avant le lancement du calcul global**. Il est conseillé d'éditer un bulletin de salaire pour chaque catégorie d'agent ou alors un bulletin de salaire global avec une rupture sur le régime de cotisation après le calcul global pour vérification.

Si le calcul de paie a déjà été lancé, et si vous voulez prendre en compte les modifications pour la paie en cours, il convient d'annuler le calcul global, de faire la mise à jour des rubriques et de relancer le calcul global.

#### **Vérification de la mise à jour du plan de rubriques de paie**

La rubrique 6999 doit afficher « **Vers. 06/2023 (partmajref.082)** ».

Si le traitement ne s'est pas déroulé correctement, relancer la mise à jour comme indiqué ci-dessus, en cochant « Non » à l'option « Sauvegarde si mise à jour ».

**Attention,** après cette mise à jour, il est nécessaire de sortir du menu « Rubrique de paie », puis y revenir pour pouvoir consulter la rubrique 6999 mise à jour.

ofils

## <span id="page-51-0"></span>10.1.2.Nouveautés et modifications du plan de rubriques : version 06/2023

#### **Revalorisation de la valeur du point au 01/07/2023**

Le décret n° 2023-519 du 28 juin 2023 portant majoration de la rémunération des personnels civils et militaires de l'Etat, des personnels des collectivités territoriales et des établissements publics d'hospitalisation est paru le 29 juin  $2023$ 

Le décret augmente la valeur du point d'indice de la fonction publique de 1,5 % à compter du 1er juillet 2023. **La valeur annuelle du traitement** afférent à l'indice 100 majoré est ainsi portée de 5 820,04 euros à **5 907,34 euros** à compter du **1er juillet 2023**. Le décret **attribue des points d'indice majoré différenciés pour les indices bruts 367 à 418 au 1er juillet 2023**.

#### Les constantes suivantes sont modifiées au 01/07/2023 :

- 213 CTI\_VALPT, 693 CT\_VALPT1JAN et 3390 CT\_VALPTIFTS pour la valeur du point à 5907.34.
- Les constantes 179 CT\_REMHOREC1, 381 CT\_REMHOREC2 et 895 CT\_REMHOREC3 pour les groupes hors échelle avec les valeurs du tableau ci-dessous.

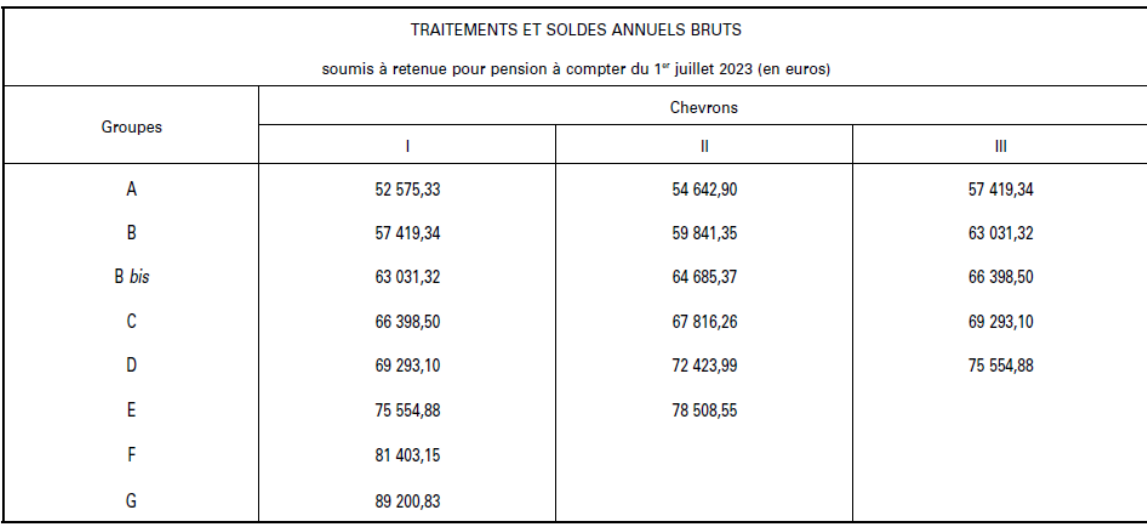

#### **Revalorisation du SMIC et du minimum de traitement au 01/05/2023**

Les constantes suivantes sont modifiées :

- 3534- CT\_SMICANN à 20815 au 01/05/2023
- 3513 CT\_SMICPAS à 716 au 01/05/2023

#### **Détaché sur contrat ne donnant pas droit à pension**

Notamment les collaborateurs de cabinet et les contrats de projet.

Au niveau des cotisations, conformément au principe soumettant les agents détachés aux règles régissant l'emploi d'accueil, les fonctionnaires détachés dans un emploi ne conduisant pas à pension CNRACL ou pension civile relève du régime général de sécurité sociale pour l'assurance maladie, maternité, invalidité, accident du travail et décès. Les cotisations dues sont prélevées sur la rémunération de l'emploi de détachement (Loi 84-53 – article 64).

L'agent détaché continue de bénéficier de ses droits à retraite (Loi 84-53 du 26/01/1984 – article 64). En conséquence, il reste affilié à la CNRACL (ou pension civile). Ces cotisations sont calculées sur la base de son traitement indiciaire d'origine.

Pour la déclaration des cotisations Urssaf de ces agents : au niveau agrégé, il convient d'utiliser le CTP 876 « FONCT TIT DETACH CT NON PERM AVEC AT » qui attend des cotisations pour un taux de 17,75%.

Le tableau DIDA renvoie entre autres au complément AF de code 102 en cohérence avec les taux de droit commun (taux réduit à 3,45 et complément 1,80).

Mod

**OPYright Ciril GROUP SAS -**

Pour la cotisation maladie, il s'agit d'un taux unique à 12,20 %, non ventilé par un dispositif taux réduit/taux plein, ainsi le code 907 n'est pas attendu.

- La constante « 3306 TXP MALDET » a été modifiée à 12.20 (au lieu de 6.20) au 01/01/2023.
- La rubrique « 4050 Urssaf Maladie compl PP RG » a été supprimée dans le modèle 417 : elle ne doit pas se calculer pour les agents détachés sur un contrat ne donnant pas droit à pension.
- En DSN, la rubrique de paie « 1463 Urssaf Maladie PP det RG » a été supprimée du bloc 78 pour le type « 02 Assiette brute plafonnée ».

<https://politiques-sociales.caissedesdepots.fr/ATIACL/presentation-atiacl> Sont couverts par le régime de l'ATIACL les agents : **· titulaires ou stagiaires affiliés à la CNRACL**, exceptés les agents détachés sur des emplois ne conduisant pas à pension CNRACL, · détachés de l'État sur un emploi relevant de la CNRACL.

La rubrique de paie « 49 - CNRACL ATIACL » a été supprimée du modèle 417 : elle ne doit pas se calculer pour les agents détachés sur un emploi ne donnant pas à pension CNRACL.

#### Contrat de projet

La position administrative « TITDTN - Titulaire détaché 172 » a été renommée en « Détaché CNR sur emploi ENCP ». Elle concerne les agents CNRACL détachés sur un contrat de projet.

Comme pour les détachés CNRACL sur un emploi de collaborateur de cabinet, les cotisations CNRACL (part ouvrière et patronale) sont versées par l'employeur d'origine et remboursées par la collectivité d'accueil. La rubrique de paie « 1903 - RAZ base CNRACL det ENCP » se déclenche automatiquement pour bloquer les cotisations CNRACL. En effet, **les cotisations CNRACL ne sont pas dues et ne doivent pas apparaître sur le bulletin**.

Les cotisations RAFP et ATIACL, elles, restent dues.

Il convient de saisir la rubrique métier « INITINDICNRTP - Init. indice et taux emp CNR » (rubrique de paie 1465) avec dans la zone « Base » l'indice de rémunération sur lequel l'agent va cotiser et dans la zone « Montant » le taux d'emploi.

Pour les détachés CNRACL sur un emploi de contrat de projet dans le même établissement, pour lesquels la cotisation CNRACL est due, il est impératif de désactiver la rubrique de paie « 1903 - RAZ base CNRACL det ENCP » pour permettre le déclenchement de la CNRACL.

La position administrative « TITDTF - Détaché FPCM sur emploi ENCP » a été créée pour les détachés de l'état sur un contrat de projet.

Dans le cas d'un agent détaché FPCM, il convient de saisir la rubrique métier « INITINDIFPC - Init. indice et tx emp FPCM » (rubrique de paie 1467) avec dans la zone « Base » l'indice de rémunération sur lequel l'agent va cotiser et dans la zone « Montant » le taux d'emploi. Les cotisations FPCM part ouvrière et part patronale doivent se calculer car c'est la collectivité d'accueil qui déclare les cotisations.

#### **Base brute assurance chômage**

La base brut assurance chômage doit être renseignée pour tous les contractuels même si la collectivité est en autoassurance.

La rubrique de paie « 1980 - Base brute AC auto assurance » a été créée. Elle se calcule pour les agents du régime général ne cotisant pas à Pôle emploi.

[https://net-entreprises.custhelp.com/app/answers/detail/a\\_id/831/~/d%C3%A9clarer-les-apprentis](https://net-entreprises.custhelp.com/app/answers/detail/a_id/831/~/d%C3%A9clarer-les-apprentis)

Doit être déclaré sous sa forme « brute » (en lieu et place du montant forfaitaire sur lequel sont assises les contributions Assurance « 002 - Salaire brut chômage pour cette catégorie de contrats), déterminé à partir des salaires versés au salarié en contrepartie ou à l'occasion du soumis à travail, notamment les salaires, les indemnités (sauf indemnités de fin de contrat de travail), primes, et gratifications de même contributions périodicité que la période d'afférence (les autres primes de période d'afférence différente sont à déclarer via le sous-groupe **d'Accurance** S21.C00.52). La base de cotisation d'Assurance chômage à déclarer en bloc « Base assujettie - S21.C00.78 », en DSN, doit être chômage » déclarée telle que valorisée sur le bulletin de salaire et donc faire l'objet du plafonnement défini par la réglementation.

Les rubriques de paie « 1270 – Urssaf AT Apprenti » et « 741 - Pôle Emploi TrA Apprentis » ont été modifiées au 01/07/2023 afin de prendre en compte la base brute assurance chômage y compris lorsque la rémunération est inférieure à 79% du SMIC.

## **Transfert primes/points**

La rubrique de paie « 1736 - Initialis prime point RG » a été modifiée pour prendre en compte un nombre d'heures ou de demi-journées de grève pour le calcul du montant de l'abattement.

## **Vacations funéraires**

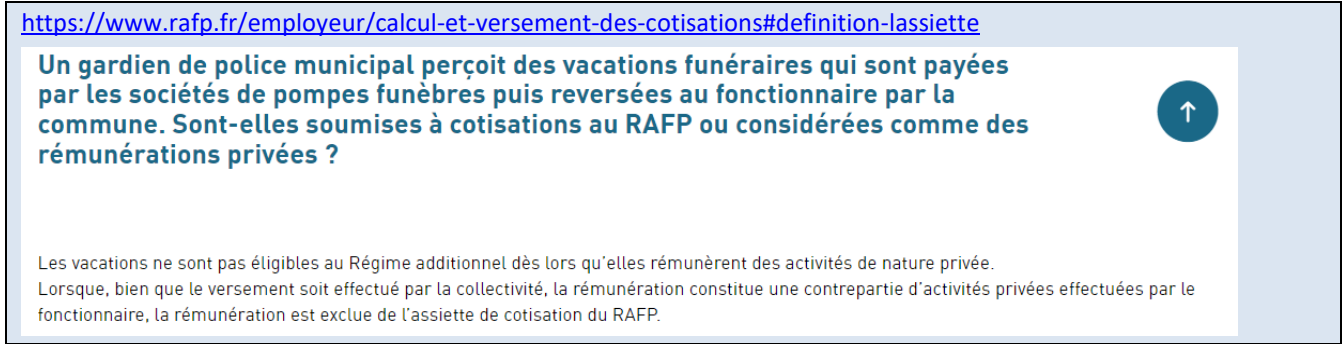

Afin de ne pas prendre en compte le montant des vacations funéraires dans l'assiette RAFP, les rubriques de paie « 211 - Vacations Funéraires » et « 613 - Vacation funéraire tit. » ont été modifiées à la date du 01/01/2023. La totalisation « 3068 - B\_EXORAFP » a été ajoutée.

De même les rubriques de paie « 1188 - RAFP Autre » et « 1189 - RAFP Autre PP » ont été modifiées pour déduire dans la base le montant exonéré (B\_EXORAFP).

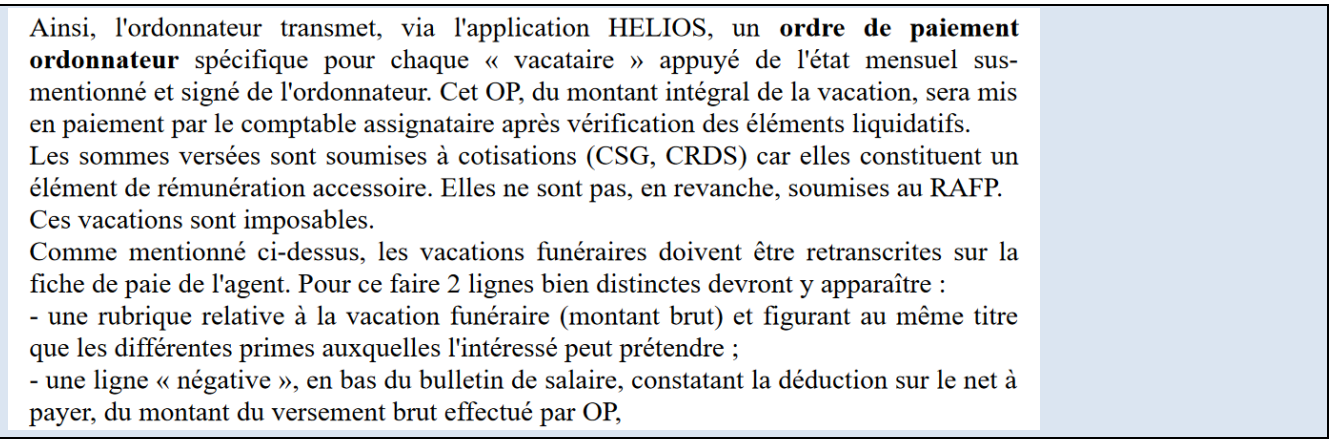

Pour prendre en compte la procédure ci-dessus, la variable « 3658 -VI\_VACFUN - Mt vacations funéraires » a été créée.

Les rubriques de paie « 211 - Vacations Funéraires » et « 613 - Vacation funéraire tit. » ont été modifiées à la date du 01/01/2023. La totalisation « 3658 -VI\_VACFUN a été ajoutée.

Les rubriques de paie « 1055 - Retraite Ircantec activ. acc » et « 1056 - Retraite Ircantec activ. accPP » ont été modifiées pour déduire dans la base le montant des vacations funéraires.

La rubrique de paie « 1989 - Retenue vacation funéraire » a été créée, elle se déclenche automatiquement pour diminuer le net à payer du montant des vacations funéraires.

#### **Commissaire enquêteur**

Pour pouvoir alimenter les codes « 102 - Complément de cotisation Allocation Familiale » et « 907 - Complément de cotisation Assurance Maladie » dans le bloc 81 en DSN :

- Les rubriques de paie « 64 Urssaf Allocations Familial RG » et « 1525 Urssaf Alloc.Familial Compl RG » ont été activées dans le modèle 413.
- La rubrique de paie « 350 Urssaf Alloc. Fam RG ComEnq » a été supprimée du modèle 413.
- Les rubriques de paie « 64 Urssaf Allocations Familial RG » et « 1525 Urssaf Alloc.Familial Compl RG » ont été ajoutées sur le CTP 823DN pour la position administrative COMENQ dans l'application STRUCTURE, menu Paie / Niveau de rupture - position administrative.

#### **Elus non mensuels**

Suite à la modification du calcul de plafond dans le patch 5.6.24.4, le plafond sécurité sociale pour les élus indemnisés au trimestre ou au semestre, ne prenait en compte qu'un seul mois.

La règle de calcul B COT ELUS a été modifiée pour corriger l'anomalie.

#### **Détaché hors collectivité IRCANTEC**

La position administrative « TIIDEH - Tit Irc détaché Hors col » a été créée pour les agents détachés hors collectivité cotisant à l'IRCANTEC.

Les rubriques de paie « 1986 – Rem. détaché Hors Col Irc » et « 1987 - Retenue Rém. détaché H.COL Irc » ont été créées.

Si l'agent est détaché sur un emploi ne conduisant pas à pension, les cotisations IRCANTEC doivent être déclarées par la collectivité d'origine. Dans ce cas, il convient d'ajouter la rubrique de paie « 1986 – Rem. détaché Hors Col Irc » dans les données du mois en renseignant le montant total de la rémunération soumise à cotisation IRCANTEC dans la zone Montant.

La rubrique de paie « 1987 - Retenue Rém. détaché H.COL Irc » se déclenche automatiquement pour annuler la rémunération.

#### **CTI - Complément Traitement Indiciaire**

La rubrique de paie « 1933 - CTI Demi-Traitement Tit. » se calculait à tort pour les agents détachés FPCM, à la place de la rubrique « 1935 - CTI détaché Demi-traitement ». La condition des 2 rubriques a été modifiée.

#### **Taux de cotisation Versement Mobilité**

Le site de l'Urssaf [https://www.urssaf.fr/portail/home/actualites/toute-lactualite-employeur/taux-de-versement](https://www.urssaf.fr/portail/home/actualites/toute-lactualite-employeur/taux-de-versement-mobilite.html)[mobilite.html](https://www.urssaf.fr/portail/home/actualites/toute-lactualite-employeur/taux-de-versement-mobilite.html) donne les taux de versement mobilité modifiés au 01/07/2023.

Si vous êtes concernés, nous vous conseillons fortement de modifier, sur la paie de juillet 2023, la valeur des constantes 93 – TXP\_TRANSART et 338 – TXP\_TRANSP au 01/07/2023, dans la brique Paie, page Modification d'une constante. Rechercher la constante, cliquer bouton droit et sélectionner l'option « Saisir les valeurs » du menu contextuel.

#### **Montant Net Social**

Dans le cas de rappels d'heures supplémentaires exonérées pour les professeurs, le Montant Net Social était négatif à tort.

Les rubriques de paie « 1811 - Déduct. imposable Hs Exo Net » et « 1578 - Net versé DSN » ont été modifiées et la rubrique « 1585 - Init. net versé DSN ens » a été créée pour corriger l'anomalie.

# Remarques

Ci-dessous le calendrier de mise en œuvre issu de la brochure de présentation du Montant Net Social :

*• Si vous êtes salarié : le montant « net social » apparaît dans une ligne spécifique de votre bulletin de paie (à partir de la paie de juillet 2023) ;*

*• Si vous êtes agent public : cet affichage dans le bulletin de paie sera effectif au cours du 4e trimestre 2023.*

Si vous avez déjà mis en place l'affichage du Montant Net Social sur le bulletin de paie, nous vous conseillons de continuer.

Nous sommes toujours en attente de réponses aux questions concernant la Fonction publique territoriale, notamment la prise en compte des mutuelles et prévoyance part salariale et participation patronale.

En attendant des réponses précises à ces interrogations, nous vous conseillons de temporiser la modification des rubriques de paie concernant la protection sociale complémentaire (mutuelle, prévoyance…). Nous ne manquerons pas de vous tenir au courant des modifications à apporter dès que nous aurons des réponses.

#### **DSN**

#### Dans les paramètres DSN :

- Les rubriques de paie « 45 Urssaf FNAL Titulaire », « 672 Urssaf FNAL 30 tit » et « 1091 Urssaf FNAL Tit Aid.m Exo » ont été ajoutées pour l'alimentation du bloc 78 de type « 02 – Base plafonnée ».
- La rubrique de paie « 1270 Urssaf AT Apprenti » a été remplacée par la rubrique « 429 Base Cotisation Apprenti » pour l'alimentation du bloc 78 de type « 02 – Base plafonnée ».

#### Impact des numéros d'identification unique dans la DSN

Nous nous permettons de vous rappeler les recommandations de l'Urssaf concernant les NIR et NTT dans le lien suivant [: https://www.urssaf.fr/portail/home/actualites/toute-lactualite-employeur/declaration-dsn-NTI-NIR.html](https://www.urssaf.fr/portail/home/actualites/toute-lactualite-employeur/declaration-dsn-NTI-NIR.html)

# <span id="page-55-0"></span>10.2. Statut

Le décret n° 2023-519 du 28 juin 2023 attribue **des points d'indice majoré différenciés pour les indices bruts 367 à 418 au 1er juillet 2023**.

Un nouveau barème indiciaire applicable à compter du 01/07/2023 est mis à disposition.

Afin de mettre en place la revalorisation indiciaire en date du 1er juillet 2023, une fiche de procédure détaillée « Revalorisation : Mise en œuvre de la revalorisation indiciaire applicable aux fonctionnaires de catégories C et B suite décret n° 2023-519 du 28 juin 2023 » (CivilNetRHIntranet FP\_Revalorisation072023.pdf) est disponible depuis l'espace Clients, menu/bouton « Documentations & FAQ », application « CIVIL Net RH Intranet », type de document « Fiches de procédures », domaine « Carrière ».

# <span id="page-56-0"></span>10.3. Rapport Social Unique

## 10.3.1.Ajout de l'en-tête pour l'indicateur 228

<span id="page-56-1"></span>Lors de l'intégration sur la plateforme données sociales , l'indicateur 2280 n'était pas restitué. Il s'agit de l'en-tête de l'indicateur 228.

Cette en-tête permet de renseigner la valeur associée à la question suivante :

2.2.8 - Nombre d'heures supplémentaires et complémentaires réalisées et rémunérées en 2022 par sexe, filière et cadre d'emplois

Dans votre collectivité, y'a-t-il des agents qui ont effectué des heures supplémentaires et/ou complémentaires au cours de l'année 2022?

 $\odot$  Oui  $\circ$  Nor ○ Ne sait pas

Sur le fichier d'export depuis civilnet RH, les éléments sont restitués comme suit :

```
20000000000000; 2022; 2280; 1
20000000000000;2022;228;NJ;0;86.5;211.09;2266.58;0;7.89;0;0;35.54;780.66;0;24.99
20000000000000;2022;228;NN;0;0;0;0;0;0;0;0;0;0;0;0
```
Saisie cohérente

## <span id="page-56-2"></span>10.3.2.Correction du référentiel de l'indicateur 1931

Lors de l'intégration du fichier csv sur la plateforme données sociales un rapport d'erreur était généré pour l'indicateur 1931 mentionnant le message suivant « le code 12 ne peut être associé à l'indicateur ».

Une correction a été apportée tenant compte de la modification du référentiel (le motif de réintégration est passé du code 12 au code 16)

### <span id="page-56-3"></span>10.3.1.Correction de l'indicateur 421 et 422

Lors de l'intégration du fichier csv sur la plateforme données sociales un rapport d'erreur était généré pour les indicateurs 421 et 422 mentionnant le message suivant « la valeur (XXXX,XX) de la colonne 10 / 14 n'est pas du bon type – type attendu : Integer »

Une correction a été apportée tenant compte de l'arrondi à l'entier du nombre de jours d'absences des agents.

### <span id="page-56-4"></span>10.3.2. Correction des éditions (Fichier de pointage, édition des paramètres)

Lors de la génération de « l'édition des paramètres » et de « l'export RSU », les en-têtes de colonnes présentant les lettres « à, ô, é… » sont passées avec des caractères spéciaux. Une correction a été apportée sur les deux fichiers.

#### <span id="page-56-5"></span>10.3.3. Maquette de pointage RSU

Une maquette de pointage (CIVILNetRH\_RSU\_Maquette\_pointage.xlsx) est mise à disposition des clients bénéficiant du module « Bilan Social ». Cette maquette permet d'effectuer des contrôles sur les différentes sections du RSU.

Veuillez visionner le tutoriel (CIVILNetRH\_Tutoriel\_RSU\_Maquette\_pointage.mp4) pour plus d'indications sur cette maquette.

*La maquette et le tutoriel sont disponibles depuis l'espace Clients, menu/bouton « Documentations & FAQ », application « CIVIL Net RH Intranet », type de document « Tutoriel vidéo », Domaine « aide à la décision FAQ», sous-domaine « RSU »*.

Modifié le 04/09/2023

# <span id="page-57-0"></span>11. **Rappel** du contenu du patch « CIVIL Net RH 5.6.24.7 – Correctif DSN »

Le patch « **CIVIL Net RH 5.6.24.7 - Correctif DSN »** intègre les corrections suivantes :

#### Informations DSN

Le traitement « Editions et traitements / Editions et utilitaire / Mise à jour des indices suite reclassementrevalorisation » supprimait à tort certaines informations DSN pour les événements concernés. L'anomalie a été corrigée.

Si vous avez lancé ce traitement pour la revalorisation indiciaire pour les événements postérieurs au 01/07/2023, les informations DSN supprimées sont réalimentées automatiquement à l'installation du patch CIVIL Net RH 5.6.24.7 - Correctif DSN.

#### Bloc 41

Dans le bloc 41, les changements de situation au 1<sup>er</sup> jour du mois en cours sont maintenant pris en compte même en l'absence de date de rappel.